**NEAR EAST UNIVERSITY** 

# **Faculty of Engineering**

# **DEPARTMENT OF COMPUTER ENGINEERING**

# **PC14AT/LP EPROM PROGRAMMER**

# **GRADUATION PROJECT COM 400**

# **Students: BARIŞ BİÇER** 2. **SELLAHATTİN GÜNER** Supervisor: Assoc.Prof.Dr.Doğan İBRAHİM

Nicosia - 2001

# TABLE OF CONTENTS

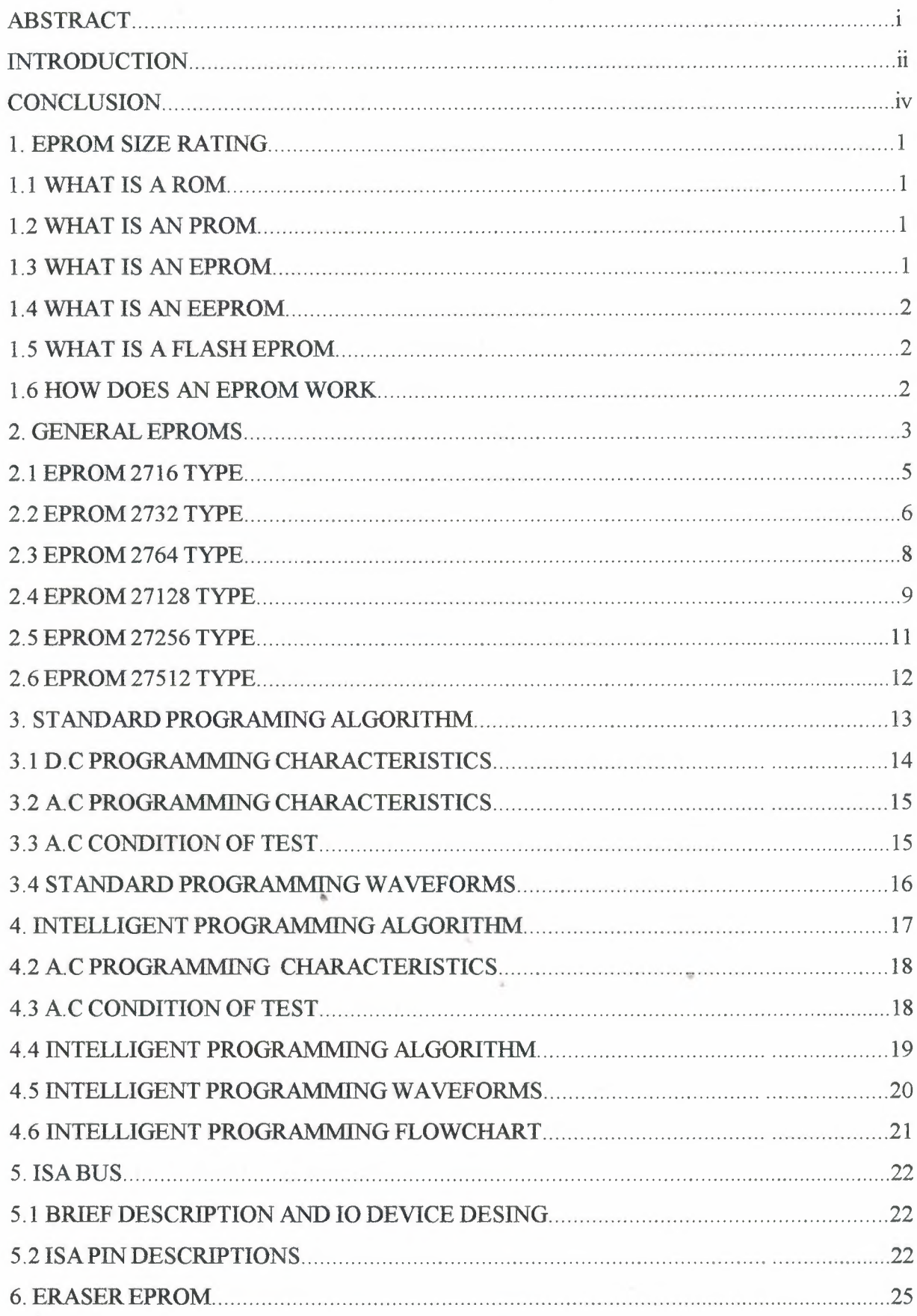

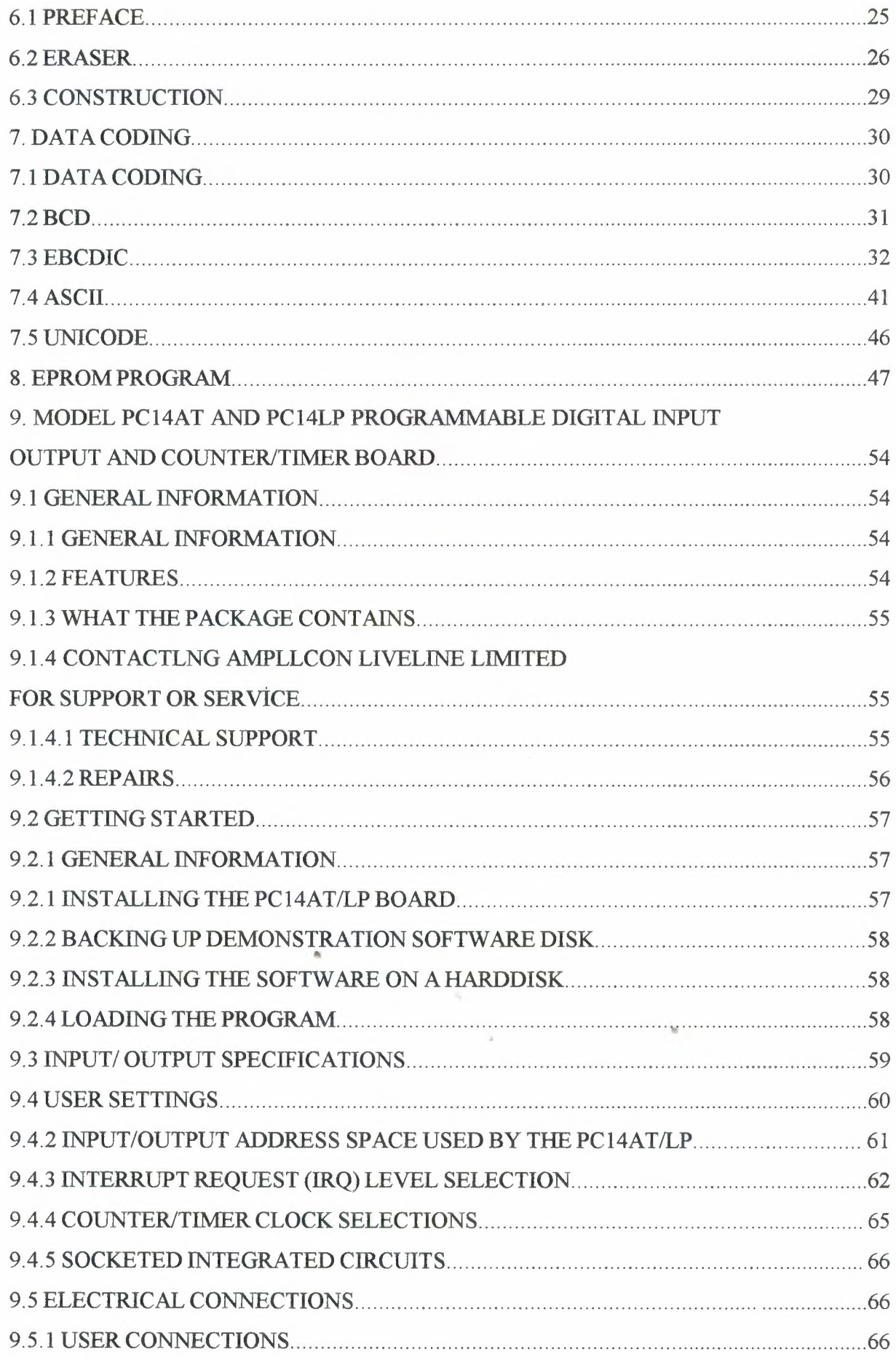

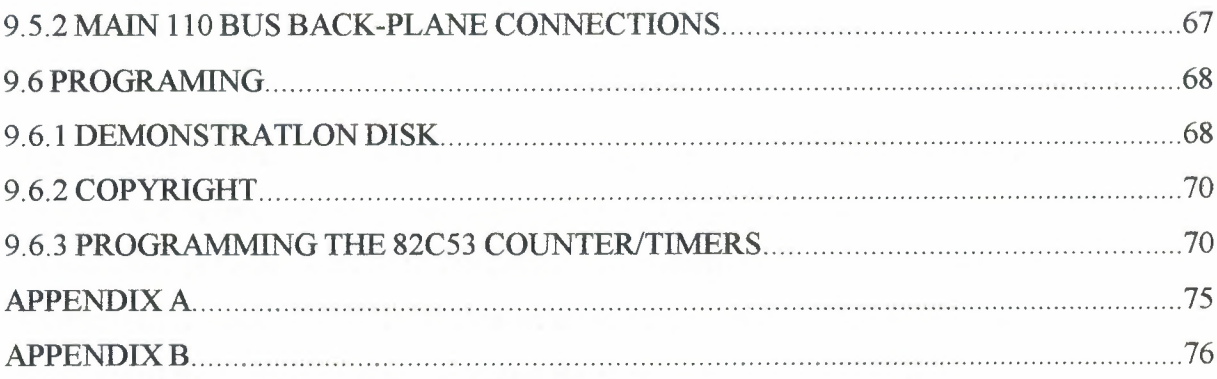

 $\mathcal{L}(\mathcal{L})$ 

•

 $\mathbb{R}^{n}$  .

# **ABSTRACT**

EPROM memories are very widely used in microprocessor based equipment.These memories are normaly programmed using EPROM programmer devices here programming pulse are applied to the devices to program them. The EPROM to be programmed is connected to the PC via an input-output card and the devices is programmed from the PC using the Visual Basic programming language.

The project shows that highly sophisticated hadrware based projects can be developed using the Visual Basic programming language.

"'

### **INTRODUCTION**

Memories are an important part of any kind of microprocessor system.There are several types of memories: Random Access Memories (RAM) are used to store temporary data , such as variables in a program. These memories have the advantages that they are read-write type memories here data can be written to any location, or data from any location can be read. The disadvantage of RAM type memories is that they are volatile and the data is lost after the removal of power.

Read Only Memories (ROM) are normally programmed during the manufacturing process. Data is only read from these memories and the data is not lost after the removal of power. ROM memories are used to store the program codes.

Electrically Programmable Read Only Memories (EPROM) can be programmed using a suitable EPROM programming device. The device must be erased before programming and EPROM eraser devices are used for this purpose. The devices are programmed by sending the addresses and the data and the sending a programming pluse with a specified width. EPROM memories are used in microprocessor systems to store the program codes during the development process.

This project is about developing a Personal Computer (PC) based EPROM programming device. The project has both hardware and software components. A special digital input-output card is connected to the ISA bus of the PC. The input-output pins of this card are connected to the address, data and the program pins of a connector here the 2764 type EPROM memories are attached. A Visual Basic program is developed on the PC which reads the user data file in hexadecimal format and then programs the EPROM accordingly. The program can also verify the EPROM, display the contents of the EPROM and display the contents of the user file hexadecimal format.

Chapter <sup>1</sup> Describes Eprom ,Eeprom and Flash Eprom Chapter 2 Describtes general eproms and pin codes.

Chapter 3 Describes Standart Programming Algorith ,DC Programming Characteristics and AC.Programming characteristics Chapter 4 Describes Intelligent Programming Algoritm, DC Programming Characteristics and AC.Programming characteristics Chapter 5 Describes ISA bus and pin configuration Chapter 6 Describes Eraser Eprom how is make Chapter 7 Describes Data coding and data coding tables. Chapter 8 Describes how make the eprom 2764 program. Chapter 9 Describe we use to control cart (PC14AT/LP)

•

## **CONCLUSION**

The project has described the design of a PC based EPROM programmer which can be used to program the popular 2764 type 8K byte EPROM to the PC. A Visual Basic program was developed on the PC which read the user file and loaded the data in this file to the EPROM. The hardware was built and the programmer was tested successfully.

The programmer can be developed further by including the other popular EPROM memory devices, such as the 2732, 27128 and the 27256. Another possible improvementto the project is to include multi-gang programming facilityhere more than one EPROM memory can be programmed at the same time. This will require the modification of both the software and the hardware.

••

### 1. EPROM SIZE RATING

EPROMs are rated in k-bite here k is equal to 1,024 and the EPROM number generally (but not always) reflects the size. But when we talk about memory size, we speak in terms of k-bytes. To change bits to bytes, simply divide the number of bits by 8 to get bytes.

A couple of examples will clear things up:

The 2716 EPROM number ends in 16 and thus is 16 k-bits in size or 16 \* 1,024 or 16,384 bits. Now, 16,384 bits divided by 8 gives us 2,048 bytes or 2 k-bytes, Thus a 2716 is a 16 k-bit EPROM, but is most often expressed as being 2 k-bytes in size. Some EPROMs are word wide or 16 bits (2 bytes) wide. These EPROMs are also rated in bits, such as 27C1024; a <sup>1</sup> M-bit (Mega-bit), 1,000 k-bits, 128 k-bytes, or 64 k-word EPROM. Such EPROMs come in 40 pin packages to allow for the extra pins needed.

#### 1.1 WHAT IS A ROM

ROM stands for Read Only Memory. They are programmed at the factory at the time of manufacture with a special mask, thus called a masked ROM. This is the cheapest way to manufacture ROMs once you need more than 10,000 at a time. The drawback is, if there is even one little bug in the software, that pile of 10,000 ROMs becomes worthless. Be aware that some masked ROMs are unreadable by EPROM programmers

### 1.2WHAT IS A PROM

PROMs (Programmable Read Only Memory) consist of an array of fuses and thus can only be programmed one-time. Programming is accomplished with a current (instead of a voltage as are EPROMs) and requires a different type of programmer.

#### <sup>1</sup> .3 WHAT IS AN EPROM

EPROM (Erasable Programmable Read Only Memory) can be programmed and erased enabling them to be re-used. Erasure is accomplished using an UV (Ultra Violet) light source that shines through a quartz erasing window in the EPROM package. There also are OTP (One Time Programmable) EPROMs, sometimes called OTPROMs (One Time Programmable Read Only Memory), that are identical to an erasable EPROM but lack an erasing window to reduce costs. To reduce the cost these EPROMs

•

come in a windowless plastic carrier, which is cheaper than the costly ceramic package required for the erasing window. They can be programmed one time only, so these are used after the code is bug free.

#### <sup>1</sup> .4 WHAT IS AN EEPROM

An EEPROM (Electrically Erasable Programmable Read Only Memory) is similar to an EPROM but the erasure is accomplished using an electric field instead of an UV light source. This eliminates the need of a window. Usually, EEPROM refers to a device that requires a programmer or special voltage to program it.

#### 1.5 WHAT IS A FLASH EPROM

A flash EPROM is similar to an EEPROM except that flash EPROMs are erased all at once while a regular EEROMs can erase one bye at a time. In- circuit writing and erasing is possible because no special voltages are required. To accomplish in-circuit operation, you have to write special application software routines. Flash EPROMs are also called nonvolatile memory.

#### <sup>1</sup> .6 HOW DOES AN EPROM WORK

EPROM memory cells use floating gate technology. A floating gate is a gate with a special capacitor for its only electrical connection. This special capacitor takes on an electrical charge in a quantum physics effect called tunneling. The presence of a charge determines the value  $(1 \text{ or } 0)$  of the memory cell. In our example below, a room with a very narrow door represents the memory cell. People in the room represent electrons ~ with their associated charge. These people can only enter or exit through a much too narrow door with much pushing or shoving to represent the tunneling effect. Think of a room with about 30 people acting as the electron charge. A full room of people represents a '1 '; when empty a zero. When an EPROM is erased, all 30 people are pushed into the room and provide the charge that we call '1'. When we program an EPROM bit, we shove these people until they pop back out by applying a pulse of high voltage to the memory cell. This pulse drives the people out of the room changing the bit from a '1' to a 'O'.

When programming a bit we can only change a <sup>1</sup> to a <sup>O</sup> because changing a <sup>O</sup> to a <sup>1</sup> requires erasing. To erase an EPROM, we apply an UV (Ultra-Violet) light (that shines directly on the chip) to drive our imaginary people back into the room. Erasure works on the whole EPROM not individual bits.

An EPROM cell is really an analog device. If it were digital, we would only have an empty room or a room with one person in it. Instead, a cell sensor circuitry compares how many people are in the room to a reference to determine if the cell represents a <sup>1</sup> or O. With more than 15 people in the room, the cell is considered a 1.

When programming an EPROM you have to apply the specified programming voltage for the specified time. Too short a time or too low a voltage and not all the people get shoved out of the room. When you don't program an EPROM properly and you still have 5 people in the room, it will slow down the cell sensor circuitry, which slows down the read access time of the EPROM or might even corrupt the data. A similar thing can happen if you don't erase the EPROM long enough.

On the other hand, if you apply too high of a program voltage or over erase the EPROM, it is equivalent to blowing the doorframe right out of the wall! Our imaginary people now enter and exit the room, milling around on their own whims and we no longer have information storage! The long and short of it is you need to double check Vpp programming voltages and follow the recommended time for erasing (don't store unused chips in the eraser!). More about this later under the heading: erasing an EPROM.

(A little of the topic here, you may have seen little solid state recording devices, sometimes used in answering machines, that record voice grade audio. The trick to getting so much audio into storage is by storing analog values into EEPROM cells! The recorded cells have intermediate values that are not compared when read but out put as a voltage. When the memory cells are played back in consecutive order, the ~ continuously changing values form an audio signal!)

#### **2. GENERAL EPROMS**

EPROM is the most popular type of PROM used in microcomputer system. This device can be programmed and erased and reprogrammed many times over by the user. EPROM use a floating -gate avalanche-injection MOS (FAMOS) transistor cell to store charge. Applying a special programming voltage (Vpp) cause a high electric field to be

••

developed in the channel region of the transistor. This in tum causes electrons to jump the silicon dioxide barrier between the channel region and the floating gate. During programming the select gate is given a positive bias whitch helps attract these electrons to the floating-gate electrode. Because the floating gate is surrounded by silicon dioxide (an exellent insulator), the injected charge is effectively trapped. The storage period is projected by Intel to exceed 20 years. Cells with trapped charge cause the transistor to be biased ON, whereas those cells without trapped charge are biased OFF. Blank EPROMs have no trapped charge and each cell stores a logic 1. The EPROM can be erased by subjecting each gate to ultraviolet light, whitch has a wavelength of 2537 angstroms. The electron on the floating gate absorb photons from ultraviolet light source and acquire enough energy to reverse the programming process and return to the substrate. EPROM are packaged in special ceramic packages with quartz windows to allow erasure by EPROM eraser. The erasing process take about 15 to 20 minutes. After programming an EPROM window should be covered with an opaque label because normal room fluorescent lighting could erase the device (Intel reports that approximately three years of exposure to fluorescent light or one week of direct sunlight would be required). Eprom can be programmed in two ways. The first method is consistent with the standard programming technique used for the lower density device such as 2716 and 2732. In this technique, pin 1, Vpp, is raised to 25V or 21V, the chip enable, data applied to output D0~D7, and the desired address applied to A0~A12. Programming is accomplished by applying a 45-55 ms active low TTL level pulse to pin 27, the PGM pin. Data written, verified and the next address selected. The second way is what Intel refers to as an intelligent programming algorithm, the fastest programming algorithm. The advantage in using this algorithm is to reduce the programming time from several minutes to a few minutes (eg. 2764 type, from nearly 7 minutes to less than 1.5 minutes). Vee equal 6.0V for this mode. The 2732 type and up also support and intelligent identifier mode. In this mode, address line A9 is rised to +12V. Two identifier bytes may then be read from the EPROM by forcing AO low and then high. the first byte represents a manufacturer code and the second byte a device code. This is intended to allow commercial EPROM programmers to read the device and automatically select the proper pinning and programming algorithm.

# 2.1 EPROM 2716 TYPE

#### General description

# 2048-word x 8-bit U.V. Erasable and Programmable Read Only Memory.

The 2716 is a 2048-word by 8-bit erasable and electrically programmable ROM. This device is packaged in a 24 pin dual-in-lin package with transparent lid. The transparent lid on the package allow the memory content to be erased with ultraviolet light.

#### Features

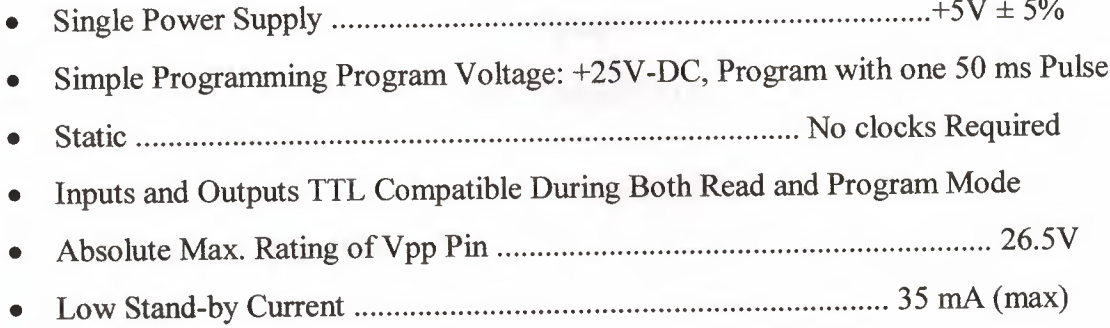

Modes selection

#### Table 1

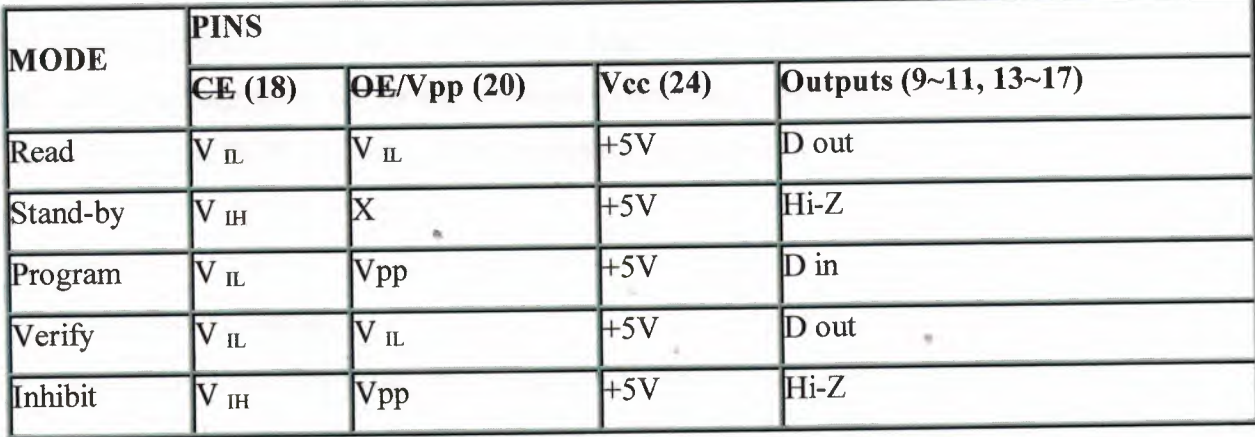

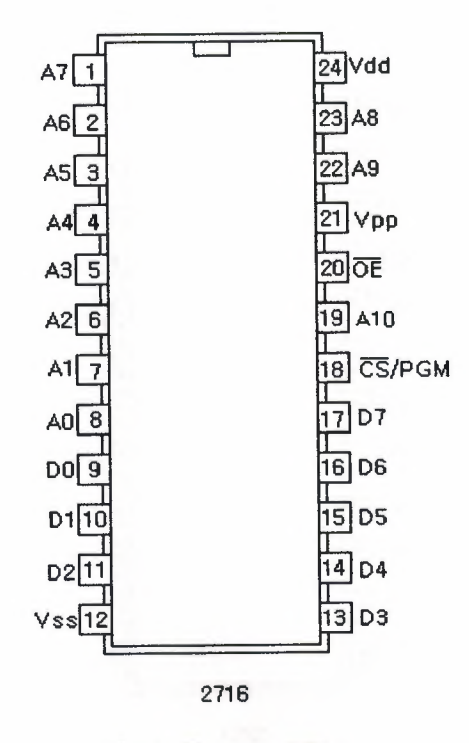

Fig 1. Eprom 2716

# 2.2 **EPROM** 2732 TYPE

General description

# **4096-word x 8-bit** U.V. **Erasable and Programmable Read Only Memory.**

The 2732 is a 4096-word by 8-bit erasable and electrically programmable ROM. This device is packaged in a 24 pin dual-in-lin package with transparent lid. The transparent lid on the package allow the memory content to be erased with ultraviolet light. Optional A type (2732-A) has low programming voltage +21V.

#### Features

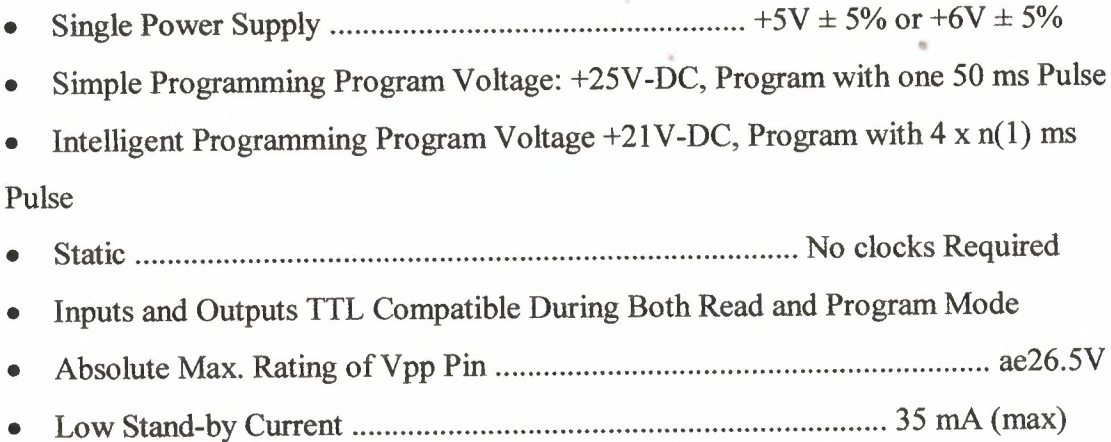

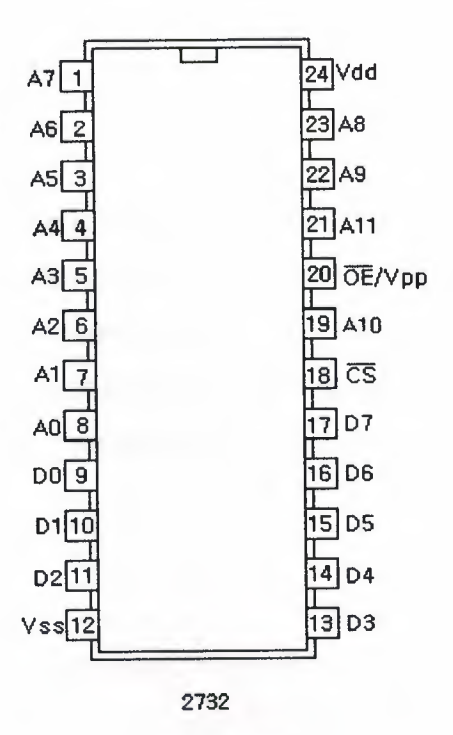

Fig 2.Eprom 2732

Modes selection

Table 2.

| <b>MODE</b> | <b>PINS</b>       |                 |                   |                         |  |  |  |  |
|-------------|-------------------|-----------------|-------------------|-------------------------|--|--|--|--|
|             | CE(18)            | QE/ Vpp(20)     | $\text{Vec}$ (24) | Outputs $(9-11, 13-17)$ |  |  |  |  |
| Read        | $\rm{V}_{\,\,IL}$ | $V_{IL}$        | Vcc               | $\mathbb{D}$ out        |  |  |  |  |
| Stand-by    | $\mathbf{H}$      |                 | Vcc               | Hi-Z                    |  |  |  |  |
| Program     | $\rm{V}$ il       | Vpp             | Vcc               | $\mathbb{D}$ in         |  |  |  |  |
| Verify      | $V_{IL}$          | $V_{\text{IL}}$ | Vcc               | $D$ out                 |  |  |  |  |
| Inhibit     | $\mathbf{IH}$     | Vpp             | Vcc               | $Hi-Z$                  |  |  |  |  |

# 2.3 EPROM 2764 TYPE

#### General description

#### 8192-word x 8-bit U.V. Erasable and Programmable Read Only Memory.

The 2764 is a 8192-word by 8-bit erasable and electrically programmable ROM. This device is packaged in a 28 pin dual-in-lin package with transparent lid. The transparent lid on the package allow the memory content to be erased with ultraviolet light. Optional A type  $(2764-A)$  has low programming voltage +12.5V.

#### Features

- Single Power Supply +5V ± 5% or +6V ± 5%
- Simple Programming Program Voltage: +21V-DC, Program with one 50 ms Pulse
- Intelligent Programming Program Voltage +21V-DC, Program with 4 x n(1) ms Pulse
- Static No clocks Required
- Inputs and Outputs TTL Compatible During Both Read and Program Mode
- Absolute Max. Rating of Vpp Pin 26.5V
- Low Stand-by Current 35 mA (max)

Modes selection

Table 3.

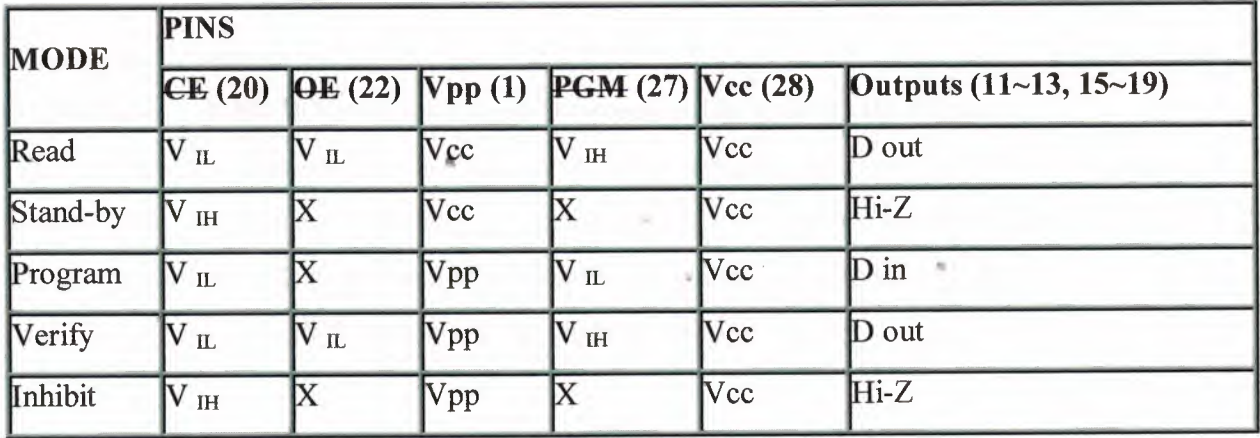

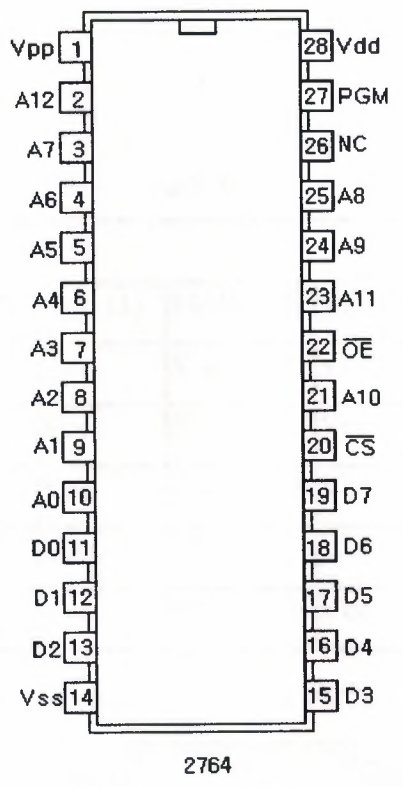

Fig 3.Eprom 2764

### 2.4 EPROM 27128 TYPE

#### General description

## 16384-word x 8-bit U.V. Erasable and Programmable Read Only Memory.

The 27128 is a 16384-word by 8-bit erasable and electrically programmable ROM. This device is packaged in a 28 pin dual-in-lin package with transparent lid. The transparent lid on the package allow the memory content to be erased with ultraviolet light. Optional A type (27128-A) has low programming voltage +12.5V.

#### Features

- Single Power Supply +5V ± 5% or +6V ± 5%
- Simple Programming Program Voltage: +21V-DC, Program with one 50 ms Pulse
- Intelligent Programming Program Voltage +21V-DC, Program with 4 x n(1) ms Pulse
- Static No clocks Required
- Inputs and Outputs TTL Compatible During Both Read and Program Mode
- Absolute Max. Rating of Vpp Pin 26.SV
- Low Stand-by Current 35 mA (max)

Modes selection

Table 4.

| <b>MODE</b> | <b>PINS</b>     |                          |            |                       |            |                          |  |  |  |
|-------------|-----------------|--------------------------|------------|-----------------------|------------|--------------------------|--|--|--|
|             | CE(20)          | $\boxed{OE(22)}$ Vpp (1) |            | $PGM (27)$ Vcc $(28)$ |            | Outputs $(11~13, 15~19)$ |  |  |  |
| Read        | $V_{\text{IL}}$ | $V_{IL}$                 | Vcc        | $\rm{V}$ $\rm{_{HI}}$ | <b>Vcc</b> | $\mathbb{D}$ out         |  |  |  |
| Stand-by    | IH              | X                        | Vcc        |                       | Vcc        | $Hi-Z$                   |  |  |  |
| Program     | $\Pi$ .         | $\overline{\mathbf{X}}$  | Vpp        | $V_L$                 | Vcc        | $\mathbf{D}$ in          |  |  |  |
| Verify      | $V_{\rm IL}$    | $V_{\text{IL}}$          | <b>Vpp</b> | V <sub>H</sub>        | Vcc        | D out                    |  |  |  |
| Inhibit     | <b>IH</b>       | IX                       | Vpp        | X                     | Vcc        | $Hi-Z$                   |  |  |  |

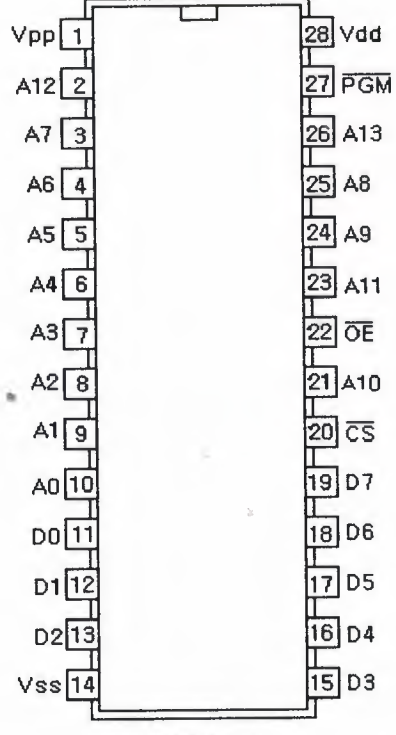

27128, 27C128

••

# 2.5 EPROM 27256 TYPE

#### General description

# 32768-word x 8-bit U.V. Erasable and Programmable Read Only Memory.

The 27256 is a 32768-word by 8-bit erasable and electrically programmable ROM. This device is packaged in a 28 pin dual-in-lin package with transparent lid. The transparent lid on the package allow the memory content to be erased with ultraviolet light.

#### Features

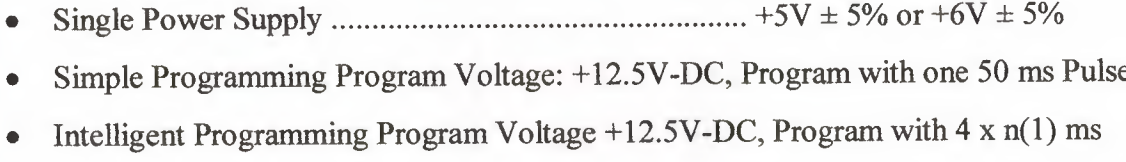

Pulse

- Static No clocks Required
- Inputs and Outputs TTL Compatible During Both Read and Program Mode
- Absolute Max. Rating ofVpp Pin 14.0V
- Low Stand-by Current 35 mA (max)
- Low Power Dissipasion (active mode) 20 mW/MHz typ.

Modes selection

Table 5

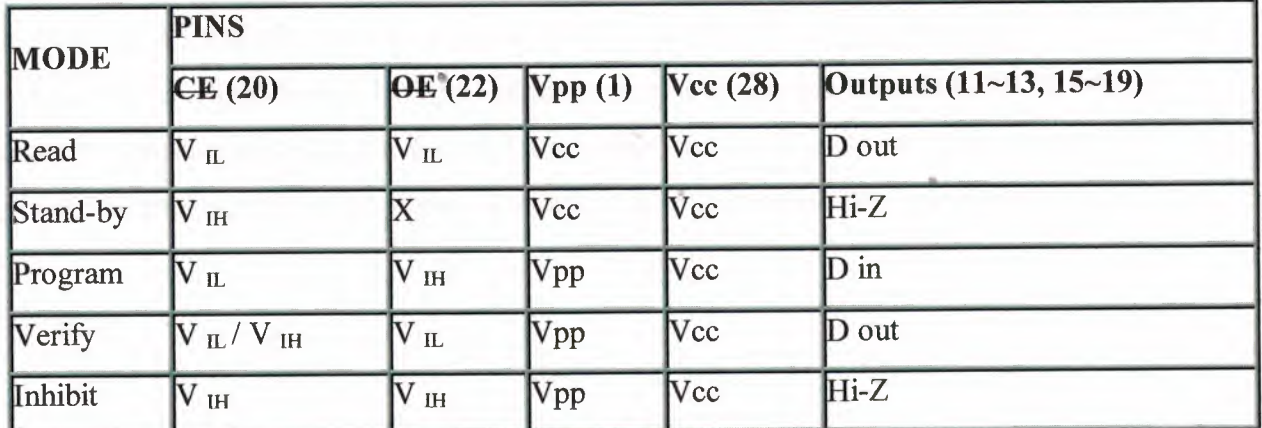

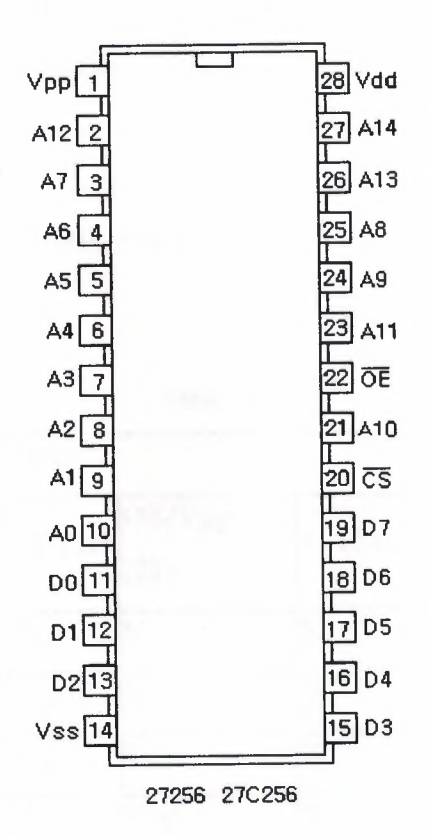

Fig 5.Eprom 27256

# 2.6 EPROM 27512 TYPE

#### General description

65536-word x 8-bit U.V. Erasable and Programmable Read Only Memory. The 27512 is a 65536-word by 8-bit erasable and electrically programmable ROM. This device is packaged in a 28 pin dual-in-lin package with transparent lid. The transparent lid on the package allow the memory content to be erased with ultraviolet light.

#### Features

- Single Power Supply +5V ± 5% or +6V ± 5%
- Simple Programming Program Voltage: +12.5V-DC, Program with one 50 ms Pulse
- Intelligent Programming Program Voltage +12.5V-DC, Program with 4 x n(1) ms Pulse
- Static No clocks Required
- Inputs and Outputs TTL Compatible During Both Read and Program Mode
- Absolute Max. Rating ofVpp Pin 14.0V
- Low Stand-by Current 40 mA (max)
- Low Active Power 125 mA (max)
- Intelligent Programming Identifier at A9

Modes selection

Table 6.

|                        | <b>PINS</b>     |                       |                       |            |                                                     |  |  |  |
|------------------------|-----------------|-----------------------|-----------------------|------------|-----------------------------------------------------|--|--|--|
| <b>MODE</b>            | CE(20)          | <b>OE/Vpp</b><br>(22) |                       |            | A <sub>9</sub> (24) Vcc (28) Outputs (11~13, 15~19) |  |  |  |
| Read                   | V <sub>II</sub> | $V_{\rm IL}$          | X                     | Vcc        | D out                                               |  |  |  |
| Stand-by               | V <sub>H</sub>  | X                     | $\overline{\text{X}}$ | Vcc        | $Hi-Z$                                              |  |  |  |
| Program                | $V_{IL}$        | Vpp                   | IX                    | Vcc        | $D$ in                                              |  |  |  |
| Verify                 | $V_{IL}$        | Vpp                   | X                     | Vcc        | D out                                               |  |  |  |
| Inhibit                | $V_{\rm{H}}$    | Vpp                   | $\overline{\text{X}}$ | <b>Vcc</b> | Hi-Z                                                |  |  |  |
| Intelligent Identifier | $V_{IL}$        | $V_{\rm IL}$          | V <sub>H</sub>        | <b>Vcc</b> | Code                                                |  |  |  |

**Notes** 

- $X =$  don't care ( $V_{IL}$  or  $V_{IH}$ )
- All voltage  $\pm$  5%
- $V_H = 12.0V \pm 0.5V$
- $\text{Vec}$  = +5V  $\pm$  5% (standard programming) or +6V  $\pm$  5% (intelligent programming)
- $Vpp = +25V \pm 0.5V$ ,  $+21V \pm 0.5V$  or  $+12.5V \pm 0.5V$  depends on the types

### **3. STANDARD PROGRAMMING ALGORITHM**

For programming, CE should be kept TTL low at all times while Vpp is kept at 21V. When the address and data are stable, a 50 msec, active low, TTL program pulse is applied to PGM input. A program pulse must be applied at each address location to be programmed. You can program any location at any time either individually, sequentially, or at random. The program pulse has a maximum width 55 msec.

•

# 3.1 D.C. PROGRAMMING CHARACTERISTICS:

# $T_A = 25 \pm 5^{\circ}C$ , Vcc=5V $\pm 5\%$ , Vpp=21V $\pm 0.5V$

## Table 7.

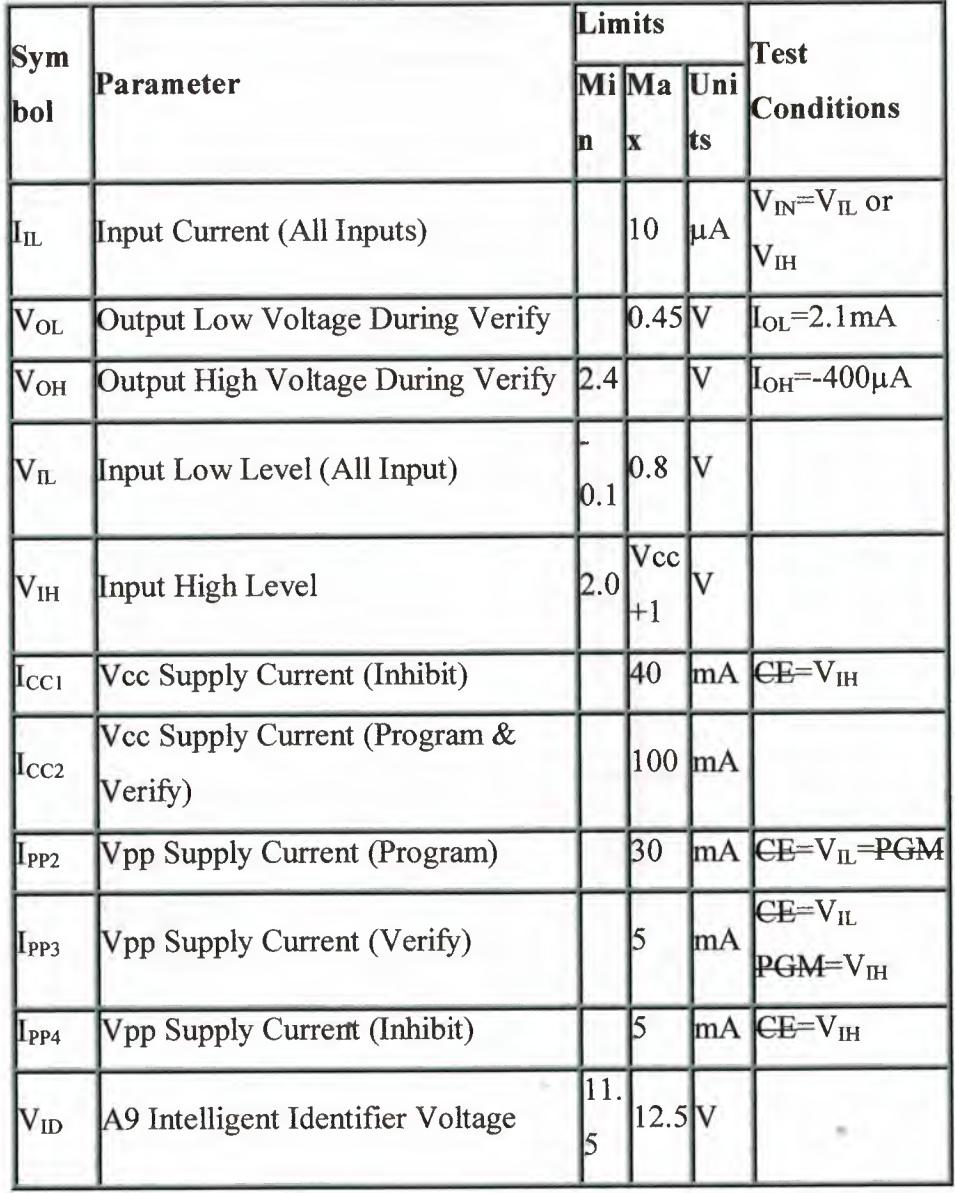

# 3.2 A.C. PROGRAMMING CHARACTERISTICS:

#### TA=25±5°C,Vcc=5V±5%,Vpp=21V±0.5V

Table 8.

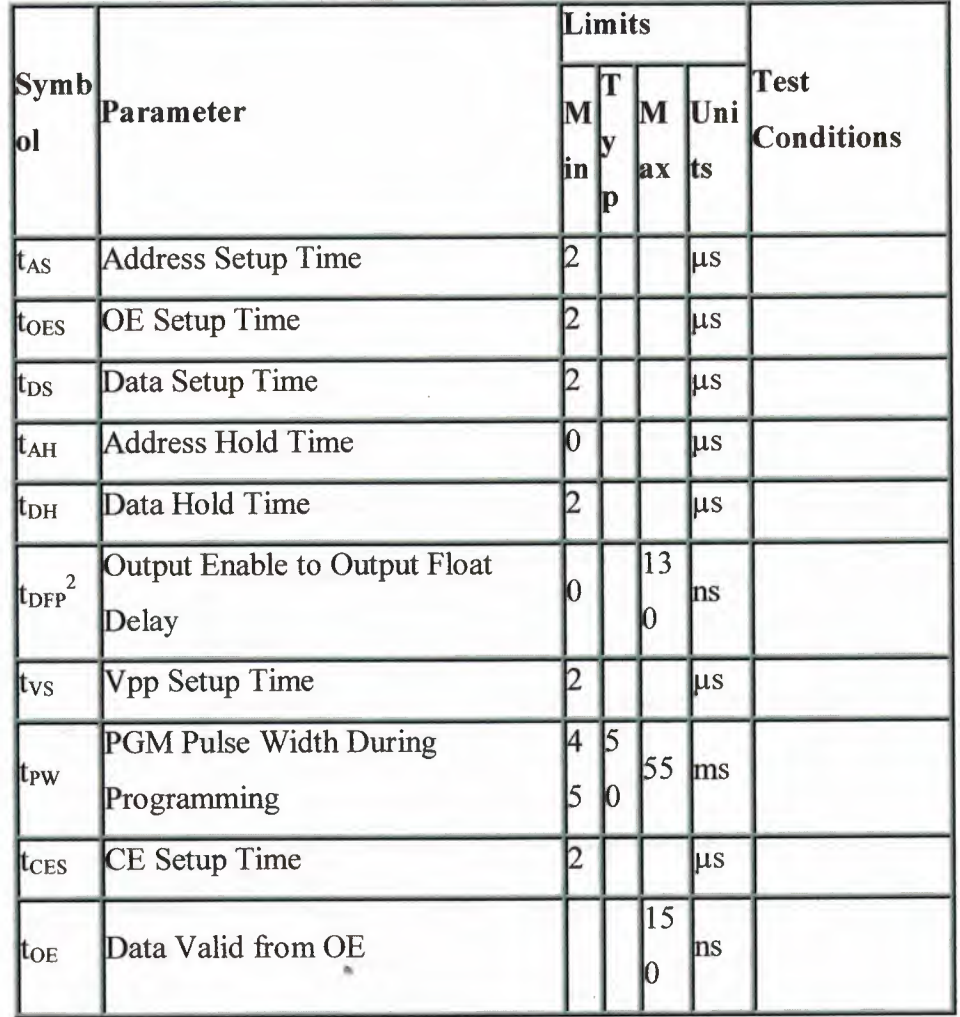

# 3.3 A.C. CONDITION OF TEST

- Input Rise and Fall Times (10% to 90%) 20ns
- Input Pulse Levels 0.45V to 2.4V
- Input Timing Reference Level.. 0.8V and 2.0V
- Output Timing Reference Level.. 0.8V and 2.0V

Notes:  $\bullet$ 

Vcc must be applied simultaneously or before Vpp and removed simultaneously 1. or after Vpp.

This parameter is only sampled and is not 100% tested. Output Float is defined  $\overline{2}$ . as the point where data is no longer driven, see the timing diagram.

# 3.4 STANDARD PROGRAMMING WAVEFORMS

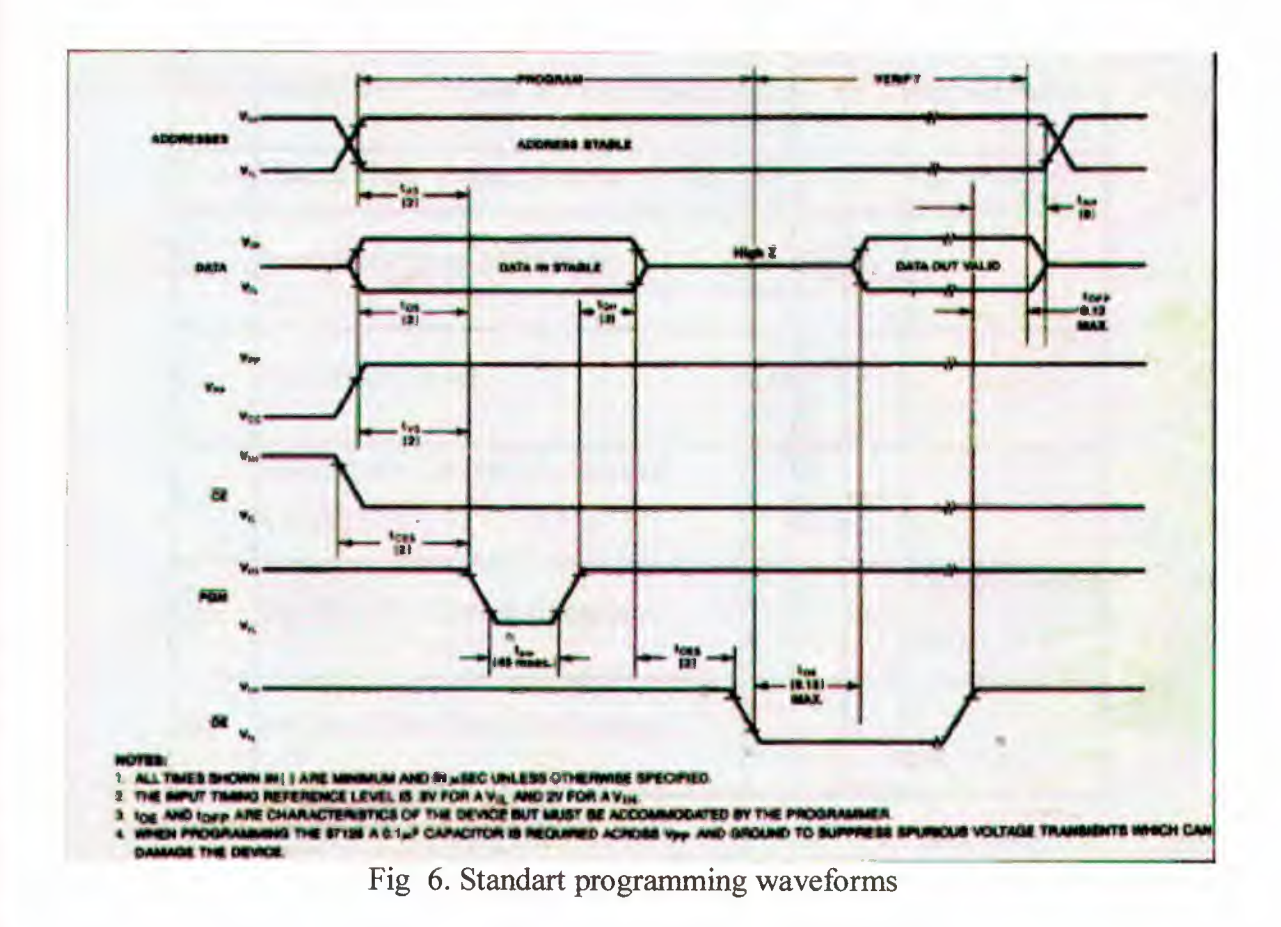

# **4. INTELLIGENT PROGRAMMING ALGORITHM**

# 4.1 D.C. PROGRAMMING CHARACTERISTICS:

## $T_A = 25 \pm 5^{\circ}$ C, Vcc=6V±0.25V, Vpp=21V±0.5V

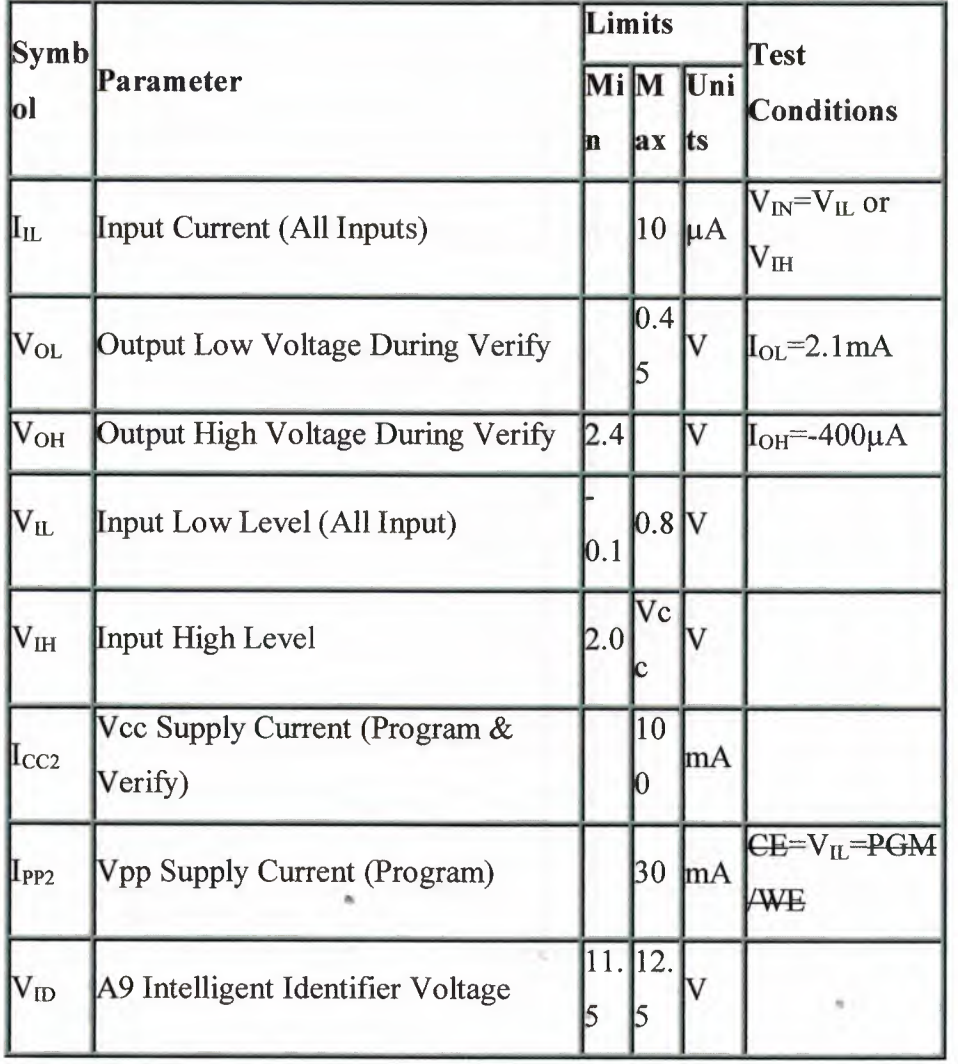

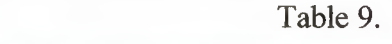

# 4.2 A.C. PROGRAMMING CHARACTERISTICS:

#### $T_A = 25 \pm 5^{\circ}$ C, Vcc=5V $\pm 5\%$ , Vpp=21V $\pm 0.5$ V

Table 10.

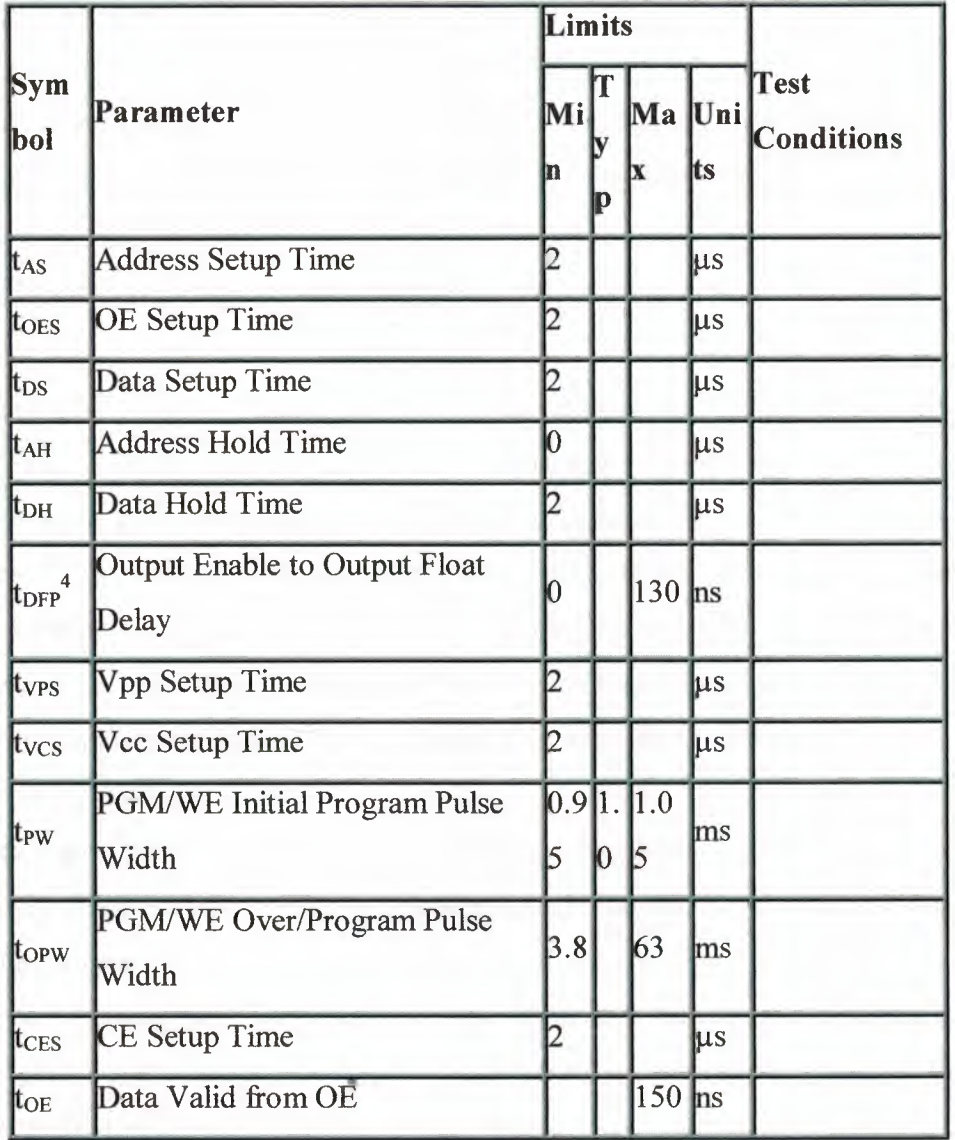

# 4.3 A.C. CONDITION OF TEST

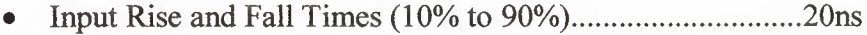

- $\bullet$
- $\bullet$
- $\bullet$

Notes:

1. Vee must be applied simultaneously or before Vpp and removed simultaneously or after Vpp.

2. The length of the over program pulse will vary from 3.8 msec to 63 msec as a function of the iteration counter value X.

3. Initial program pulse width tolerance is <sup>1</sup> msec±5%.

4. This parameter is only sampled as is not 100% tested. Ouput float is defined as the point where data is no longer driven, see timing diagram on the following page.

#### 4.4 INTELLIGENT PROGRAMMING ALGORITHM

The Intelligent programming algorithm is the prefered programming method since it allows intel EPROM to be programmed in a significantly faster time than the standard 50 msec per byte programming routine. Typical programming times for 27128s are on the order oftwo minutes, which is a six-fold reduction in programming time from the standard method. This fast algorithm result in improved reliability characteristics over the standard 50 msec algorithm. A flowchart of27128 intelligent programming algorithm is shown in figure 3. This is compatible with the 2764 intelligent programming algorithm.

This fast algorithm assures reliable programming through the "closed loop" technique of margin checking. To ensure reliable program margin the intelligent programming algorithm utilizes two different pulse types: initial and overprogram. The duration of the initial programming pulse is one millisecond, which will then be followed by a longer overprogram pulse of length 4X msec. X in an iteration counter and is equal to the number of the initial one millisecond pulse applied to a particular 27128 location, before a correct verify occurs. Up to 15 one millisecond pulses per byte are provided for before the overprogram pulse is applied.

The entire sequence of program pulses and byte verifications is performed at Vcc=6.0V and Vpp=21.0V. When the intelligent programming cycle has been commpleted, all bytes should be compared to the original data with Vcc=Vpp=5.0V.

# **4.5 INTELLIGENT PROGRAMMING WAVEFORMS**

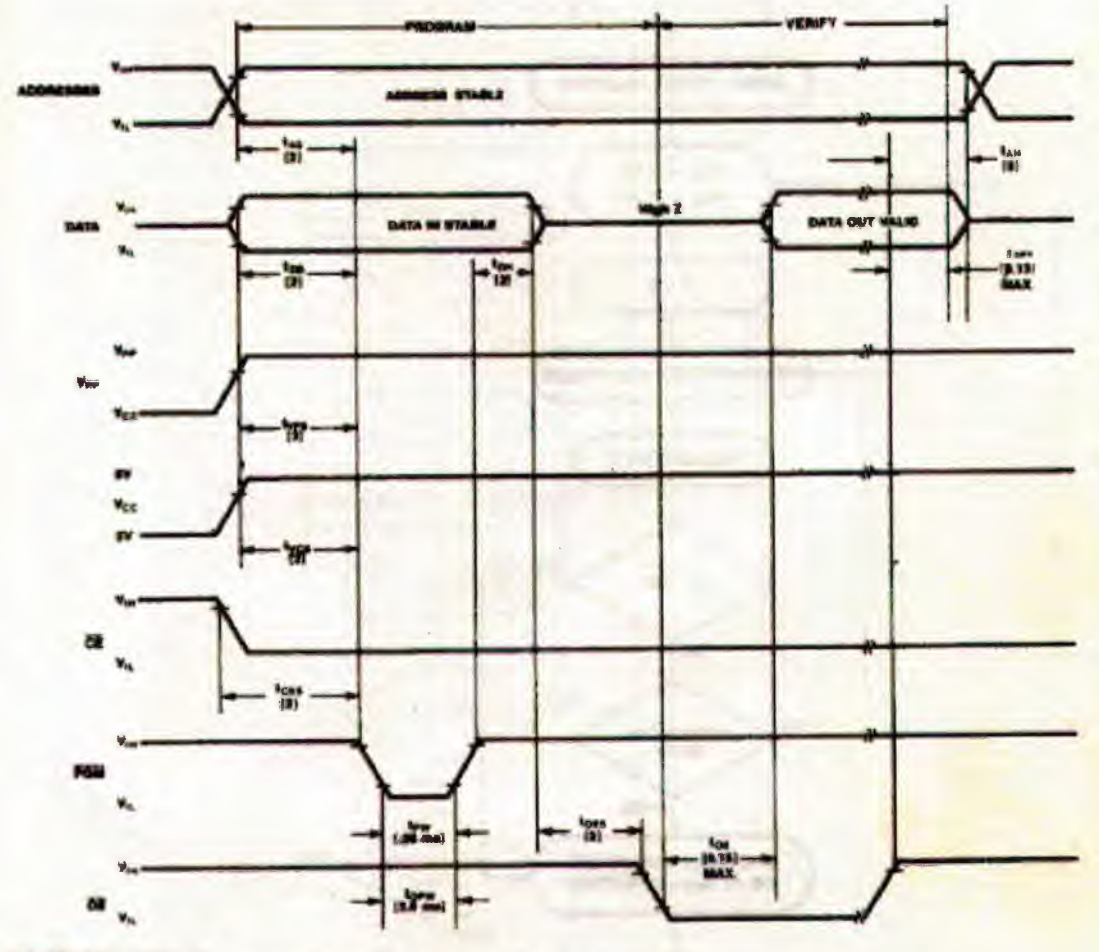

**SHICAL** 

Fig 7. Intelligent programming waveforms

# **4.6 INTELLIGENT PROGRAMMING FLOWCHART**

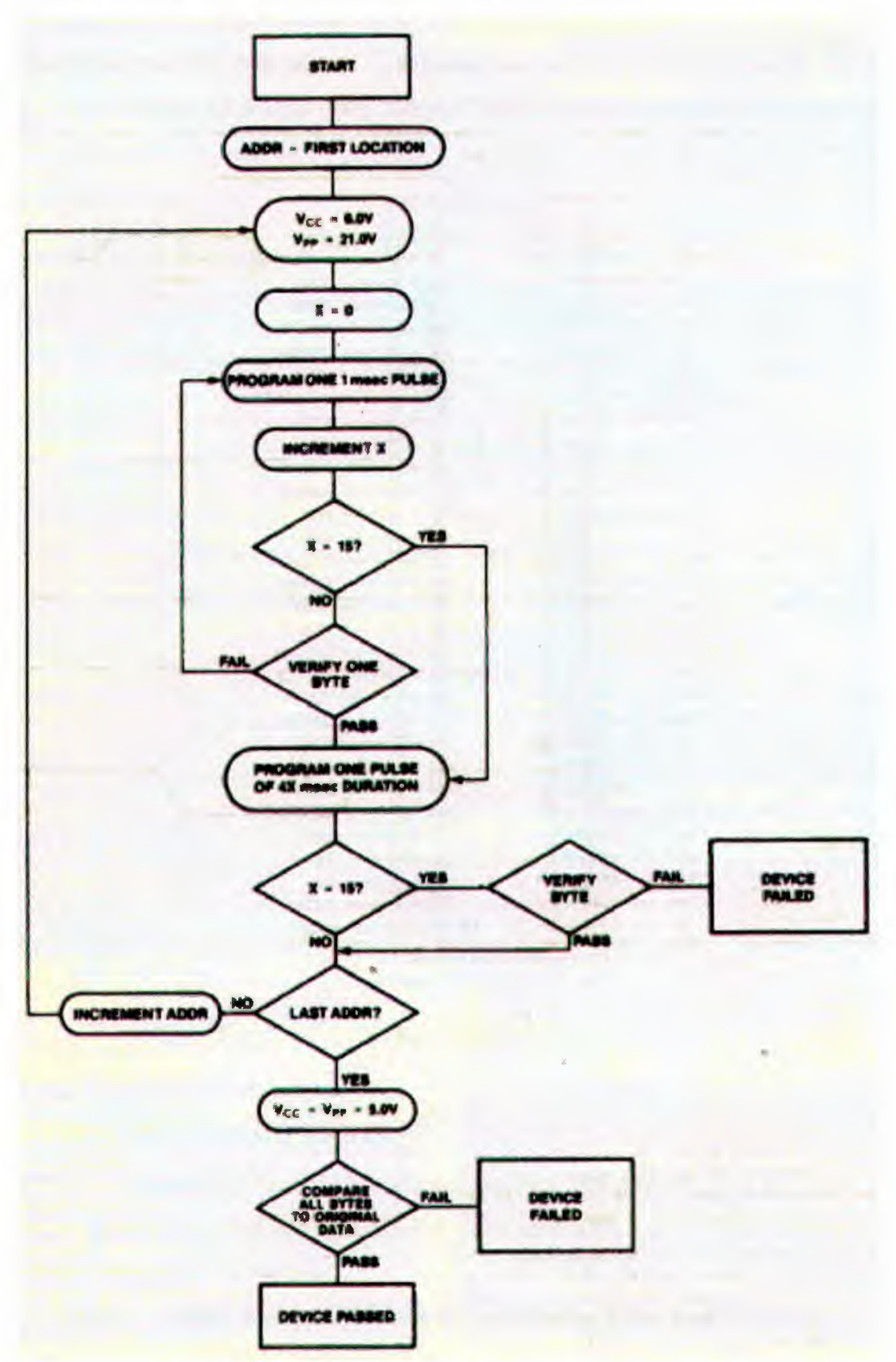

Fig 8. Intelligent programming flowchart

### **5.ISA BUS**

# 5.1 BRIEF DESCRIPTION AND IO DEVICE DESIGN

The purpose of this web page is to introduce you to the PC ISA bus and to show you how to do simple IO designs using this bus. First, consider a picture of the bus shown

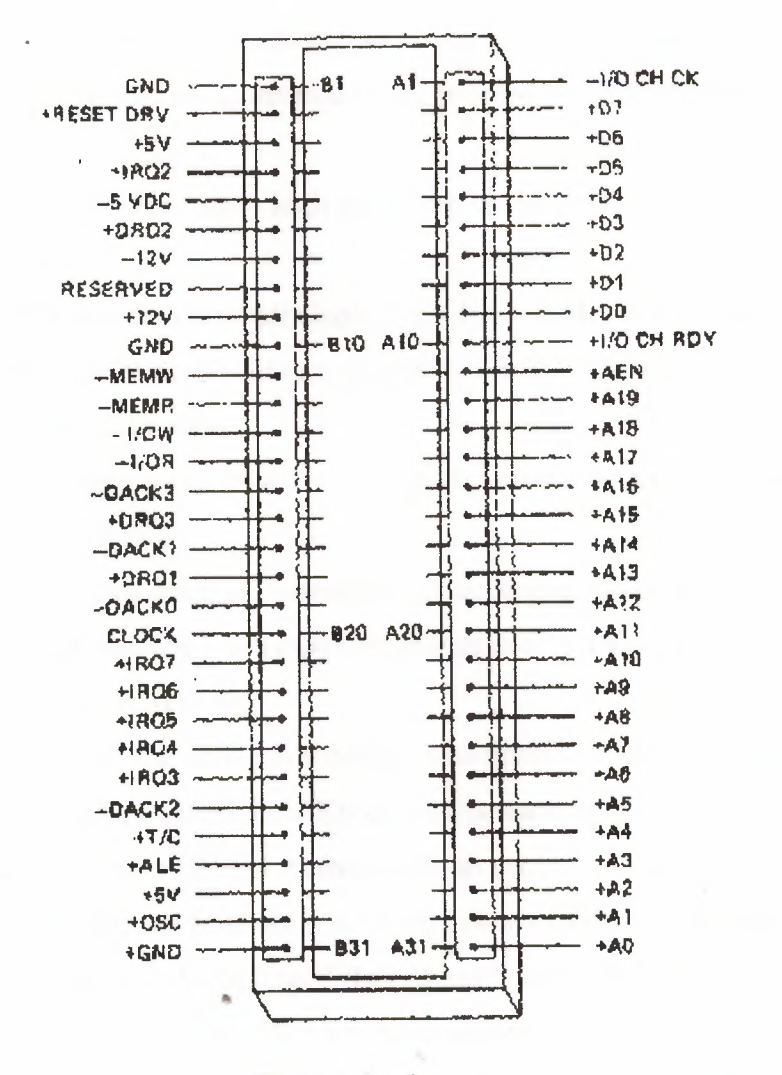

Fig 10. Isa bus

#### **5.2 ISA PIN DESCRIPTIONS**

DATA - Lines D0-D7 form the biirectional data bus. The data bus is driven by a bidirectional buffer that is only enabled at times corresponding to data availability (iowc/, iorc/, memw/, memr).

ADDRESS - Output lines A0-A19 form the address bus. These lines are fully demultiplexed and stable during a full bus cycle.

ALE - Address Latch Enable - This output signal comes directly from the bus controller IC and provides timing information for decoding the address lines. It is not needed for bus decoding since the address lines are already demultiplexed on the ISA bus. AEN - Address Enable - This output signal allows the IO device to distinguish between processor bus cycles and DMA bus cycles. A high on AEN indicates that a DMA cycle is occuring and that the address, data and control lines are under the control of the DMA controller. Peripheral IO devices that do not have DMA capability should insure that they only decode address that are generated by the processor (AEN='O') and not a DMA controller.

IO CHANNEL RDY - This normally high input line can be pulled low by a slow device to inserve wait states.

IO CHANNEL CHECK - This normally high input line is pulled low to indicate a memory or IO device pari6ty error. In turn, the parity error will cause a non-maskable interrupt (NMI) of Type 2 to occur.

RESET DRV - This output signal is active high during power-on and can be used to reset or initialize IO devices.

DRQ1-DRQ3 - These input lines are connected to the corresponding DMA request pins on the DMA controller. Raising a selected line generates a DMA request. DMA channel <sup>O</sup> is reserved for memory refreshing.

DACKO-DACK3 - These four active low output lines provide DMA acknowledge signals for the four DMA channesl. DACKO can not be used by other devices but is useful since it indicates that a DRAM memory refresh cycle is occuring.

IRQ2-IRQ7 - Interrupt request lines are connected directly to the PC interrupt controller. A line should be held high until the request is serviced by the appropriate interrupt service routine. IRQ0 and IRQ1 are reserved for use on the system board by the time of day and keyboard interupts and are not generally available. Other lines may • be used by other devices as well.

OSC - The output of the system oscillator, typically around 8-20MHz (traditionally 14.318MHz).

CLK- Traditionally the processor clock signal with a 33% duty cycle (4.77MHz). More recent PC systems will have frequencies in the range of 4-lOMHz. The frequency ofthis clock output should always be measured to insure that it is used properly.

23

POWER SUPPLY LINES - All voltages available on the system board are available on the ISA bus. These include +5Vdc and ground, +12 and -12Vdc, and -5Vdc. The current draw from each of these lines should be carefully controlled.

interface design

Any IO device interfaced to the PC bus must decode an address, decide whether the address is originating from the host processor or a DMA device, determine the direction of data transfer and, if appropriate, either accept data or provide data at the proper time.

The minimum set of signals that must be used in an interface design are: AEN, A0-A9, IOWC/ and IORC/.

• ADDRESS Decoding - AEN and A0-A9 are used to decode a 10 bit ISA address generated by the processor. AEN must be low. Only AO-A9 are used for IO address *(not*  memory address) decoding by convention with the original PC. The upper address lines are ignored.

• IOWC/ and IORC/ are used in conjunction with address decoding to generate a device select pulse (DSP) that can be used to strobe data into a latch (IOWC/) or enable data onto the data bus (IORC/) to be read by the host processor.

Simple output port design

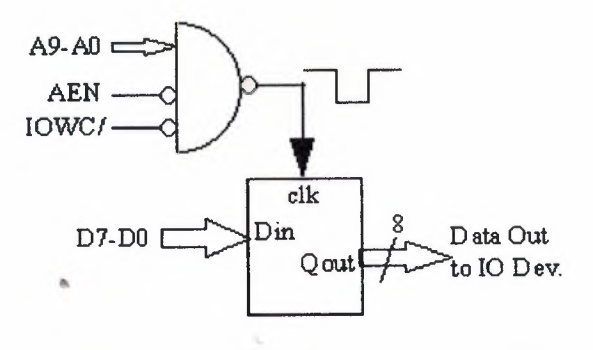

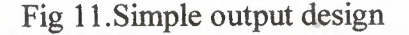

Note in this design that you need an address decoder that produces a negative true output pulse (the NAND gate) in response to a selected address (probably in the range of 300-330h) and only when AEN is low and IOWC/ is low. The trailing edge of the DSP signal goes into the clock strobe of the 8 bit latch and is used to latch the data from the ISA bus at the correct time.

Simple input port design

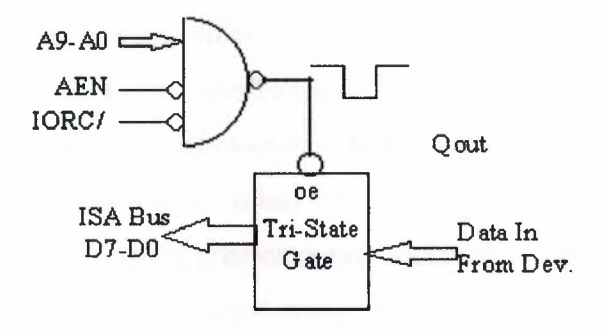

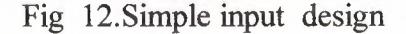

The design for an input port is similar to the design for an output port with the exception that you need an 8-bit tri-state gate to buffer the data from the IO device to the ISA bus. The gate is an essential component and is there to protect the ISA bus from being driven at the wrong time. The address and control signal decode logic provides the Read device select pulse signal (negative true) that determines when data from the IO device is passed to the ISA data bus to be read by the processor.

### **6. ERASER EPROM**

#### 6.1 PREFACE

An EPROM can be reprogrammed if we erased the data. How do the erase work? EPROM can be erased used an ultraviolet light. Usually EPROM being erased by used a specific ultraviolet lamp. This lamp has a wave-length about 2537 Angstrom or less than 400 nm. Even with sun light or neon light can erased EPROM, it is the reason why an EPROM must cover its quartz crystal window with an opaque label. Research showed that a 2716 type should be erased after 3 years by exposured with neon light continuously. With sun light, it's about one week.

The best way to erased EPROM is by exposure the crystal window with 253.7 nm ultraviolet light and intensity 12 mW/m<sup>2</sup>. The window has a distance about 2 to 3 cm. The exposure must apply as long as about 10 to 40 minutes (usually 15 to 20 minutes is enough).

#### What is the philosophy of erased an EPROM ?

The philosophy is that when we erased an EPROM, we make the data stored in it to be logic <sup>1</sup> all. EPROM use a floating-gate avalanche-injection MOS (FAMOS) transistor cell to store charge. Applying a special programming voltage (Vpp) cause a high electric field to be developed in the channel region of the transistor. This is in turn causes electrons to jump the silicon dioxide barrier between the channel region and the floating gate. During programming the select gate is given a positive bias which helps attract these electrons to the floating gate electrode. Because the floating gate is surrounded by silicon dioxide, the injected charge is effectively trapped. Cell with trapped charge cause the transistor to be biased on, where as those cells without trapped charge are biased off. Blank EPROMs have no trapped charge and each cell store a logic 1. The electrons on the floating gate absorb photons from the ultraviolet light source and acquire enough energy to reverse the programming process and return to the substrate.

#### 6.2ERASER

There are many type of EPROM eraser sold in the market, but the price is too high. If we want to do some work, we can build an EPROM eraser with a low cost. Here it is. To get an ultraviolet lamp, we can used a specific lamp from philips, i.e.: TUV 6 W. this lamp has a wave-length that match for our purpose. This lamp usually used for sterilization medical devices. May be this type quiet hard to find. Another type is Germicidal lamp. This is also for sterilize. I have used this one and seems to work good. More about Germicidal lamp please visit Sci.Electronics FAQ: Cheap EPROM Eraser Last search about Germicidal lamp, I got a catalog info at my office from 'EYE' maker, one of the largest lamp maker. Here if you want to see it.

# Note that neon lamp type usually used for aquarium accessory can not be used, because the wave-length is not match.

The lamp is about 5 to 10 W. Almost the same as the general neon lamp. The glass is clear, and the fıllament can be seen directly. The length about 15 to 25 cm depends on the rating. Used a 10 W / 220 V ballast coil and a starter. Figure I-1. shows the schematic diagram for this lamp connection (the same like conventional neon lamp).

#### Warning!!!

Be careful when apply circuit to main line, allways check and recheck the circuit before connecting it in the first time, and also keep in mind that do not see the lamp light directly because ultraviolet light can make you blind !

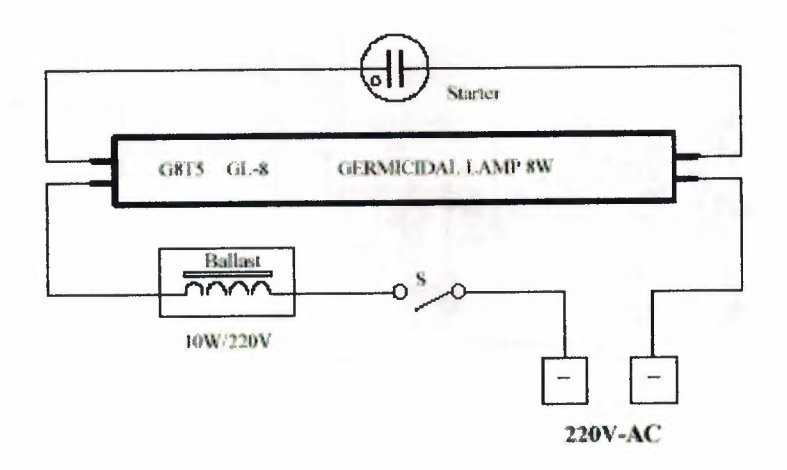

Fig 13. Neon lamp wiring schematic.

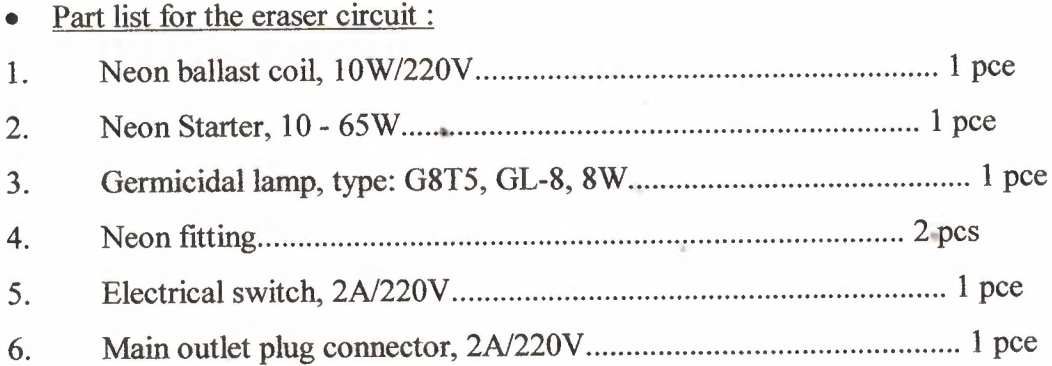

The erasing time of an EPROM variate about 10 to 40 minutes. It is a pity to waste our time to waiting it while watch the clock round until the EPROM has to be erased. Here a circuit to get the perfect time while it is erased, we can do some another work and let the eraser work by it self. Figure I-2. shows this timer circuit diagram.

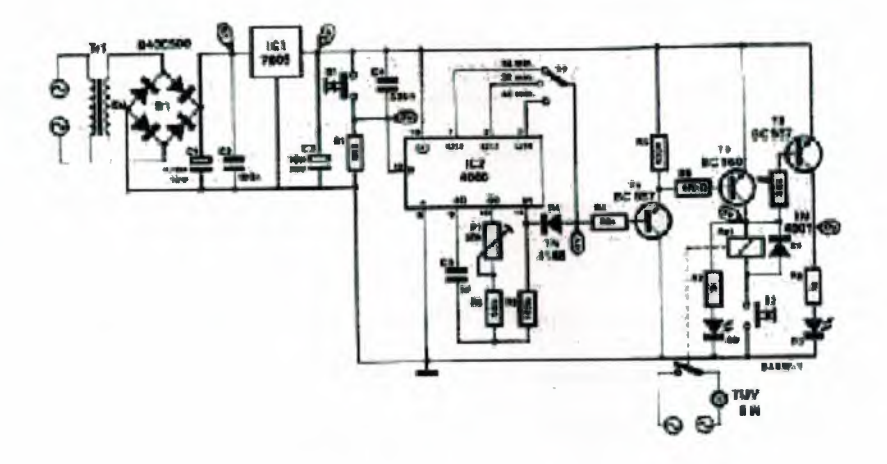

Fig.14. Timer circuit diagram.

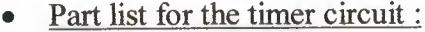

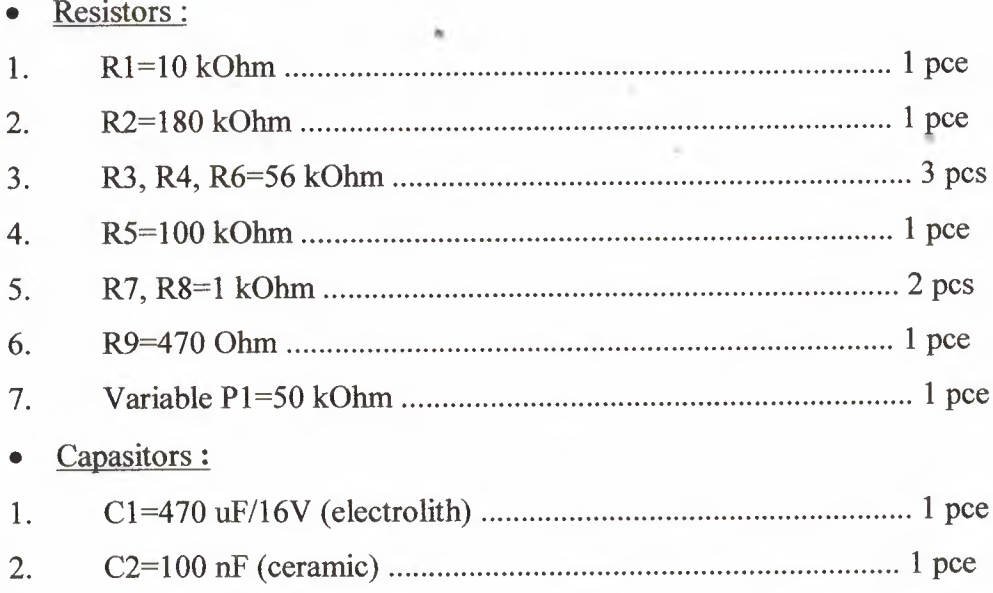
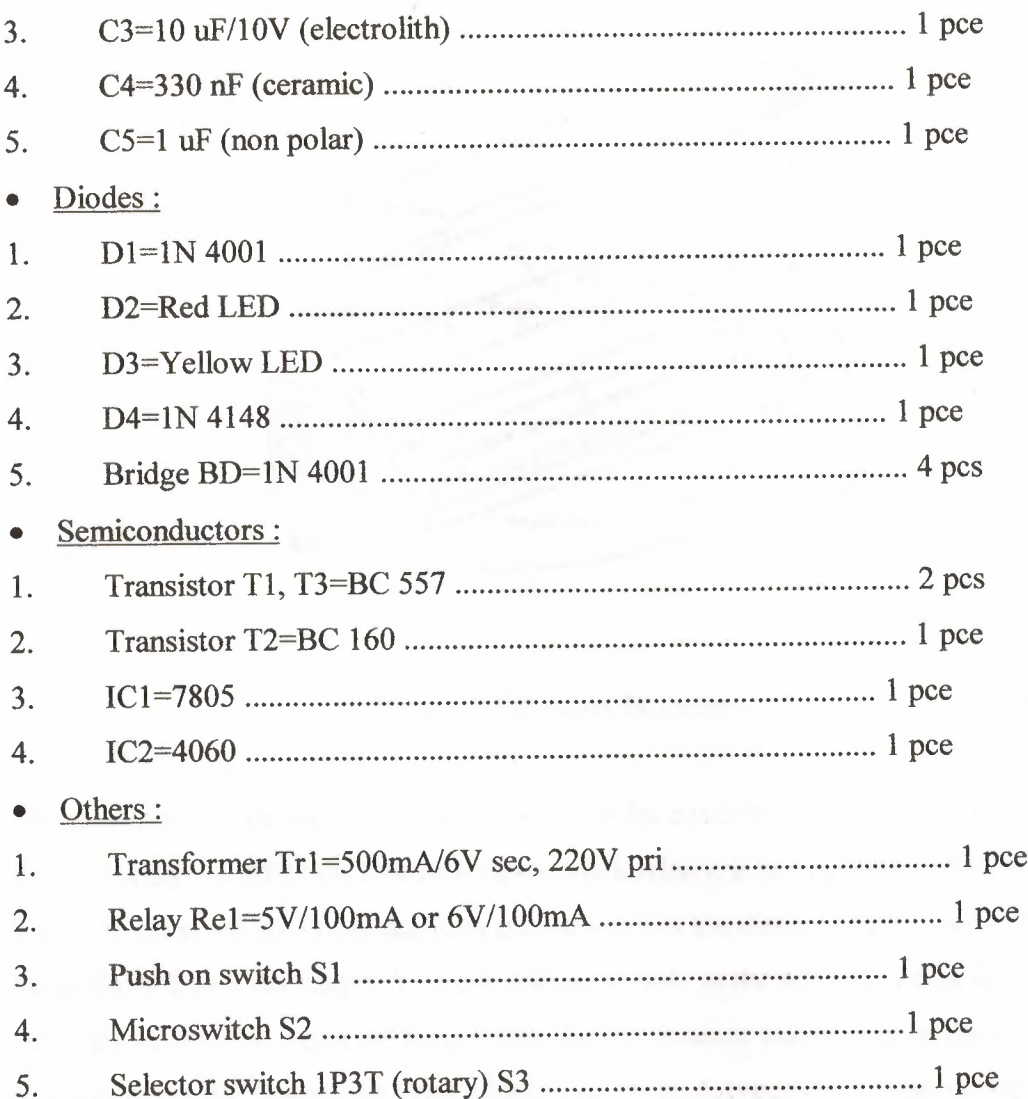

### 6.3 CONSTRUCTION

Because the lamp must not be seen directly when on so we must make the make box fully closed. Figure I-3. shows an example of the construction box. The dimension depends on the lamp size.

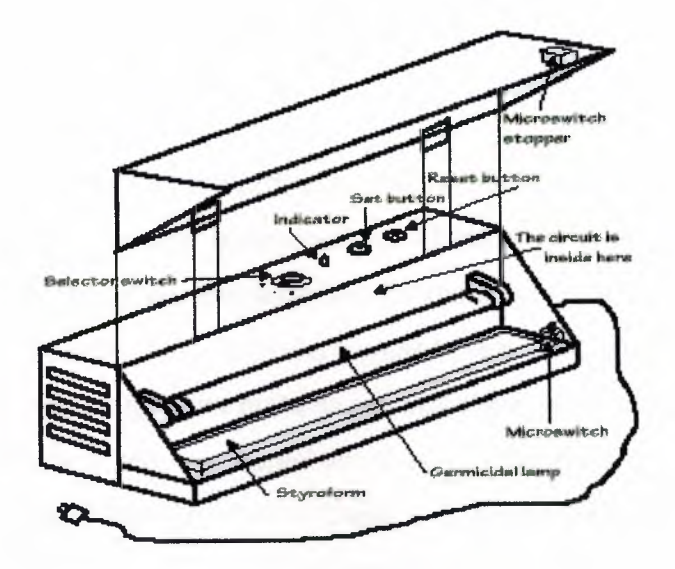

Fig. 15. EPROM eraser box construction.

More attention to mounting the microswitch in the cover box. It must be on when the cover is fully closed or the circuit is never work Also it is not right if the microswitch has to be on when the cover not fully closed yet. Set the distance between the ICs and lamp about 2 to 3 cm length. You can add some hole in the bottom of box for ventilation, because when the lamp is on, the temperature inside may be rised. This was not showed in the figure, but I had added it in my prototype. There is some gap between the styroform and the bottom of box. So, you can make this hole. Use small hinges to open or close the cover. The box divide by two section. The back section is to mounting the timer PCB, ballast coil and lamp starter. Also some panel in the top of box for push button set/reset, power indicator lamp, and the selector switch to choose the right time to exposure the EPROM.

•

### **7. DATA CODING**

### 7.1 DATA CODING

Smart as they are, computers have difficulty reading ordinary text. While these alphabets work well for physical representations of letters and words, they fail in the realm of electronics. Oddly, ancient scribes never thought of applying digital techniques to their fledgling alphabets. Only in modern times have people sought to standardize a correspondence between digital bit patterns and alphabetic characters. Four major systems have been developed for encoding characters as data. These include Binary Coded Decimal, Extended Binary Coded Decimal Interchange Code, the American Standard Code for Information Interchange, and UniCode.

### 7.2BCD

When electronic calculators first appeared, the code was obvious: assign a binary code to each of the ten numerals commonly used in our favored decimal system. The shortest code that works is four bits, sufficient to encode 16 symbols. The leftover six can be used for mathematical operators or whatever you like.

The basic code that uses four bits for the ten numerals is called Binary Coded Decimal or BCD and is still used in some data systems. Table D.1 lists the simple BCD code.

Table 10. Binary coded decimal

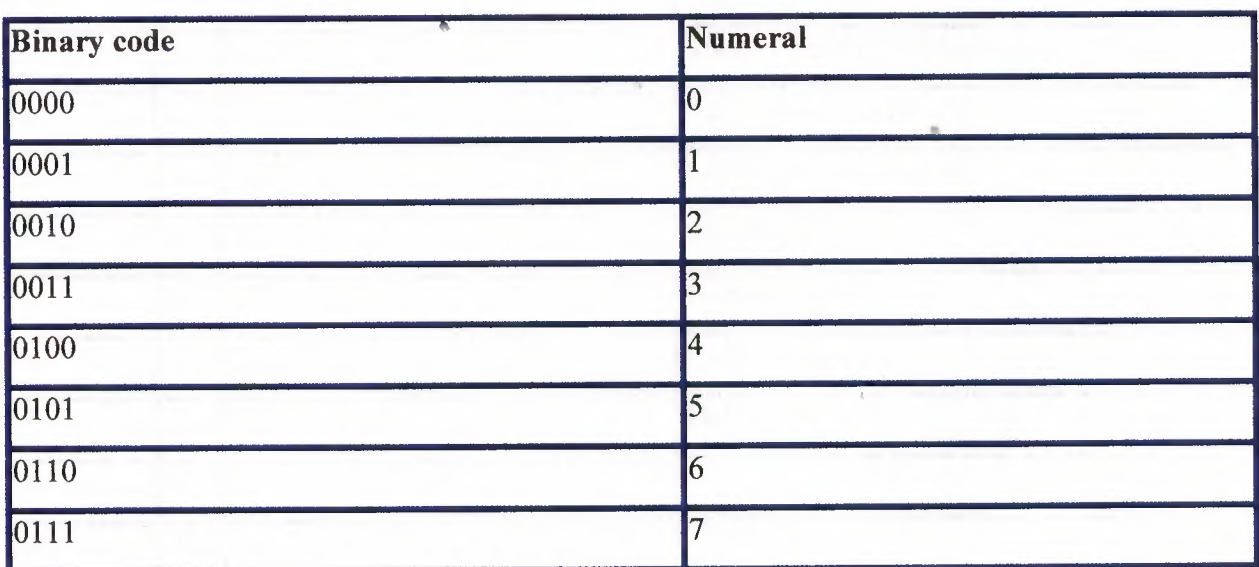

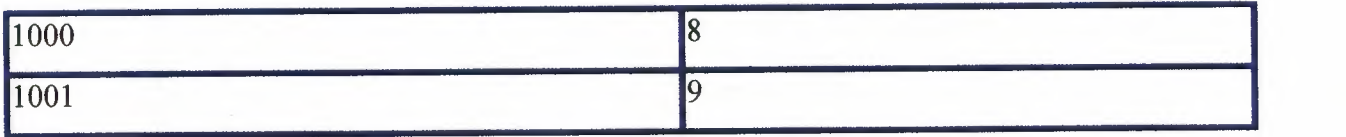

Useful as it is, BCD doesn't go far enough. It encodes only numbers. Adding letters and control information requires something more. Engineers were happy to come up with more, even too much more.

### 7.3 EBCDIC

When IBM developed its 360-series of mainframe computers, it developed its own eight-bit data code to encompass the alphabet. Building on the foundation of BCD, IBM extended the code by adding four more bits and created what it called the Extended Binary Coded Decimal Interchange Code or EBCDIC.

In the EBCDIC system as developed by IBM, characters were not assigned to all of the potential code values, leaving many of them undefined. Although this code is still used by many larger computer systems, few PC applications understand it. With any luck, you will never encounter EBCDIC files when working with your PC. For the sake of completeness, however, Table D.2 lists EBCDIC codes.

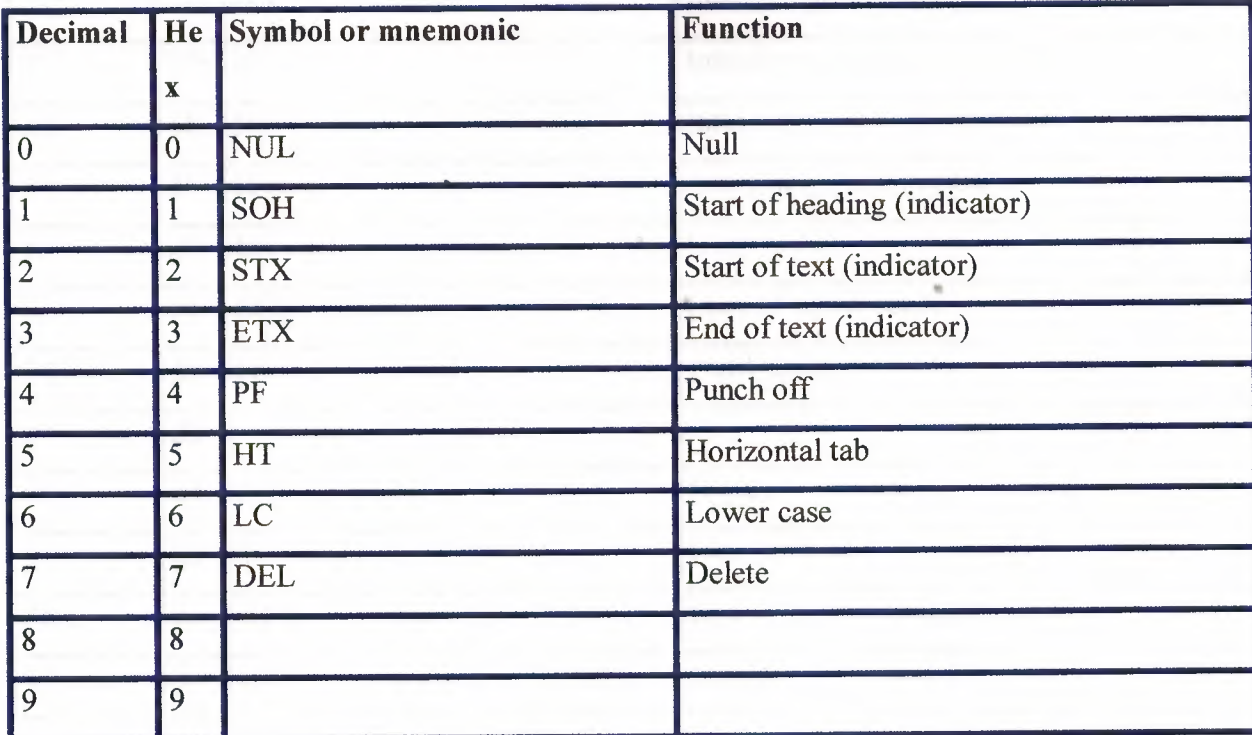

Table 11. The extended binary coded decimal interchange code

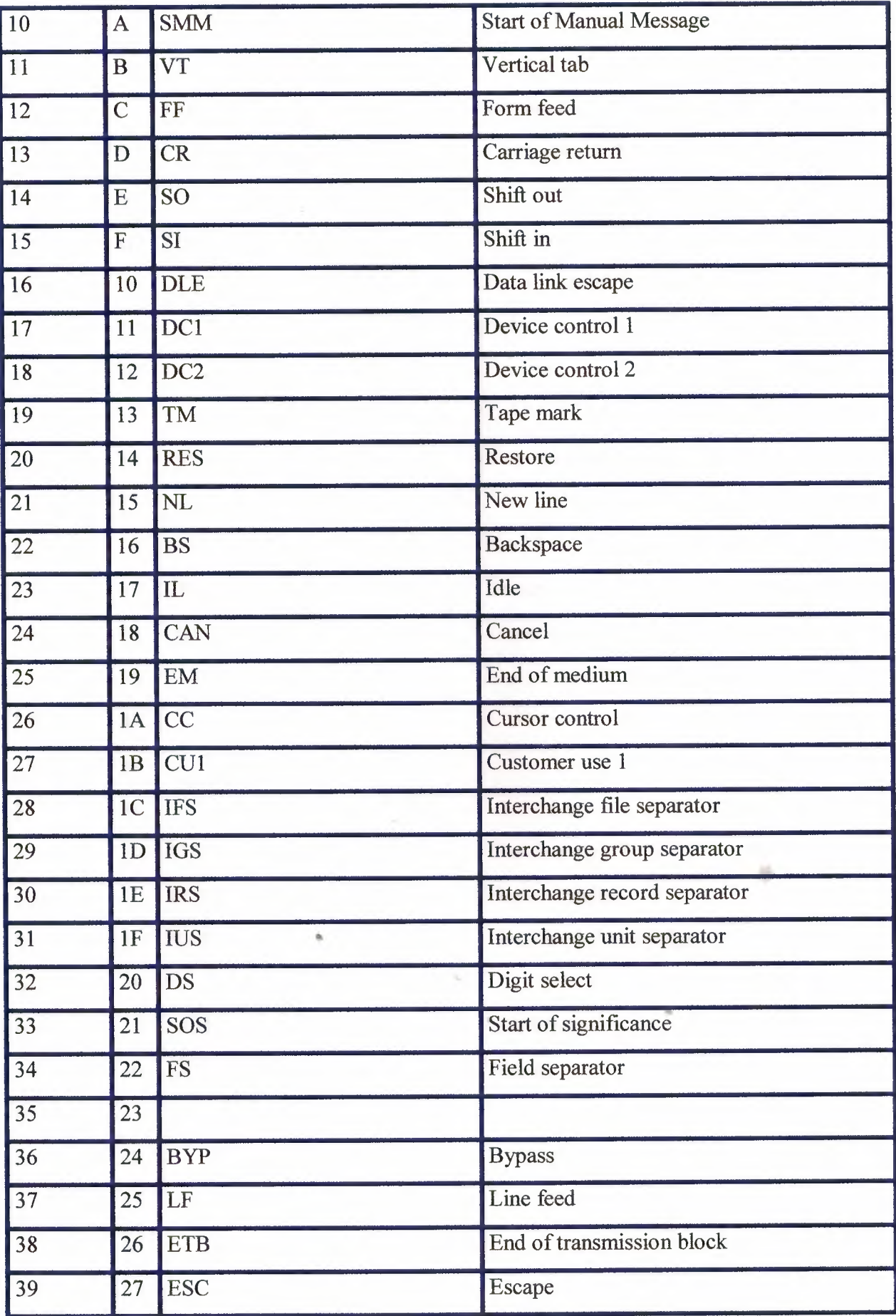

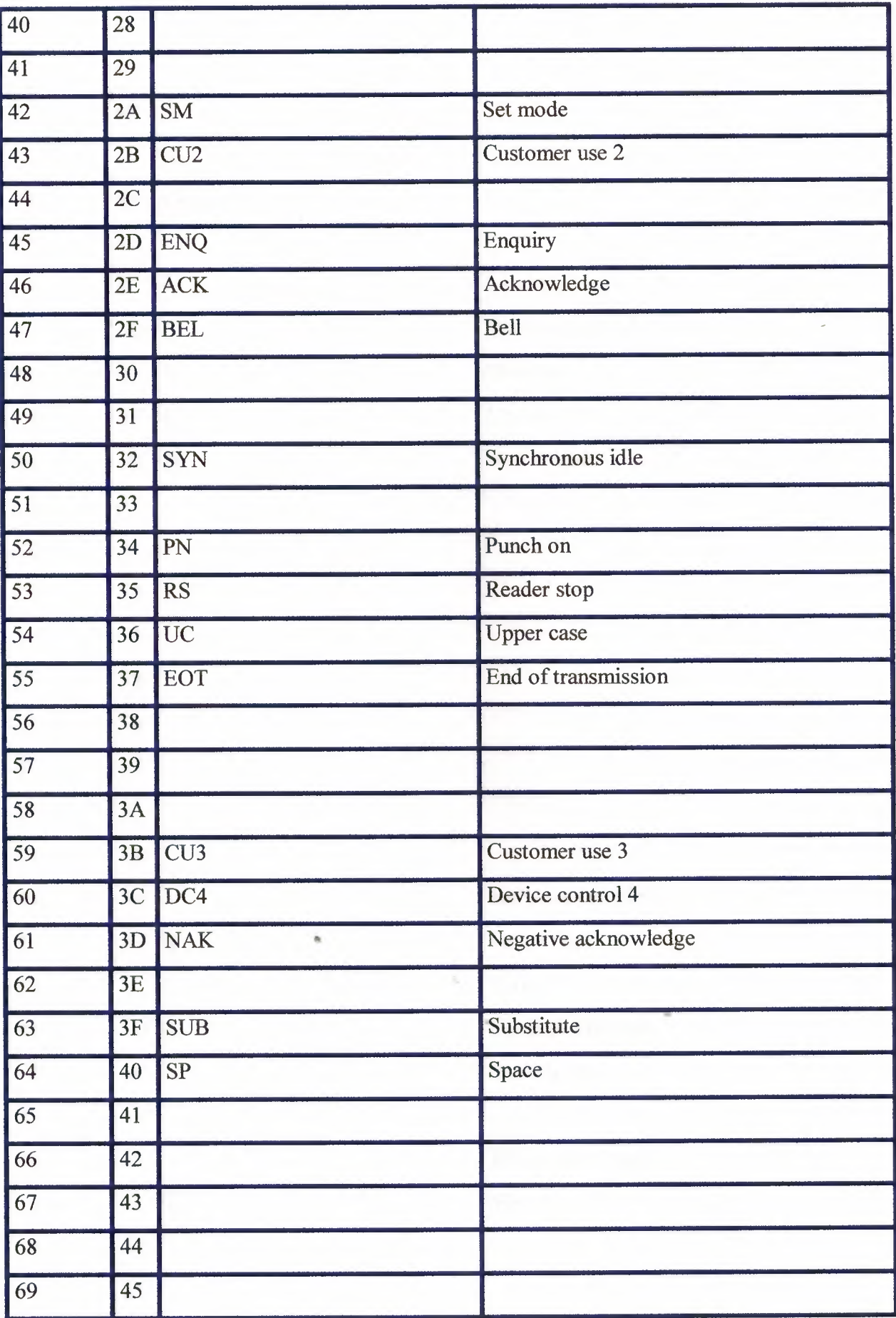

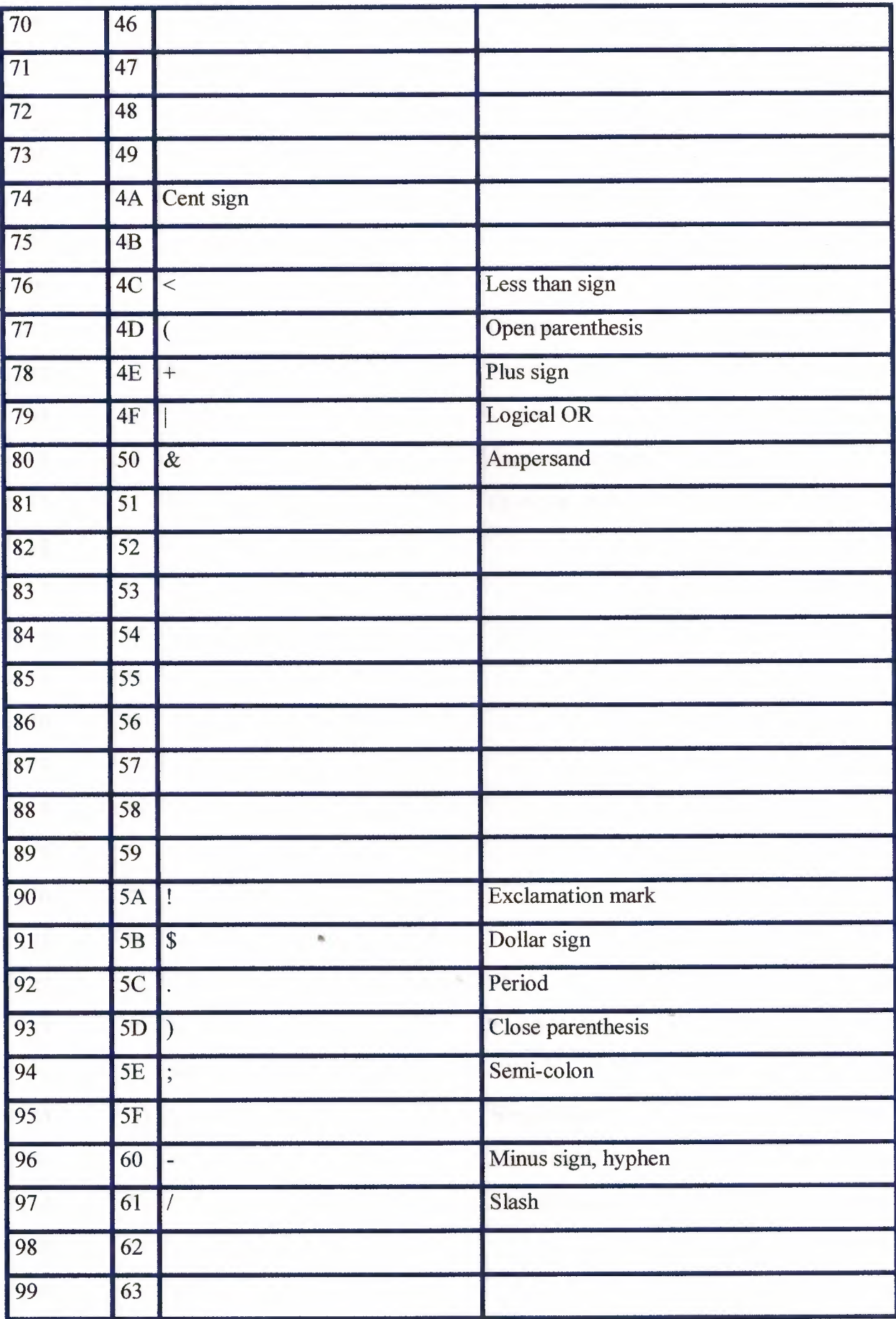

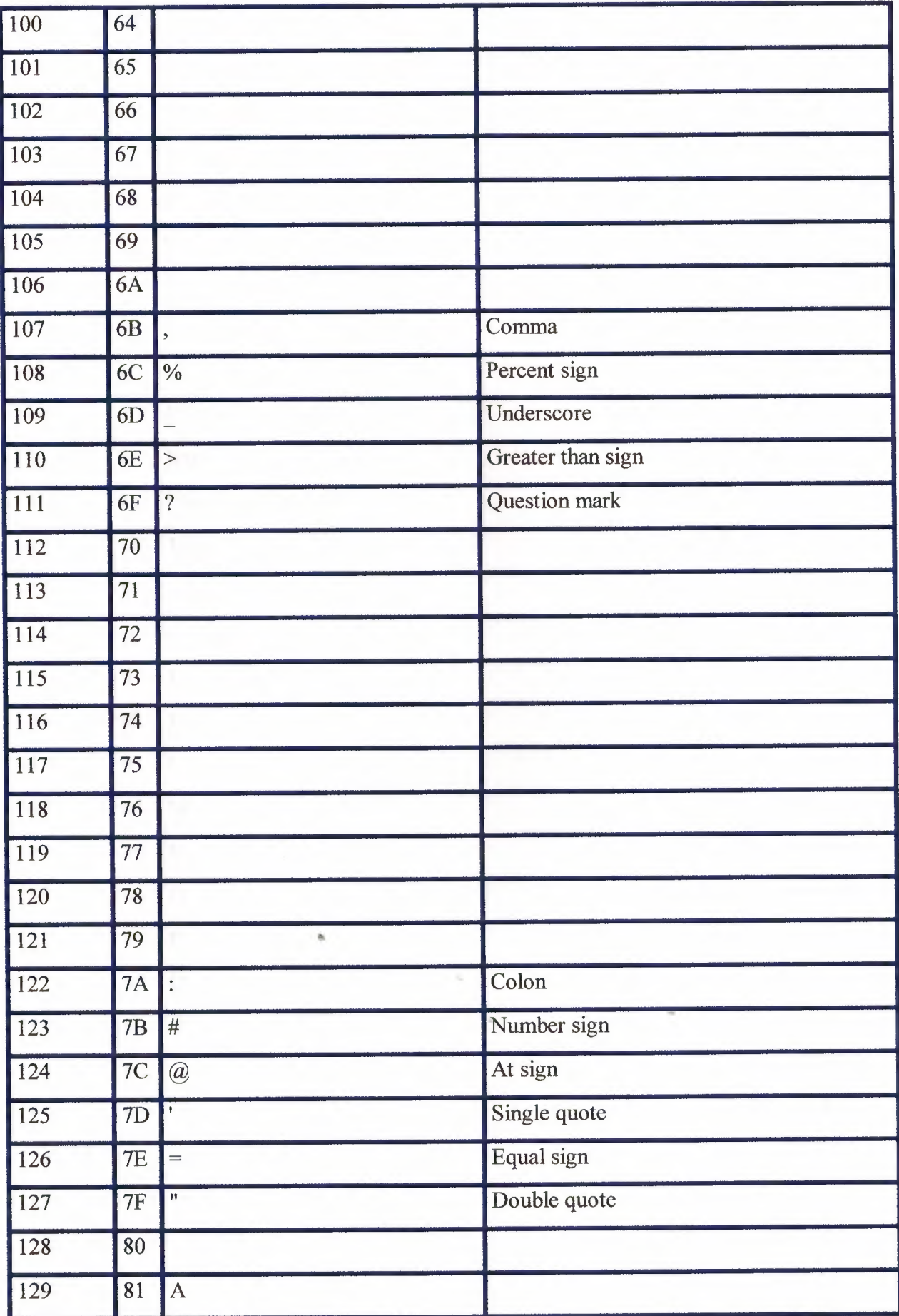

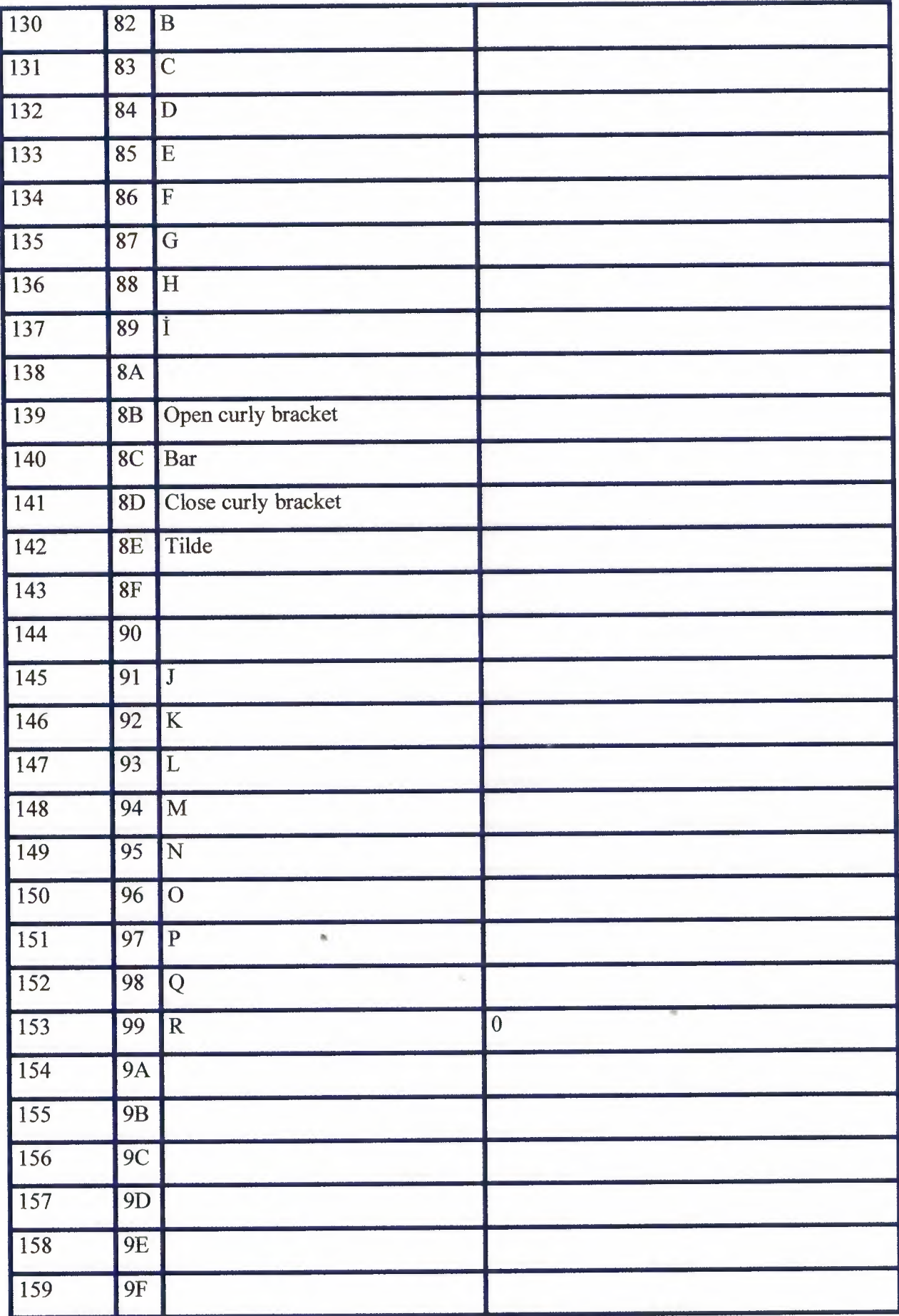

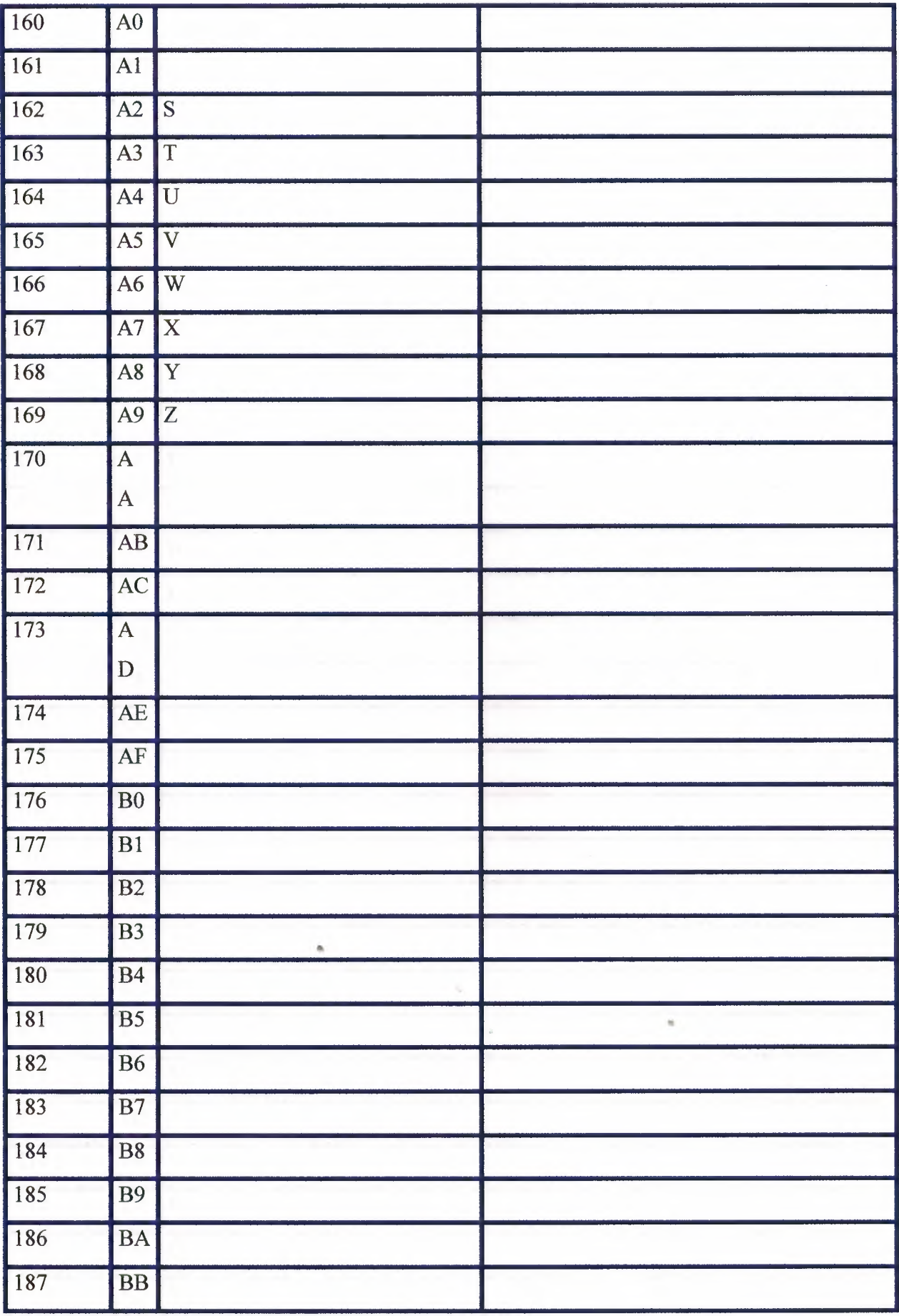

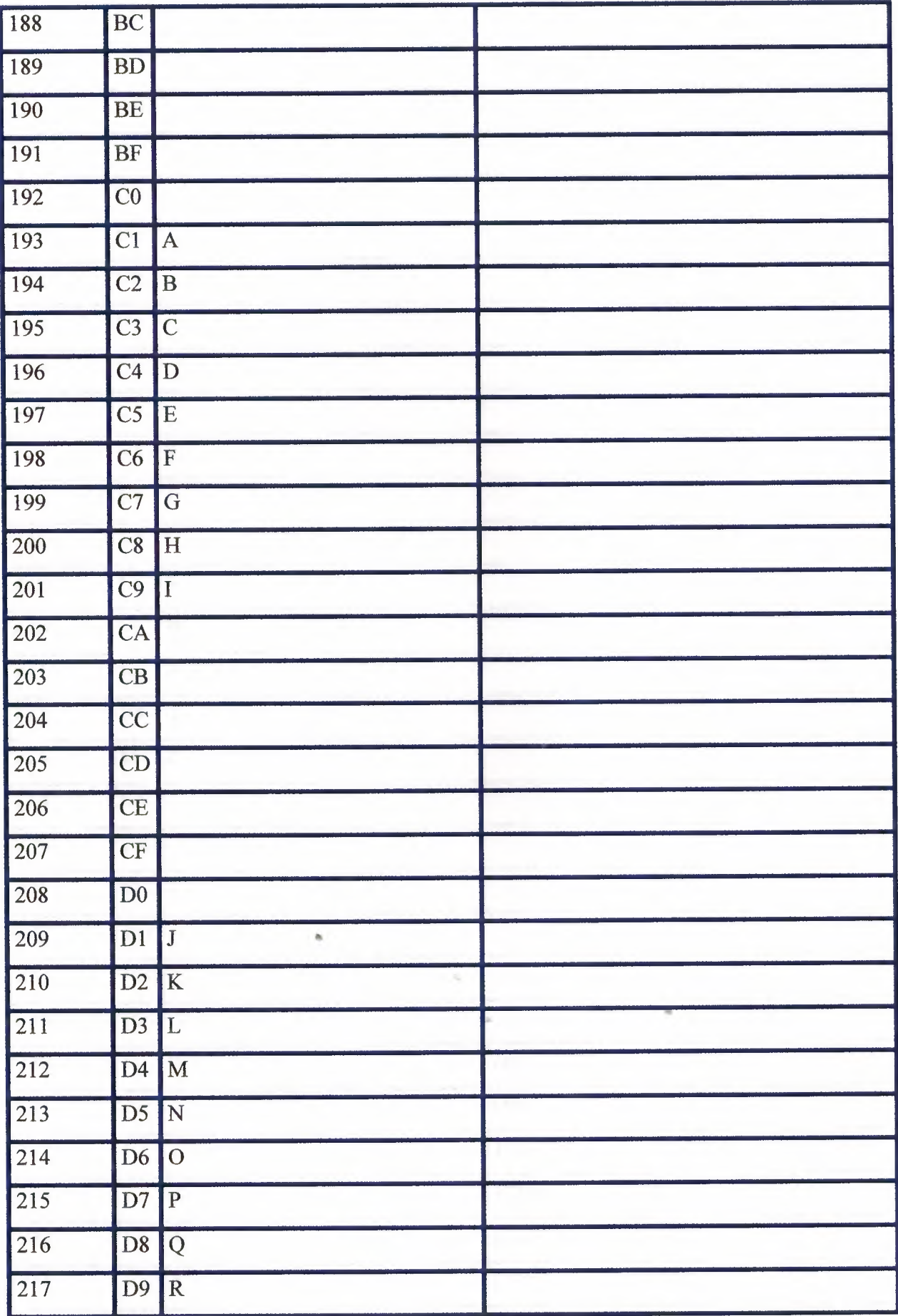

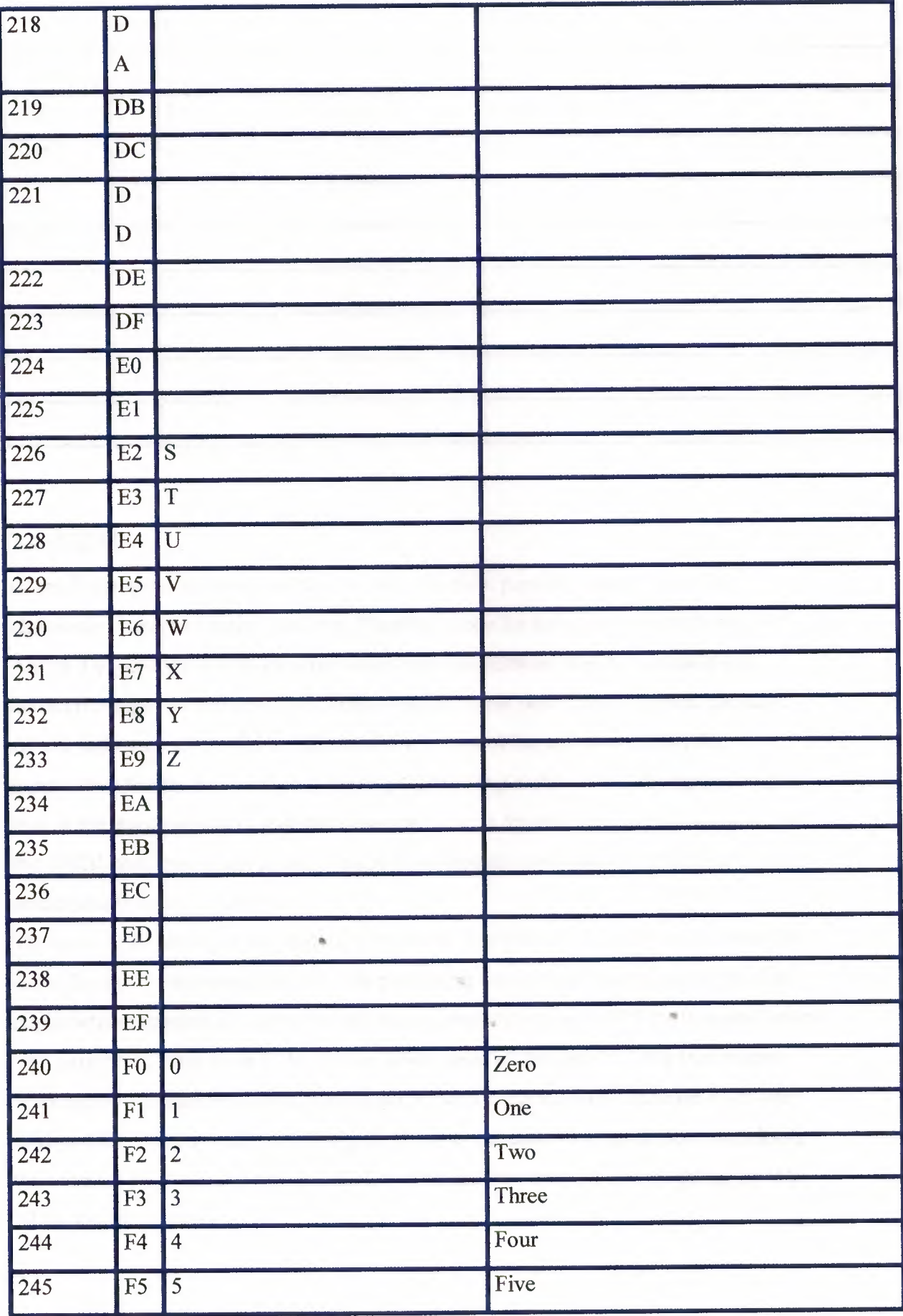

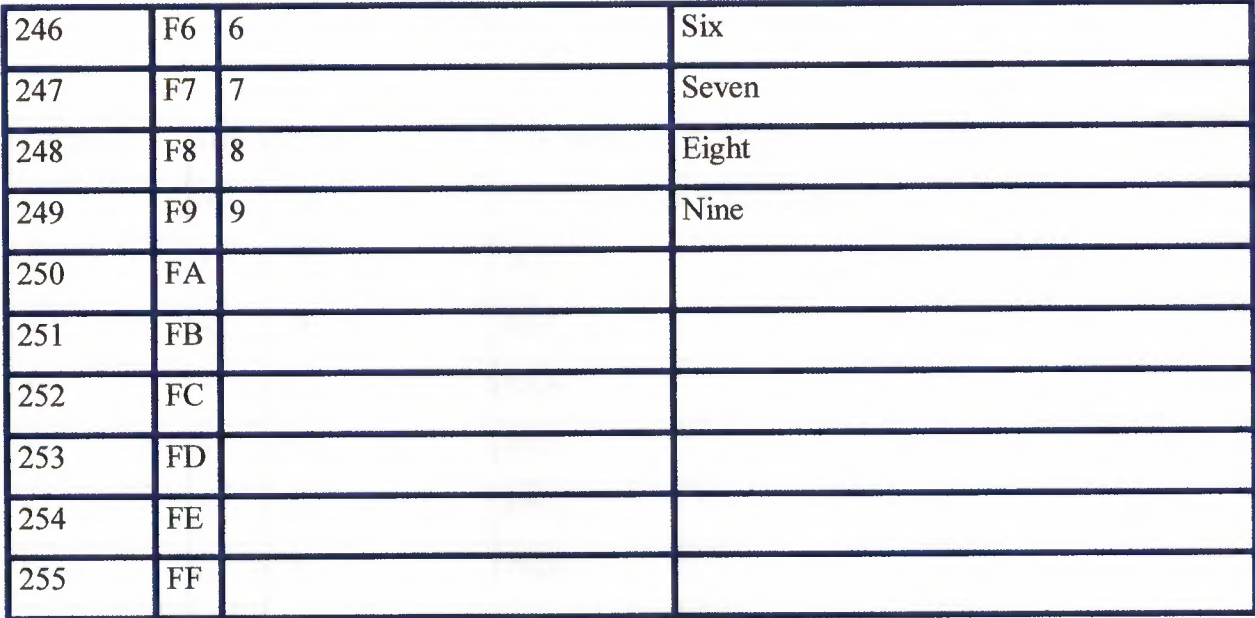

## 7.4 ASCII

In small computer systems and the Internet, the most popular system for coding alphabetic characters is the American Standard Code for Information Interchange or ASCII. Originally put to work when serial communications was the common link between computers and terminals, and seven bit words were commonplace, the basic ASCII code uses seven bits to encode all the letters of the alphabet, numerals, punctuation marks, and a range of message formatting codes. In PC storage, of course, a byte is the standard unit of measure, and adding a bit doubles the range of symbols that the ASCII code can identify. Many eight-bit elaborations of the basic ASCII code have consequently been developed.

The basic 128 characters are generally inviolate. The first 32 characters are reserved as control codes, instructions that tell data processing equipment how to handle the data. Alphabetic characters are stored in two ranges, from.ôf through 90 for the capital letters "A" through "Z" and from 97 to 122 for lower case "a" through "z." The two ranges work neatly together because the codes for a specific capital and lowercase letter will always differ by only one bit, Adding 20 (Hex) to the code of a capital letter results in the code for its lowercase equivalent. The numerals run from 48 (representing zero) to 57 (representing nine).

| Decimal            |                         | Hex Symbol                 | Mnemonic or function           |
|--------------------|-------------------------|----------------------------|--------------------------------|
| $\boldsymbol{0}$   | $\overline{0}$          | $\sqrt{\omega}$            | NUL (Used as a fill character) |
| $\mathbf 1$        | $\mathbf{1}$            | $^{\wedge}\!$ A            | <b>SOH</b>                     |
| $\overline{2}$     | $\overline{2}$          | $\sqrt{B}$                 | <b>STX</b>                     |
| $\overline{3}$     | 3                       | $\wedge \mathbf{C}$        | <b>ETX</b>                     |
| $\overline{4}$     | $\overline{4}$          | $\Delta \mathbf{D}$        | EOT                            |
| $\overline{5}$     | 5                       | $\sqrt{E}$                 | ENQ                            |
| $\overline{6}$     | 6                       | $\sqrt{\mathrm{F}}$        | ACK                            |
| $\overline{7}$     | $\overline{7}$          | $\sqrt{G}$                 | <b>BEL</b>                     |
| $\overline{\bf 8}$ | $\bf{8}$                | $^\prime\! H$              | <b>BS</b>                      |
| 9                  | 9                       | $\mathcal{N}_{\mathbf{I}}$ | HT                             |
| 10                 | $\mathbf{A}$            | $\sqrt{1}$                 | $\overline{\rm LF}$            |
| $\overline{11}$    | $\overline{B}$          | $\sqrt{\rm K}$             | <b>VT</b>                      |
| $\overline{12}$    | $\overline{\mathbf{C}}$ | $\sqrt{}$                  | $\overline{\text{FF}}$         |
| $\overline{13}$    | $\overline{\mathbf{D}}$ | $\sqrt{\rm M}$             | CR                             |
| 14                 | $\overline{E}$          | $\sqrt{N}$                 | <b>SO</b>                      |
| $\overline{15}$    | $\overline{\mathrm{F}}$ | $\overline{O}$             | $\overline{\text{SI}}$         |
| 16                 | $10\,$                  | $\sqrt{p}$                 | <b>DLE</b>                     |
| 17                 | $\overline{11}$         | $\overline{Q}$             | DC1                            |
| $\sqrt{18}$        | $\overline{12}$         | $\sqrt{R}$<br>h.           | DC2                            |
| 19                 | 13                      | $\sqrt{S}$                 | DC3                            |
| $20\,$             | 14                      | $\sqrt{T}$                 | DC4<br>$\scriptstyle\rm{m}$    |
| 21                 | 15                      | $\Delta \mathbf{U}$        | <b>NAK</b>                     |
| $\overline{22}$    | 16                      | $\mathcal{N}$              | SYN                            |
| 23                 | $17\,$                  | $\wedge {\rm W}$           | <b>ETB</b>                     |
| 24                 | 18                      | $\mathbf{X}$               | CAN                            |
| 25                 | 19                      | $\sqrt{Y}$                 | EM                             |
| 26                 | 1A                      | $\sqrt{2}$                 | SUB                            |

Table 12. Lists the basioc seven-bit ascii code.

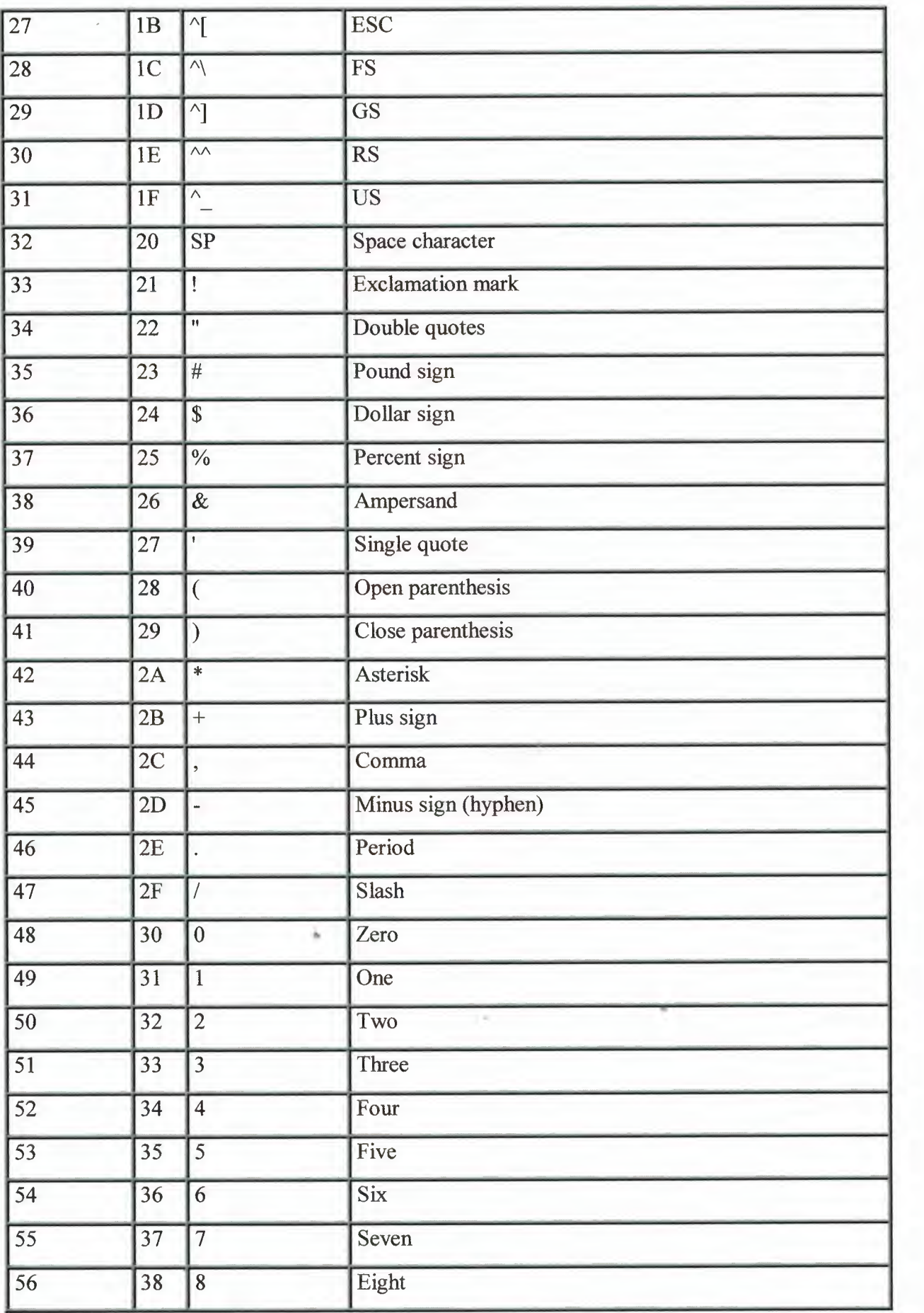

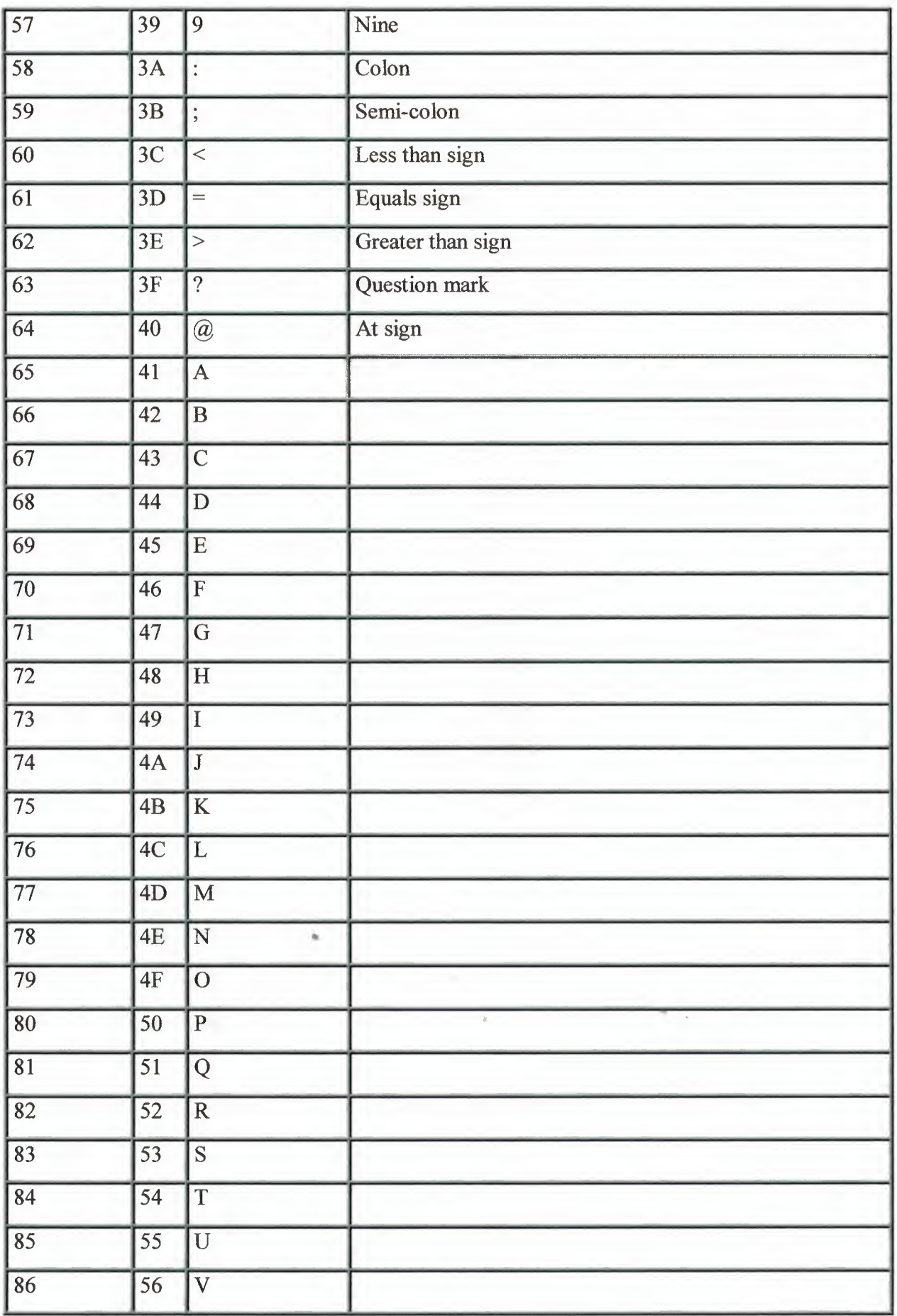

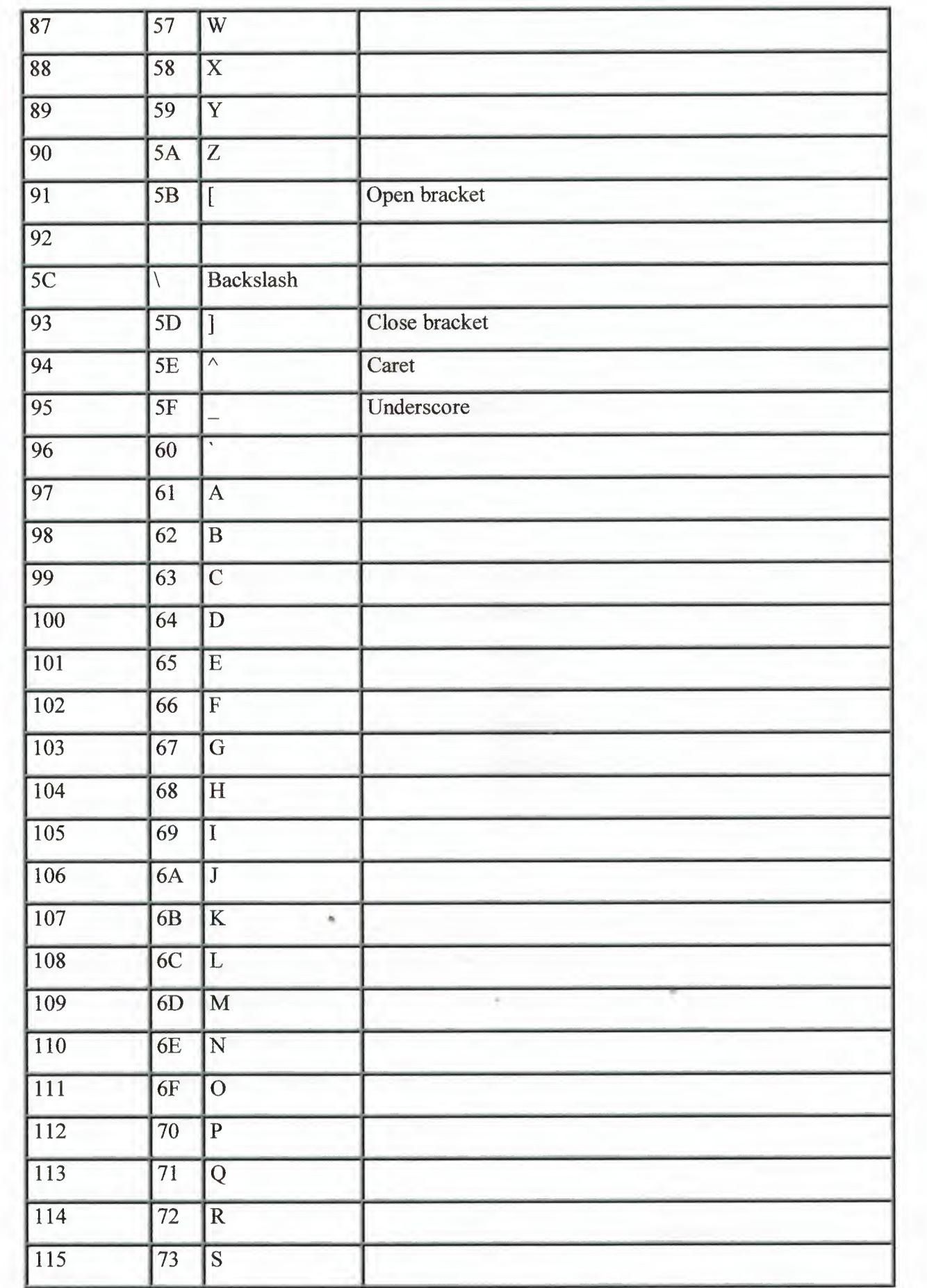

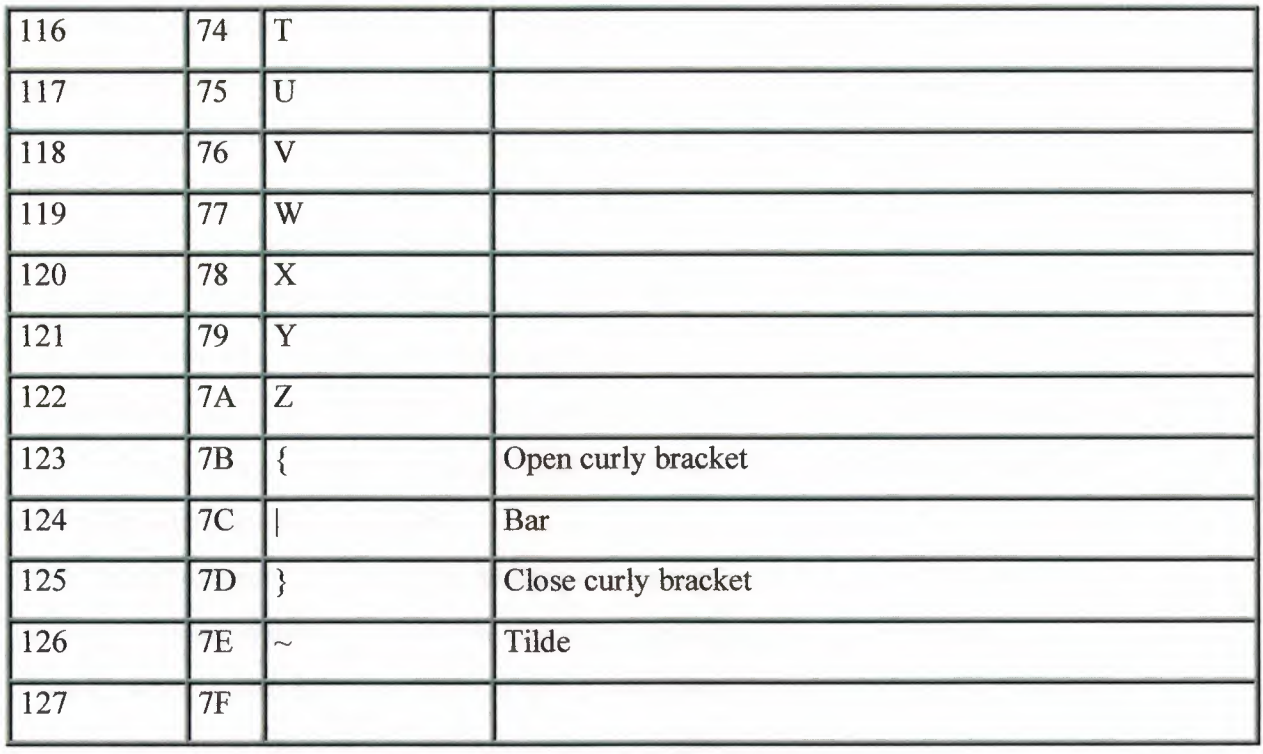

You're likely to run into two different sets of eight-bit extensions to the ASCII code. When working with DOS, you're most likely to use the IBM extended character set that puts many of the extra codes to work specifying additional symbols that are often used for drawing block graphics on monitors and printed output. Windows has its own Windows extended character set that omits the block graphics (after all, they are hardly necessary for an interface built around bit-mapped graphics) and instead includes more foreign language characters and symbols.

### 7.5 UNICODE

The eight-bit ASCII code cannot handle all the characters and symbols used by all languages world-wide. Some languages have thousands of distinct characters. If the PC is to be useful throughout the world, it requires some means of accommodating a wider range of characters. The UniCode Worldwide Character Standard was designed to bridge this language gap. By using a 16-bit code for individual characters, UniCode has the potential to encode 65,536 distinct symbols. The downside is, of course, any program must reserve twice the space to stored individual characters. UniCode has been incorporated into the latest operating system designs and their file systems. Directory entries in new file systems, for example, make allowances for 16-bit character entries.

UniCode makes a distinction between characters and glyphs. Under the UniCode definition, a glyph is the visual representation of a character. The character is the underlying concept, the understood meaning of the symbol. A glyph is what prints; the character is what you understand the glyph to mean. According to the UniCode design, a character has no inherent image of its own. A font, under this definition, therefore, is a collection of glyphs rather than characters.

UniCode is also language neutral. Although it encodes the symbols used by many different languages, merely examining a list of the characters used does not in itself reveal what language is being encoded. UniCode requires a higher level protocol to define the language being encoded.

In its current version, 2.0, UniCode includes characters not only for most major language writing systems in use in the world today[md]a total of 25 different scripts[md]but it also includes symbols for classical and historic languages. A total of 38,885 characters are currently defined for use with languages in Africa, Asia, Europe, the Middle East, North and South America, and Oceana.

Even at this, the current version is not definitive. The symbol needs for some language systems are still being defined and eventually will be accommodated into future versions.

The breadth of the code is so large the complete standard requires its own book, The UniCode Standard, Version 2.0 Addison-Wesley, 1996. ISBN 0-201-48345-9.

### **8.EPROM PROGRAM**

Private Sub Command1 Click() 'Ilk olarak EPROM bosmu degılmı bul For  $i = 0$  To 8191 If  $j \sim 255$  Then MsgBox "EPROM not blank" GoTo ext End If

Next i

'Bu noktada EPROM bostur

#### 'Programlamaya basla

'adres <sup>O</sup> gonder 'bilgi <sup>O</sup> gonder '50 ms pulse gonder Sleep (50) ' 50 ms gecikme

ext: End Sub

Private Sub Command2 \_Click() 'EPROMu oku, FILE oku ve ikisini mukayese et. 'eger ayni degilse, hata var ve dur (MSGBOX) End Sub

Private Sub Command3 Click() 'epromu listele 'adresleri gonder <sup>O</sup> dan 8191 e kadar. Her adres icin 'data yı oku ve LIST2 de goster

'PORT A ve B output PORT C input vb\_out &H303, &H89

```
For i = 0 To 31
vb_out &H301, i
```
For  $k = 0$  To 255 vb\_out &H300, k  $j = vb$  in(&H302) List2.Addltem Hex(j) Next k

Next i

End Sub

Private Sub Command4 Click() End End Sub

Private Sub Command5 Click() Dim S As String Dim i, j As Integer

Open "c:\eprom.txt" For Input As #1 While Not EOF(l) Input #1, S Listl.Addltem S Wend

Close #1 End Sub

Private Sub Form\_Load() Dim base, outdat As Integer

 $address = 0$ Forml. WindowState = vbMaxiınized Label2.Caption = "Waiting... "  $base = \&H303$ Ä outdat =  $&H80$ vb\_out &H303, &H80  $j=0$ End Sub

Private Sub Timerl\_Timer() If  $j = 0$  Then vb\_out &H300, <sup>1</sup>  $j=1$ Else

•

 $vb_$ out &H300, 0

 $j = 0$ 

End If

End Sub

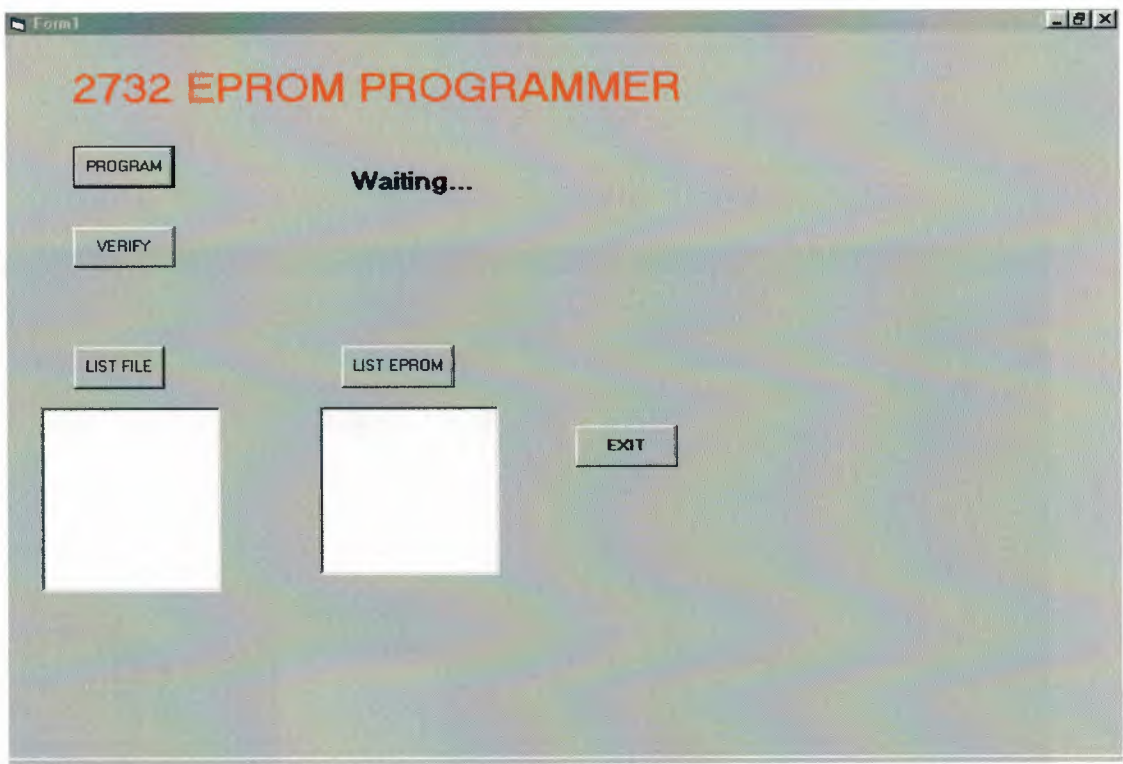

# Main menu 2764 eprom

There are five buttons in the main menu. In the list file button we will enter the new eproms, but there are hexdecimal numbers. There are too many file there. But we put one of them. If we chose one of file then we load it to eprom.

When we load the file than we will verify them to correct it or not. If we chose the exit buttom we will stop the program.

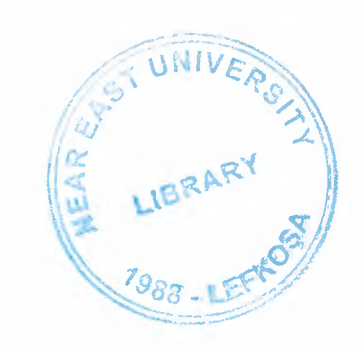

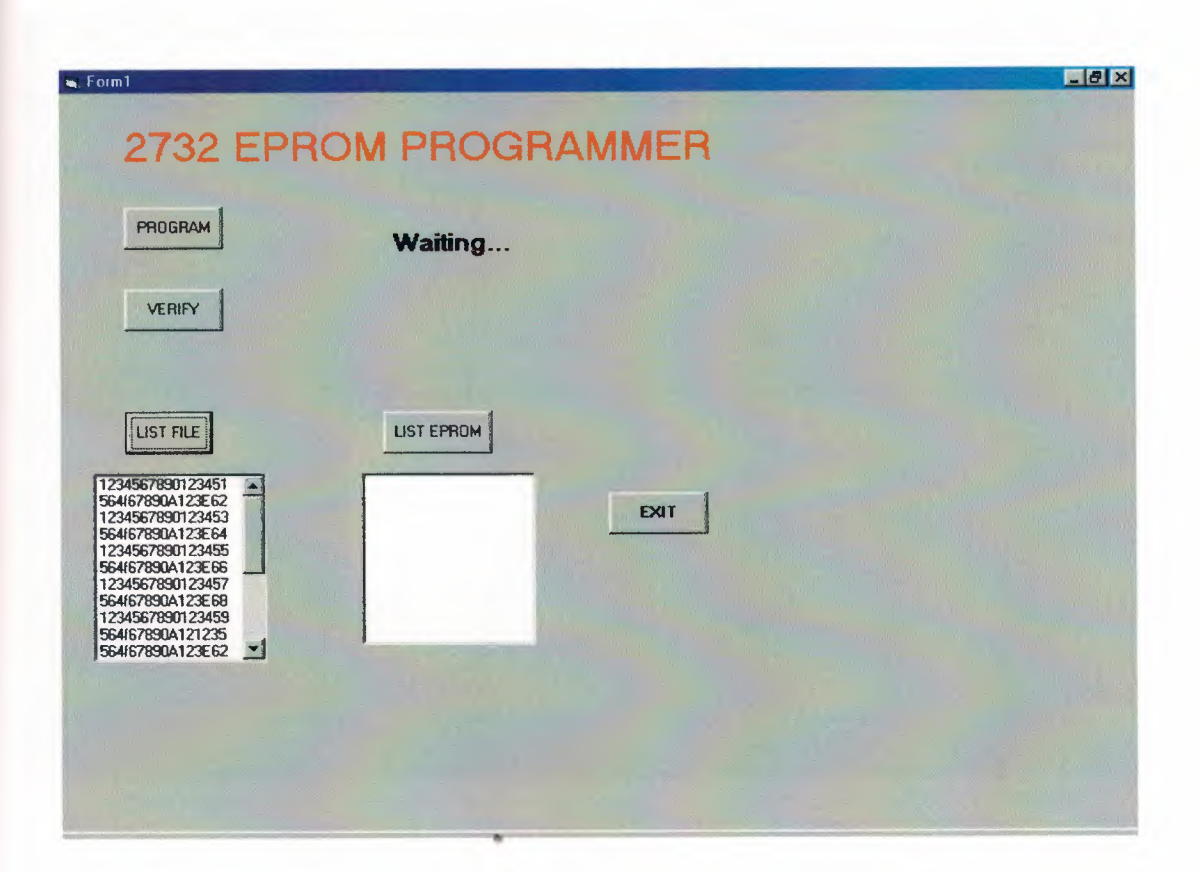

## List file button

When we press the list file button, if we loading any file to list file it will list all of it. There are to many files in list file button. In that file when we need a file and than we will load any file there.

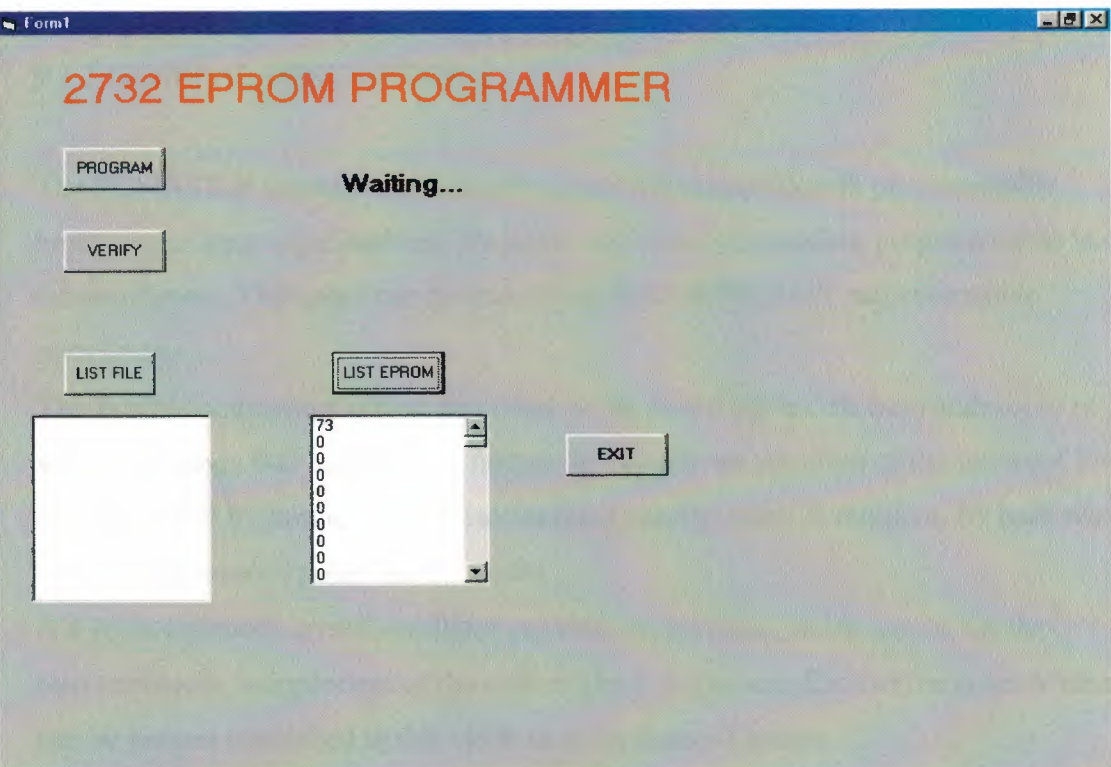

# List eprom form

Eprom listing button is use for eprom listing . We send from 0 start by 8191 addressing all for adress read detay and showing the eprom list box.

# **9. MODEL PC14AT AND PC14LP (LOW POWER) PROGRAMMABLE DIGITAL INPUT/OUTPUT AND COUNTER/TIMER BOARD**

### 9.1 GENERAL INFORMATION

#### 9.1.1 GENERAL DESCRIPTION

The PC14ATILP is a half sized plug-in board which provides 48 programmable input/output lines organised into six ports, and three independent programmable 16 bit counter/timers. The board can be installed in IBM PCIXTIA T and compatible computers.

The flexible addressing system provided on the board allows the base address to be set within the range 000 to FFO<sub>16</sub>. A further facility allows selection of the interrupt levels IR02 to IR07 by jumper, or if a user-defined configuration is required, by hard wiring to particular control points on the board.

A 4 MHz on-board crystal oscillator provides an accurate, stable source for the counter/timers, independent of the system clock frequency. Each of the counter/timers can be jumper connected to this clock or to an external source.

Sixteen LEDs are mounted on the PC14AT (not PC14LP) board to continuously indicate the state of each bit of the A ports of both 82C55 Programmable Peripheral Interface (PPI) ICs.

This manual also covers the operation of PC 14LP (909 040 67) which is the low power version of PC 14AT. The only major operating difference between the two boards is that the LEDs and their respective drivers are not fitted to the PC14LP .The power requirement of the PC14IP is reduced to 5 V c 55 mA (PC14AT requires 175 mA).

#### 9.1.2 FEATURES

48 programmable input/output lines, TTL compatible .3 control modes for the programmable I/O ports .3 independent programmable counter/timers .6 control modes for the counter/timers . Count rate up to 5 MHz, binary or BCD .4 MHz on-board crystal oscillator

Flexible addressing and interrupt selection

LED display of individual bits (PC14AT only) .Socketed I/O devices for easy repair Low power (LP) version available for portable applications

#### 9.1.3 WHAT THE PACKAGE CONTAINS

The package as delivered from Amplicon Liveline Ltd. contains:

1. The plug-in board, PC36AT or PC36LP as ordered, in a protective bag When removing the board, observe the precautions outlined in paragraph 2.1. The board type is identified by a marker in the appropriate position to indicate. The model.

2. The included distribution software on a high density *<sup>3112</sup>*inch diskette (Amplicon Part NQ 868 931 88).

NOTE: Software items are supplied on  $3_{1/2}$  inch diskettes. Please request copies on  $5_{1/4}$ inch diskettes if this size is more convenient.

3. This Instruction Manual.

Any additional accessories (maling conneclors, optional software, applications notebook ele.) may be packed separately.

## 9.1.4 CONTACTLNG AMPLLCON LIVELINE LIMITED FOR SUPPORT OR SERVICE

The PC14AT and PC14LP boards are designed and manufactured by Amplicon Liveline Limited and maintenance is available throughout the supported life of the product.

#### 9.1.4.1 TECHNICAL SUPPORT

Should the PC14AT/LP board appear defective, please check the information in this manual and any 'Help' or 'READ.ME' files appropriate to the program in use to ensure that the product is being correctly applied.

If an application problem persists, please request Technical Support on one ofthe following numbers.

Telephone. UK 01273 608 331

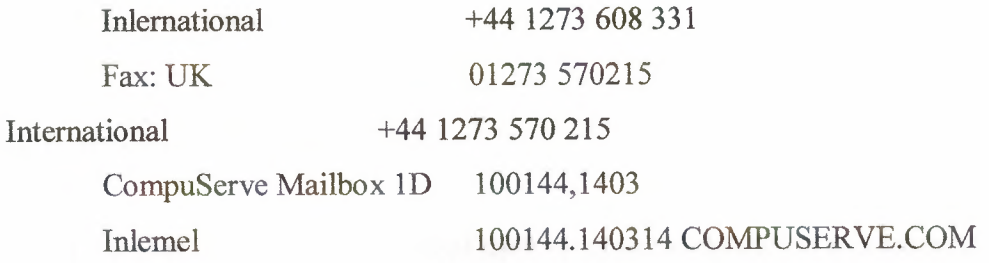

#### 9.1.4.2 REPAIRS

If the PC14ATfLP board requires repair then please return the goods enclosing a repair order delailing the nature of the faut. If the board is still under warranty, which period is 12 months from the date of shipment, there will be no repair charge.

For traceability when processing returned goods, a Returned Materials Authorisation (RMA) procedure is in operation. Before returning the goods, please request an individual RMA number by contacting Amplicon Customer Services by telephone or fax on the above numbers.

Give the reason for the return and, if the goods are still under warranly, the original invoice number and date. Repair turnaround time is normally five working days but the Service Engineers will always try to co-operate if there is a particular problem of time pressure.

Please mark the RMA number on the outside of the packaging to ensure that the package is accepted by the Goods Inwards Department.

"

Address repairs to: Cuslomer Services Department AMPLICON LIVELINE LIMITED Cenlenary Industrial Eslale Brighlon, East Sussex BN2 4AW England

•

### 9.2 GETTING STARTED

#### 9.2.1 GENERAL INFORMATION

The PC14ATILP provides 48 lines of user programmable digital input/output and three 16 bit counter/timers. The board is supplied complete with demonstration software written in Borland Turbo Pascal and BASICA (GWBASIC). The source code for the Turbo Pascal program is supplied, and is compatible with versions 4 and above. The source code for BASICA is also supplied, which is compatible with GWBASIC and other variants. A copy of the language will be needed if the user wishes to edit the BASIC code, but as it is saved in ASCll format, the code may be listed by any word processor.

#### 9.2.1 INSTALLING THE PC14AT/LP BOARD

To install the peripheral card in the host computer, please refer to the hardware manual supplied with the machine for instructions on how to remove the cover and install devices into the I/O channel expansion slots. However, AL\VAYS S\VITCH OFF the power before installing or removing a device. The PC14AT/LP may be located in any available slot in the machine provided that there is space to provide external access for the I/O ribbon cables and no restriction is placed on that slot by the manufacturer of the machine.

# **CAUTION**

Some of the components on the board are susceptible to electrostatic dişcharge, and proper handling precautions should be observed. As a minimum, an earthed wrist strap must be worn when handling the PC14AT/LP outside its protective bag.

Full static handling procedures are defined *in* British Standards Publication BS5753.

When removed from the bag, inspect the board for any obvious signs of damage and notify Amplicon If such damage is apparent. Do not plug a damaged board into the host computer. Keep the protective bag for possible future use in transporting the board.

### 9.2.2 BACKING UP THE DEMONSTRATION SOTTWARE DISK

It is important that a backup copy of the supplied disk is made, and the original stored in a safe place. The software can be copied onto another blank disk by using the MS-DOS command.

DISKCOPY A: A: on a single drive machine, or DISKCOPY A: B: on a dual drive machine. Always use the copy for your work.

#### 9.2.3 INSTALLING THE SOFTWARE ON A HARD DISK

If the software is to be installed on a fixed hard disk, make sure that you are logged on to drive C: and use the DOS command

MD\PC14AT

to make a suitable directory on drive C:, then change to this directory by typing

CD\PC14AT <RETURN>

Put the PC14AT software disk in drive A: and then type

COPY A:\*.\* C: <RETURN>

This will copy all the files into the newly made PC14AT directory.

à.

#### 9.2.4 LOADING THE PROGRAM

1. Boot up

2. Log on to the drive and directory containing the PC14AT demo and enter PC14AT to •• • load the Pascal demo. The BASIC demo is PC14AT.BAS and can be run in BASICA or GWBASIC

3. Follow the Menu driven instructions on the screen

4. Type the READ.ME file for the latest information on this demo program

### 9.3. INPUT/OUTPUT SPECIFICATIONS

Input and output are via the 82C55 Programmable Peripheral Interface and the 82C53 Counter/Timer ICs. The appendices provide complete specifications for these devices. Brief input/output and related specifications are:

The 82C55 programmable peripheral interface

PPI 82C55 Inputs 'Low' input voltage  $-0.3 \text{ V} 10 +08 \text{ V}$ 'High' input voltage  $+2.2 \text{ V}$  10 +5.3 V )TTL ) compatible

When an input is left open circuit, its high input impedance makes it susceptible to static charge and interference and the state may be indeterminate. Ensure that signals to any input lines are within the above limits with unused input lines grounded or masked out in software.

PPI82C55 Outputs

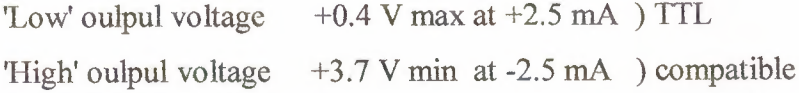

The 82C53 counter/timer (cmos programmable interval timer)

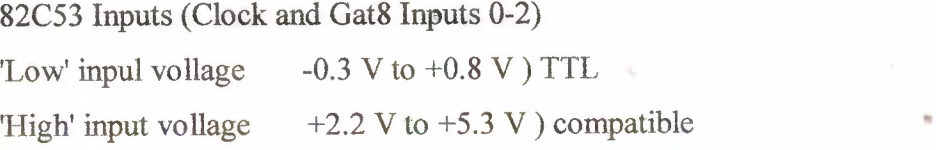

#### 82C53 Outputs (OUT <sup>O</sup> -OUT 2)

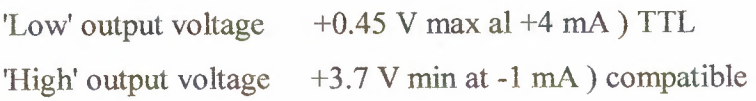

The crystal oscillator

Frequency 4 MHz Frequency tolerance  $+$  50 ppm at 25 $\mathrm{^{\circ}C}$ Frequency stability  $+$  50 ppm over 0 to  $+60^{\circ}$ C

DC output voltages

The power rails of the host PC are available on the I/O connectors. Subject to the constraints of the host power supply, the following currents can be drawn from these connector outputs.

 $+12$  VDC at 50 mA

-5 VDC at 50 mA

 $+5VDC$  at  $100mA$ 

-12VDC at 50mA

it is important that any connected external devices operate within the above limits.

### 9.4. USER SETTINGS

#### 9.4.1 BOARD BASE ADDRESS

The PC14AT/LP can have its base address situated within the range 00016 to FFO16. This feature provides the fıexibility to avoid any contention in I/O mapping that may arise with some clones and allows-the use of muitiple cards fitted in the PC expansion slots.

Factory setting

The board's base address is sel at the factory to be 30016

Customer configured base address

••

The board's base address can be selected as any sixteenth address within the range 00016 to FF0ı6 by means of the appropriate settings of switch SWl. This switch bank comprises a row of eight single-pole, single-throw switches wilh each 'up' or 'ON' position selecting a logic O, and each 'down' or 'OFF' position selecting a logic l. The most significant hex digit is coded by the four most left switches and the middle hex digit is coded by the four most right switches of SWl .The least significant hex digit is always O.

Figure 4.1 below shows the factory default setting of 30016 Most significant digit  $0011 = 316$ Middle digit  $0000 = 0_{16}$ Least significant Default  $=$   $0<sub>16</sub>$ 

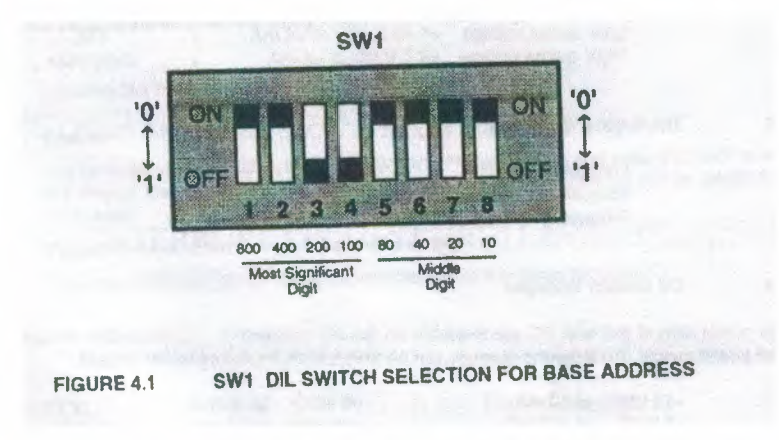

Fig 16.Switch selection for base address

# 9.4.2 INPUT/OUTPUT ADDRESS SPACE USED BY THE PC14AT/LP

The table in figure 4.2 shows the location of the PPI and counter/timer registers in the I/O space above the base address.

| <b>ADDRESS</b>          | <b>FUNCTION</b>                    |  |
|-------------------------|------------------------------------|--|
| $BA + 00_{16}$          | QA2 82C55 PPI - 1 Port A           |  |
| $BA + 01_{16}$          | QA2 82C55 PPI - 1 Port B           |  |
| $BA + 02_{18}$          | QA2 82C55 PPI - 1 Port C           |  |
| $BA + 03_{16}$          | QA2 82C55 PPI - 1 Control Register |  |
| $BA + 04_{16}$          | QA3 82C55 PPI - 2 Port A           |  |
| $BA + 05_{15}$          | QA3 82C55 PPI - 2 Port B           |  |
| $BA + 06$ <sub>16</sub> | QA3 82C55 PPI - 2 Port C           |  |
| $BA + 07_{16}$          | QA3 82C55 PPI - 2 Control Register |  |
| $BA + 08_{16}$          | QA7 82C53 Counter/Timer 0          |  |
| $BA + 09_{16}$          | QA7 82C53 Counter/Timer 1          |  |
| $BA + OA_{16}$          | QA7 82C53 Counter/Timer 2          |  |
| $BA + OB_{1R}$          | QA7 82C53 Control Register         |  |

FIGURE 4.2 ADDRESS SPACE FUNCTIONS

Fig 17. Address space functions

#### Noles to figure 17:

1. BA=Base Address as sel on SWL

- 2. Regisler address is Base Address plus offset.
- 3. Offset to be added to the BA is stated as a Hex value.

#### 9.4.3 INTERRUPT REQUEST (IRO) LEVEL SELECTION

A single interrupt is available on a selected level by jumper selting. Further user delined interrupts can be hard-wired on the board, see paragraph 4.3 3.

The patchable interrupt is connected via a non-inverting buffer, from port C3 Ol PPI -1 (0A2) and can be used in two ways.

1. With PPI -1 in mode 1 or 2, port C3 can be used to interrupt the PC when input on port A is requesting service. See the Appendix 82C55 data sheet for full details of usage. The handshaking lines ISTBA (porl C4) and IBFA (port C5) are available on I/O pins PLl-24 and PLl-23 respectively.

2. With PPI -1 in mode <sup>O</sup> and port C3 programmed as input, the input line to port C3 on I/O pin PLl-29 can be used for a buffered external inlerrupt to the PC.

IRQ factory setting

The factory setting for the patchable interrupt level is IRQ7, but note that this level may be in use by a line printer (LPT) connected to the computer. This IRQ 7 position is illustrated in the IRQ Level jumper setting diagram in figure 4.3

IRQ level jumper setting

An interrupt level must be chosen that is not otherwise used in the system. Note that interrupts cannot normally be shared, and if the interrupt is not specifically supported by the software in use, then leave all IRO levels free as a connection may conflict with others on the PC bus.

To assist the user in choosing a suitable interrupt level. the following table shows the available levels on the PC314AT/LP,and normal usage of all *PC/AT* hardware interrupts.

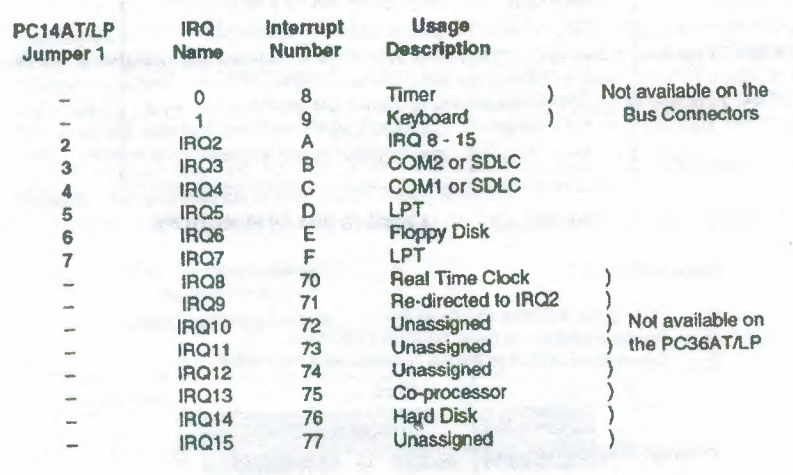

Table 13

The interrupt source (Port C3) is buffered and permanently connected to the upper row of the jumper patch block J5. The six pins on the other row of jumper block J5 are connected to interrupt levels IR02, IR03. IR04. IROS, IR06 and IR07 respectively. The required IRO level for the interrupt signal is therefore easily selected by positioning a single jumper on block JS Tne factory default setting is IRO level 7 as illustrated in figure 18.

"'

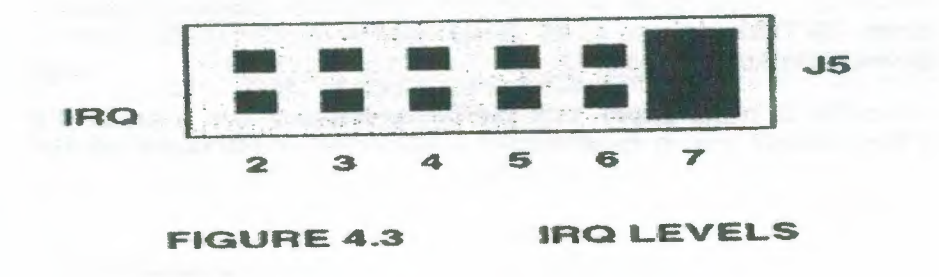

Fig 18 IRQ levels

User-Defined interrupts

Normal interrupt usage is as described before in paragraph but for special applications, tenninal points connected to the appropriate Port C control lines ofthe 82CSS PPis and the OUT lines of the 82CS3 Counter/Timers enable the user to select interrupts at the required IRQ level for these devices.

The selection is made by hard wiring on the board which requires soldering a wire to the particular tenninal point and wire wrapping it to the requisite IRQ post at the lower row ofjumper block J5. For example, to connect Counter/Timer 2 Output to interrupt level IRQ5, a connection has to be made between tenninal point TP6 and the post labelled IRQ5 on the lower row of jumper block J5. (No jumper in position IRQ5). The terminal points and their functions are listed in the table shown in figure 4.4 below.

| <b>Connection</b>   | Interrupt                        | <b>Availability</b>    |
|---------------------|----------------------------------|------------------------|
|                     | PPI - 1 Port A/C3                | PPI-1 modes 1 and 2    |
| Jumper J5           | <b>External Interrupt PL1-29</b> | PPI-1 PC3 mode 0 input |
|                     | PPI-2 Port B/CO                  | PPI-2 mode 1           |
| <b>Terminal TP1</b> | <b>External Interrupt PL2-26</b> | PPI-2 PC0 mode 0 input |
|                     | PPI-2 Port A/C3                  | PPI-2 modes 1 and 2    |
| <b>Terminal TP2</b> | <b>External Interrupt PL2-30</b> | PPI-2 PC3 mode 0 Input |
|                     | PPI-1 Port B/CO                  | PPI-1 mode 1           |
| <b>Terminal TP3</b> | <b>External Interrupt PL1-25</b> | PPI-1 PC0 mode 0 Input |
| <b>Terminal TP4</b> | Counter/Timer 0 OUT0             | All modes              |
| <b>Terminal TP5</b> | Counter/Timer 1 OUT1             | All modes              |
| <b>Terminal TP6</b> | Counter/Timer 2 OUT2             | All modes              |

FIGURE 4.4 INTERRUPT REQUEST LEVELS IR02 • 7 INTERCONNECTIONS.

Fig 19.Interrupt request levels  $IRQ2 - 7$  interconnections

••
#### Noles to figure 19:

1. The Iower pins of jumper block J5 are those connected to the IRO lines.

2. TP7 is a test point and is not an interrupt connection.

3. All six interrupt lines may be used subject to no conflict in the system. Level IRQ2 has the highest and IRQ7 the lowest priority.

4. The user defined interrupts are not buffered and care should be exercised in applying external inlerrupts, These points are provided for flexible usage and tests have shown satisfactory operation with a variety of host PCs. The user should confirm proper operation with the PC in use.

#### 9.4.4 COUNTER/TIMER CLOCK SELECTIONS

The 4 Mllz on-board clock signal is available at jumper blocks Jl , J2 and J3 for patching to the Counter/Timer Clock inputs, this signal also being available as an output on PL2/5. The opposite posts on each of these jumper blocks are brought out to pins on the rear connector, so allowing the alternative of TTL compatible external clock signals to be used.

The clock signal used as the source for a particular Timer/Counler is selected by positioning its jumper to either the lower position for the internal 4 MIIz clock or the **upper** position to input an externally generated clock signal.

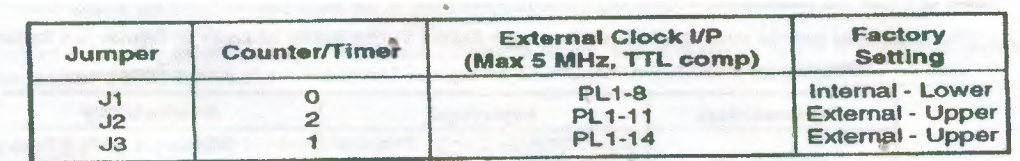

**FIGURE4.5 CLOCK INPUT CONNECTIONS TO THE COUNTER/TIMERS** 

Fig 20. Clock input connections to the counter/timer

AII outputs, clock inputs and gate inputs of the 82C53 Counter/Timer are available on the user l/0 connector PL <sup>1</sup> .The inverted output of counter <sup>O</sup> is also available on PL2 pin 3. External inter-connections can be made to configure the three counters to the user's requirements.

#### 9.4.5 SOCKETED INTEGRATED CIRCUITS

Of all the components on the PC14ATILP board, the unprotected integrated circuits associated with external signals are the most vulnerable to abuse. Incorrect connections, short circuits, transients or excessive signallevels can occur and cause the interface chips to be permanently damaged. Such potential problems are recognised, and the susceptible interface ICs on the PC14AT/LP are mounted in sockets, so that it damage is suspected, the component can be easy replaced. The socketed ICs are QA2, QA3 82C55 Programmable Peripheral interface QA7 82C53 Programmable Interval Counter/Timer Normel precautions should be taken when handling the board for IC replacement. .

### 9.5. ELECTRICAL CONNECTIONS

#### 9.5.1 USER CONNECTIONS

Inputs and Outputs to the PPI and Counter/Timer devices on the PC14AT/LP are connected via two forty pin IDC headers on the board, PL <sup>1</sup> and PL2. Cablesto these connectors are usually ribbon type and can be folded and dressed to pass through the slot provided in the rear mounting bracket. Be careful to observe pin numbering, and to plug these un-polarised connectors correctly. Pins l and 40 are labelled for each connector on the board.

•

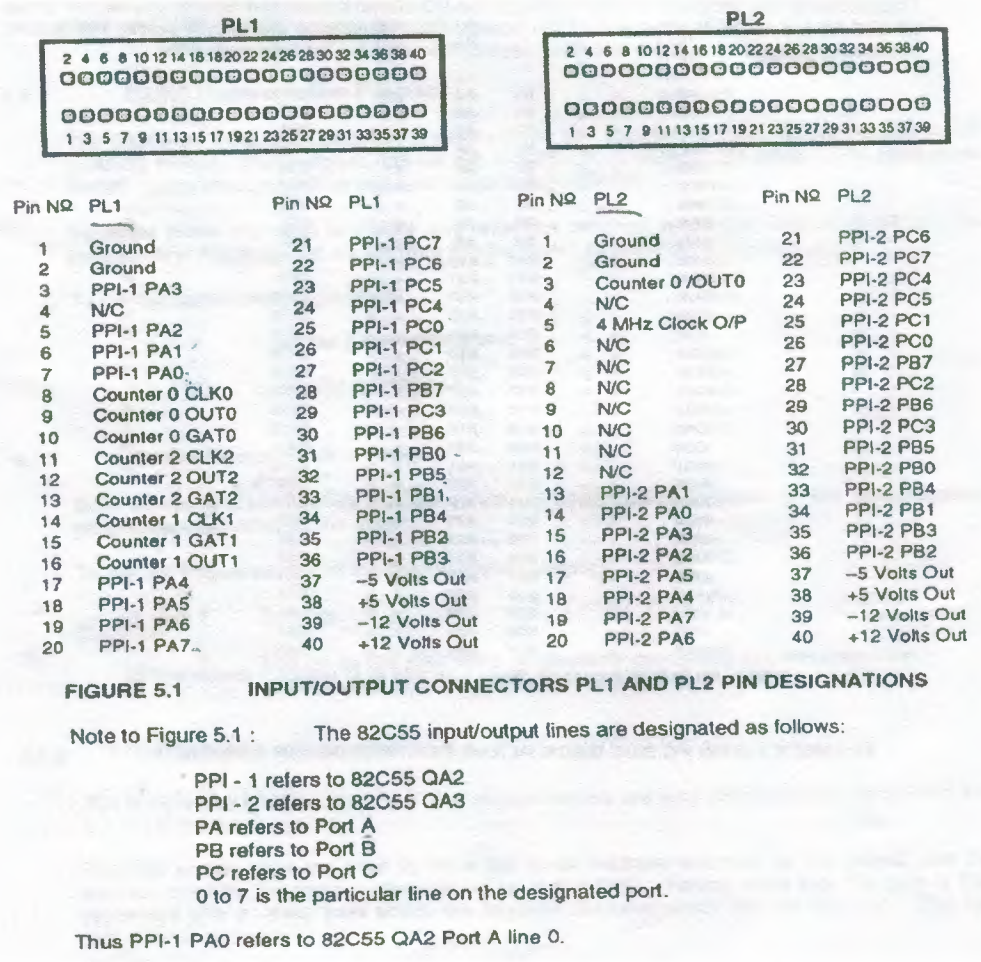

Fig 21.Input/Output connectors PLl and PL2 pin designations

Optional cables and screw terminal assemblies are available from Amplicon Liveline Ltd to simplity making the connections to the PC14AT/LP .Two of each part are required and the parts are:

908 919 47 40 way ribbon cable One metre long with IDC connectors 908 919 46 40 screw terminal assembly for DIN rail mounting

#### 9.5.2 MAIN 110 BUS BACK-PLANE CONNECTIONS

Connection to the computer is made through the I/O channel main bus 62 Pin Connector. (Pins Bl and Al are at the bracket end of the board). Pin connections are shown below. For further information please consult the technical reference manual for the host computer.

•

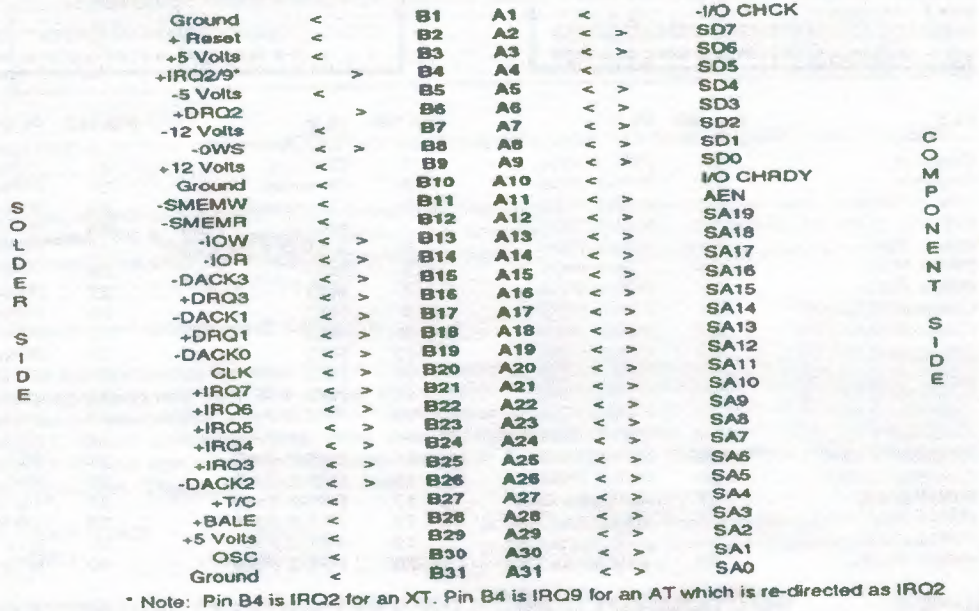

## FIGURE 5.2 MAIN PC BUS BACK-PLANE CONNECTOR PIN ASSIGNMENTS

Fig 22. Main pc bus black-plane connector pin assigments

#### 9.6. PROGRAMMING

#### 9.6.1 DEMONSTRATLON DISK

The PC14AT or PC14LP is supplied with a demonstration diskette containing several routines

written in BASICA and Borland Turbo Pascal. The four files on the disk are:

PC14AT.BAS

PC14AT.PAS

PC14AT.EXE

**READ.ME** 

**Basic Demonstration program** 

The BASIC demonstration program is written in the IBM standard BASICA Ianguage, and saved in ASCII format. The program can be run in BASICA, GWBASIC or other 100% compatible BASIC. minor changes will be required to run in QuickBASIC.

To assist those who wish to modify and enter the program in another version of BASIC, the program is in ASCII format, so allowing it to be 'typed' or listed using any text editor.

To run the demonstration program:

I. Load the BASIC interpreter .

2. Loada and run "PC14AT".

Pascal Demonstration program

Both source (PC14AT.PAS) and executable (PC14AT.EXE) versions of the

demonstration program are provided on the disk.

To run the Pascal version of the demonstration program.

ı. Boot up.

2. Log on to the disk drive or directory containing the demonstration software and type PC14AT <RETURN>.

Running the Demonstrations

The BASIC and Pascal versions of the demonstrations are very similar in their operations and are run in the same way.

The first screen asks the user to enter the Dase Address selected for the board, and this address must be the same as that set up on switch SWl. Having done this, the user is then presented with a menu from which the required demonstrations can be selected The four menu items comprise:

1. All ports output a square wave.

2. BCD counler (Can be viewed on lhe LEDs, if fılted). 3. Wave pattern (Can be viewed on the LEDs, if filted). 4. Relurn 10 DOS,

•

#### 9.6.2 COPYRIGHT

The software on the demonstration disk is copyright Amplicon liveline Ltd. Any user who has purchased a PC14AT/LP may use the software, or any part of it, for use in his own programs, or for resale when delivered wilh a PC14AT or PC14LP.

#### 9.6.3 PROGRAMMING THE 82C53 COUNTERRRIMERS

The 82C53 Programmable Interval Timer provides three 16 bit counter/timers which can be independently programmed to operate in any one of six modes with BCD or Binary count functions

The six modes are:

l .Mode O: Inlerrupt on Terminal Count.

2.Mode 1: Programmable One Shot.

3.Mode 2: Rate Generator.

4. Mode3: Square Rale Generator.

5.Mode4: Software Triggered Strobe.

6. Mode5: Hardware Triggered Strobe.

More detailed information on the operation of these various modes is contained in the data sheet shown in Appendix 82CS3.

#### 82C53 control word

The function of a particular 16 bit timer/counter is established by writing an 8 bit control word 10 the control register, The control word is followed by the count value selling and execution of the desired operation This 8 bit control word consists of four fields as follows.

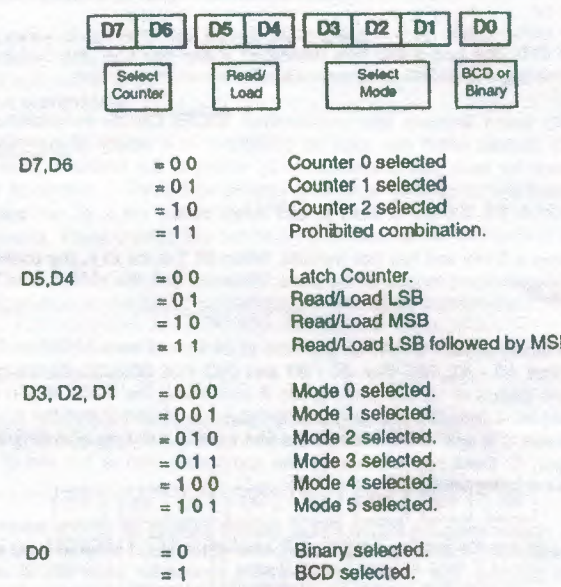

#### Fig 23

#### 82C53 PROGRAMMING EXAMPLES

#### Example 1

To select Counter 1 to Mode 3, loading/reading low order byte followed by high order byte in binary, the control word is:

 $01110110 = 76$ 

This value has to be loaded to the control register whose address is Base Address  $+ B_{16}$ . Assuming that the board base address is 30016, the BASICA statement OUT &II30B, &H76 will load the control register with 7616.

The value of the count has now to be loaded to the counter. The address of Counter 1 is base address  $+9_{16}$  which, in our example would be 309. To load the value 50 decimal to this counter the BASICA statement OUT &II309, &II32 .OUT &II309, &II00 is used it should be noted that both the low order and high order bytes have to be loaded even though the high order byte, as in the above example, is zero.

#### Example 2

To read the current count on Counter 1 without affecting the counting operation the counter has to be latched To do this the control word 0 1 0 0 0 1 1 0 (4616) is loaded to the control register by OUT &H308. &H46. The two bytes then have to be read from

the latch using the command IN &II308 to read the low order byte followed by IN &H308 to read the high order byte. The two byte. The two bytes MUST be read before attempling 10 execule another OUT instruclion on the same counter.

## 9.6.4 PROGRAMMING THE 82C55 PROGRAMMABLE PERIPHERAL INTERFACES

This digital I/O board features two uncommitted 82C55 CMOS Progranınıable Peripheral Interface (PPI) devices which can each be configured in a variety of operating modes. The operational mode for each port is eslablished by writing to the control register of the 82C55. This control word also eslablishes whether the port is configured 10 operate as input, output or bi-directional.

The control word is 8 bits and has two formats. When bit 7 is set to 1, the control word is used to establish the operational nıodes for the ports. When set to O, the control word is used to write bits to Port C for status/control purposes.

The digital I/O facilily of Ihe PC14AT/LP provides all 24 lines of each 82C55 on three 8 bit ports, labelled DIO Port AO -A7, DIO Port BO -B7 and DIO Port CO -C7. These ports are further divided into two groups of 12 bits each, group A comprising the 8 bits of port A and the high order 4 bits of port C, and Group B comprising the 8 bits of port B and the low order 4 bits of port C. When port C is split in this mode, note that when a half byte of data is being read from or written to port C, those four bits occupy the appropriale high or low end of a full byte, the other four bits not being used.

full details of programming the 82C55 PPI at register level, in its various nıodes, are shown in the device specification in the Appendix 82C55, and examples of programming are given on the demonstration diskette. The three basic operating modes for each 82C55 are summarised below. •

#### Mode <sup>O</sup> (BASIC INPUT/OUTPUT)

This mode is the power-up default with all ports set as input.

In mode O. the PPI provides simple input/output operations. No control signals are required and the ports defined as input reflect the current state of digital signals on the lines (no latching). The lines of output defined ports are set to zero on the mode change, and when a port is loaded, the outputs are tatched to that value

and when a port is loaded, the outputs are latched to that value. All 24 bits of each PPI can be used for input or output arranged as any combination of two 8 bit ports and two 4 bit ports.

#### Mode <sup>1</sup> (STROBED INPUT/OUTPUT)

Mode l provides I/O operations on Group A and/or Group B each with a simple handshake protocol. In either group, the 4 bit port is used for status and control of the associated 8 bit port. AnIRQ facility in this mode is available on the PC14AT/LP Each 8 bit port can be used uni-directionally for either input or output operations, both being latched.

#### Mode 2 (STROBED BI-DIRECTIONAL INPUT/OUTPUT)

This mode of operation can be applied to group A only, and provides one 8 bit bidirectional data port and one 5 bit control and status port with IRQ lacility Both input and output operations are latched. Port B can be used in mode <sup>O</sup> or <sup>1</sup> while port A is in mode 2.

#### Mixed Mode

The ports of the PPI can be programmed to operate in a mixed combination of modes that in some cases leave bits of port C unused for control or status purposes. These unused bits can be programmed for use as inputs or outputs. Further information on the 82C55 operational modes will be lound in Appendix 82C55.

#### 82C55 Control Word

The function **of** the ports **is** established by writing an **8 bit** control word **to** the **82C55** control register. The format of the word is as follows:

•

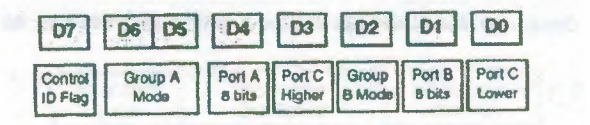

 $D7 = 0$  Bit SeVReset active. = 1 Mode definition active.

When D7 is set to 0, any one of the eight bits of port C can be set or reset using a single OUT instruction.

 $D6$ ,  $D5 = 0$  0 Group A ports selected to Mode 0.

- $= 0.1$  Group A ports selected to Mode 1.
- $= 10$  Group A ports selected to Mode 2.
- $= 1 1$  Group A ports selected to Mode 2.
- Port A selected for output.  $D4$  $= 0$
- $= 1$ Port A selected for input.
- Por1 C upper selected for output  $= 0$  $D<sub>3</sub>$
- $= 1$ Port C upper selected for input.
- Group B ports selected to Mode 0.  $= 0$  $D2$
- Group B ports selected to Mode 1  $=1$
- Port B selected for output D1  $= 0$
- $=1$ Por1 B selected for input.
- $= 0$  Porl C Iower selected for output DO.
- Port C Iower selected for input  $= 1$

#### 82C55 Programming Examples

In the following examples it is assumed that the base address of the board is 01BO16 and that  $82C55 \# 1$  (QA2) is being programmed.

#### Example 1

To select all ports to operate in Mode 0 as output ports the control word to be loaded into the control register is:

 $10000000=80$ 

The BASICA command OUT &H1B3, &H80 will load the control word into the control register of 82C55 #1.

A furl her BASIC command such as OUT &H1 BO, & HFF will oulput the value FF from Port A.

#### Example 2

To select Group A to Mode <sup>1</sup> as input and Group B to Mode <sup>O</sup> as output the required control word is:

 $10111000 = B8$ 16

#### Example 3

To select Group A to Mode 2 and Group B to Mode <sup>O</sup> as output requires the control word. 1  $1 \times x \times 0$  0 0 = (say) CO<sub>16</sub> Where  $x =$  don't care. Further examples of control words are contained in Appendix 82C55.

#### **APPENDICES**

#### **APPENDIX A.**

#### Wait **State** Generator **Setting**

Earlier PC14AT/IP boards incorporated an on-board wait state generator (OAlO) to enable  $\sim$  to operate

reliabty in a wide range of *PC!XTJAT* 286, 386 and 486 machines. The need for this was because some machines, that are otherwise IBM compatible, operated the VQ expansion bus at clock frequencies higher than the accepted 8 MHz. This wait state generator can now be fitted as a special option.

For correct operation at these higher frequencies it becomes necessary to slow down the bus interface signals, locally, on the PC14AT/1P board. The degree of retardation can be adjusted to give optimum performance in any machine. Being local to the PC14AT/LP board, this slowing down in no way impairs the performance of the host computer. The expansion bus frequency is not necessarily the same as that of the main processor clock. A computer which is specified as a 12, 16 MIIz or higher processor could well have an expansion bus frequency of 8 MHz. Unless explicitly stated in the machine specification there is no easy way to establish the speed of the expansion bus.

If the expansion speed is known, then use the following table to set the appropriate number of wait states. If the bus speed is not known, it is suggested that the number of wait states is lelt at zero (No jumper). if the PC14AT/LP functions correctly Leave the setting at zero wait states. if operation is erratic, increase the number of wait states. Introducing wait states can cause some machines to hang up, otherwise no harm can be done by setting the number of wait states too high, however the response of the PC14ATILP board will not be optimum.

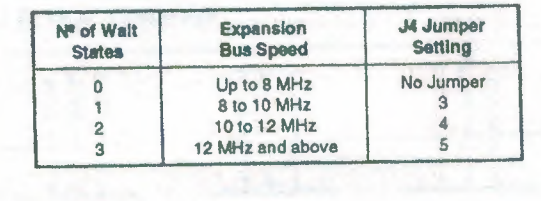

#### Fig 24.

**Appendix 82C53 Contents** 

Sample Manufacturer5 Data Sheets. The 82C53 CMOS Programmable Interval Timer Appendix 82C55 Contents

Sample Manufacturer5 Data Sheets. The 82C55 CMOS Programmable

Peripheralinterface

#### **APPENDIX B**

Full circuit diagrams and the layout of the components on the PC14AT and PC14LP printed clrcuit board are given in this appendix.

Drawing Number 893140. PC14AT Schematic

Drawing Number 893143. PC14A T Assembly Details Drawing Number 904066.

**PC14LP Schematic** 

Drawing Number 904067 .PC14lP Assembly Details ---

## APPENDIX 82C53 CMOS PROGRAMMABLE INTERVAL TIMER GENERAL **DESCRIPTIDN**

The MSMB2C53.5RSIGSIJS and MSM62C53.2RS1GSIJS are programmable universal timers desogned or use in microcomputer systems. based on silicon gate CMOS

technology. in requires a standby current  $0'$  only 1 00, . A (max) when the chip os in the nonselected state During timer operation. power consumption 05 still very now with only 5 mA Imaxl at 5 MIIz of current requored.

The devices consost to three independent counters and can count up to a maximum of 5 MIIz (MSM62C53.5) and 6 MIIz (MSM62C53.21 The timer features six dotierent counter modes. and binary count BCD count func. toons Count values can be set in byte or word units. and all functions are freely programmable

#### Features

.Maximum operating frequency of 5 MHz. Six counter modes available for each counter IMSM82C53-51 binary and decimal counting possible

.Maximum operating frequency of 8 MHz (MSM82C5321 .24pin DIP

#### (MSM82C535RSIMSM82C532RS)

.High sp. d and Iow power consumption achie...d .32.pin 'i8t package

(MSM82C535GSIMSM82C53.2GSI through silicon gate CMOS technology .28pin PLCC Pockoge (MSM82C53.5JSIMSM82C53.2JSI

.Compliely static operation

Thr., independen, 16.bit down-counters .3V to 6V single power supply Functional block diagram ="", "c

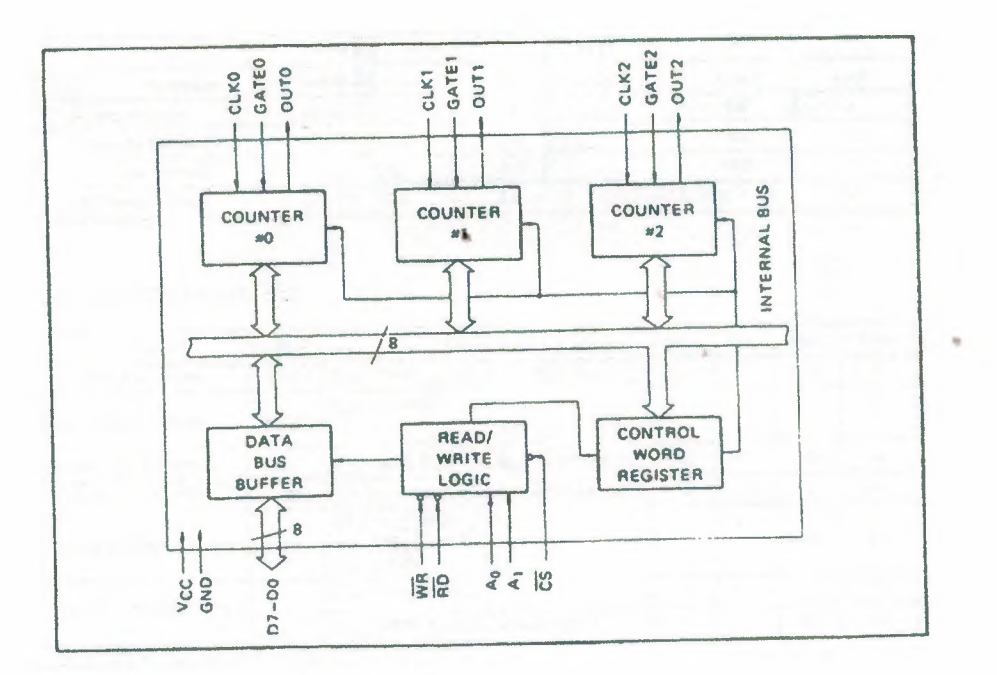

Fig 25. Counter stractur

PIN CONFIGURATION

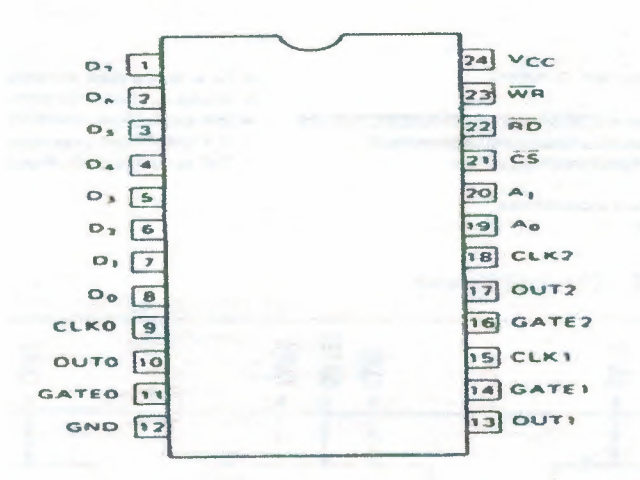

Fig 26.Pin configuration

#### ABSOLUTE MAXIMUM RATINGS

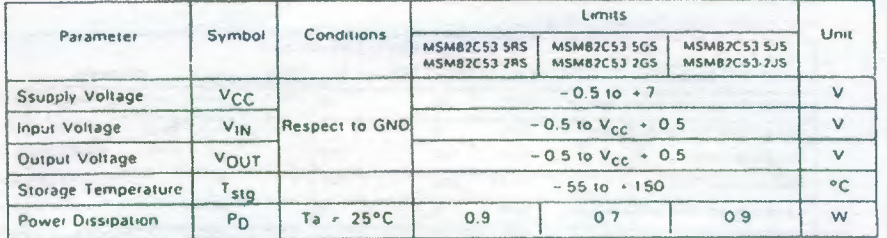

#### OPERATING RANGES

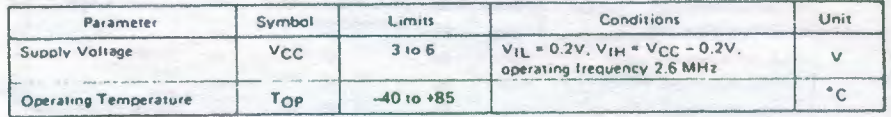

#### RECOMMENDED OPERATING CONDITIONS

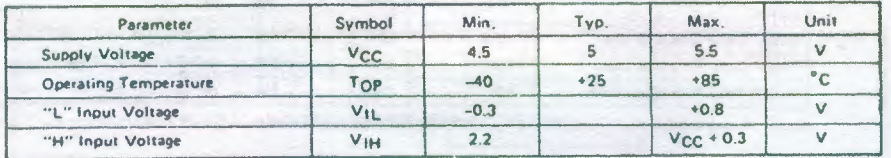

#### DC CHARACTERISTICS

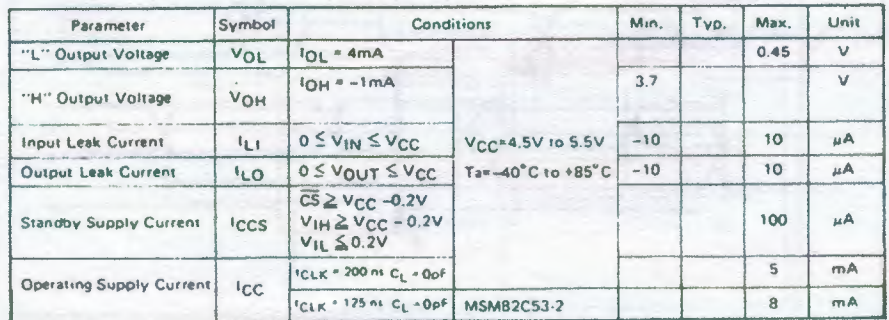

## Fig 27. Operating ranges, recommended operating conditions , dc characteristics

#### AC CHARACTERISTICS

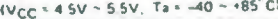

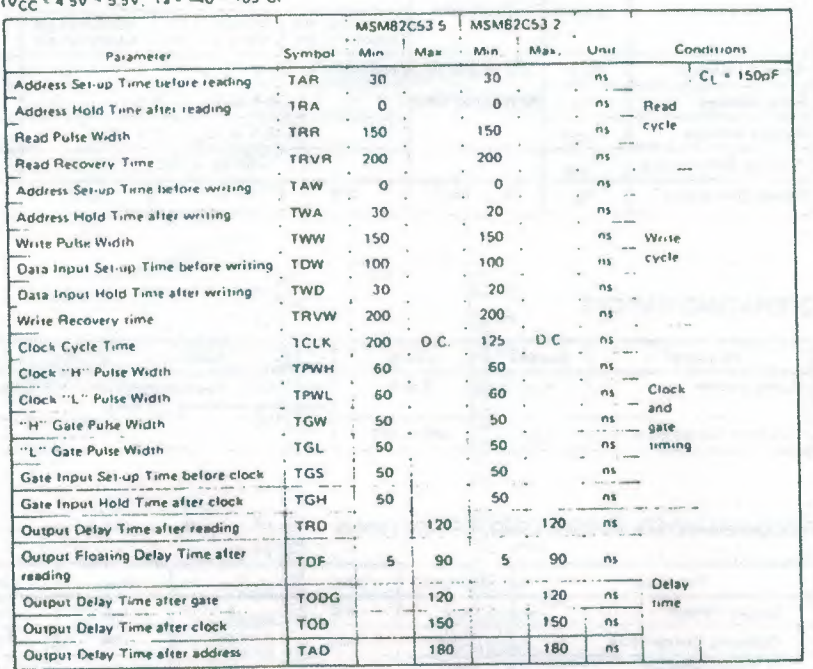

Note: Timing measured at V<sub>L</sub> = 0.8V and V<sub>H</sub> = 2.2V for both inputs and outputs.

#### TIME CHART

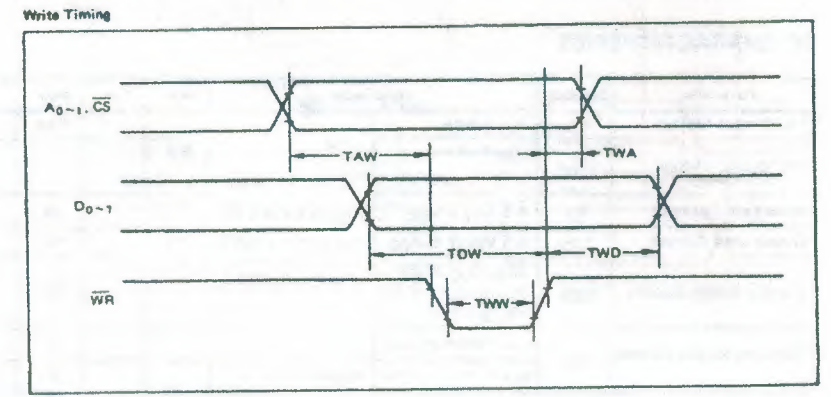

## Fig 28.AC characteristics ,Time chart

 $\lambda$ 

 $\overline{\phantom{a}}$ 

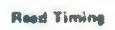

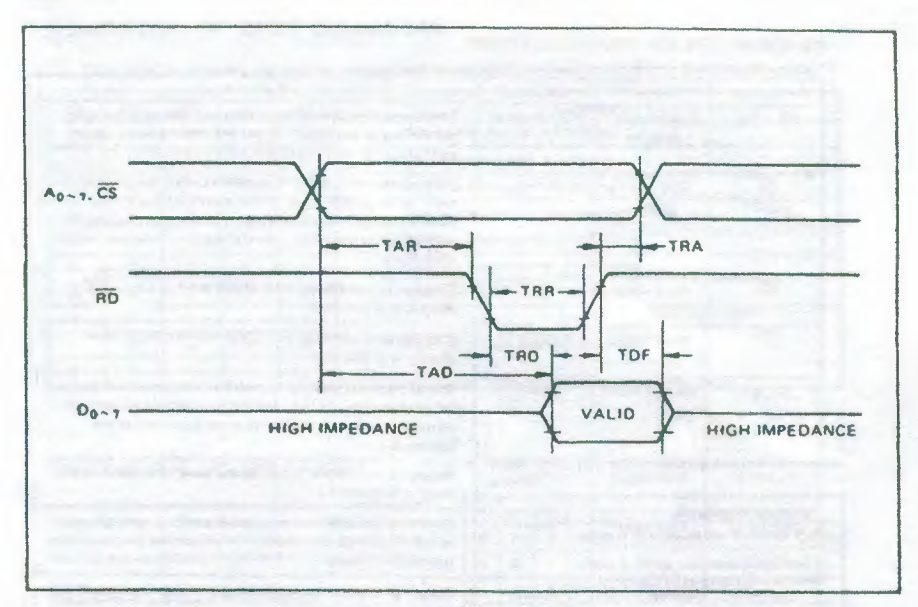

Clock & Gate Timing

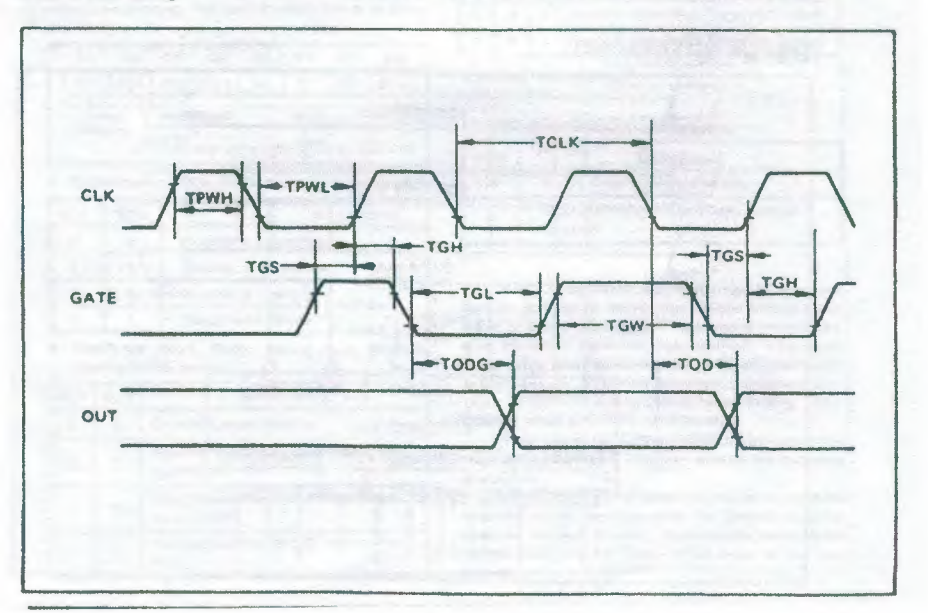

Fig 29. Read timing

 $\ddot{\phantom{a}}$ 

#### DESCRIPTION OF PIN FUNCTIONS

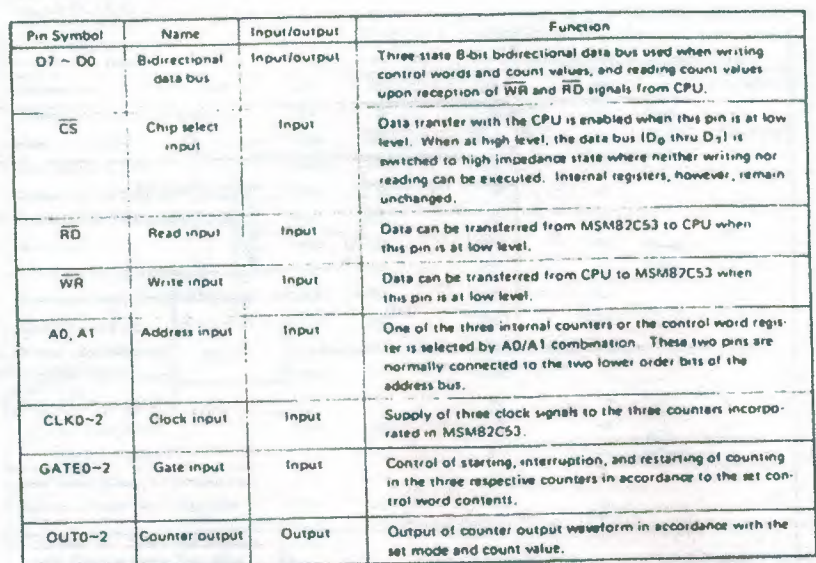

#### SYSTEM INTERFACING

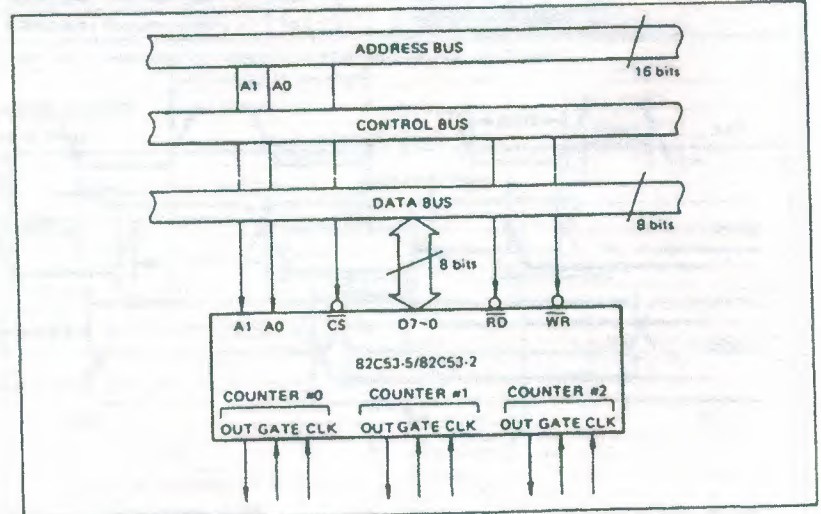

Fig 30. System interfacing

#### DESCRIPTION OF BASIC OPERATIONS

Data transfers between the internal registers and the external data bus is outlined in the following table,

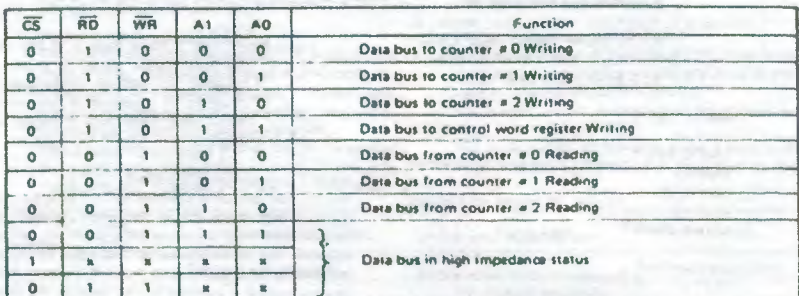

s denotes "not specified".

#### DESCRIPTION OF OPERATION

B2C53 functions are selected by a control word<br>from the CPU. In the required program sequence, the<br>control word setting is followed by the count value<br>setting and execution of the desired timer operation.

#### **Control Word and Count Value Progra**

Each counter operation mode is set by control<br>word programming. The control word format is outlined below.

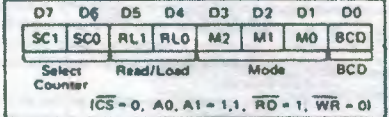

. Salact Counter (SCO, SC1): Selection of set counter

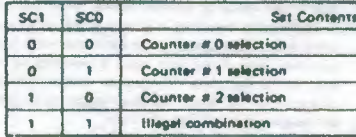

. Read/Land (RL1, RL0): Count value Reading/ Loading format setting

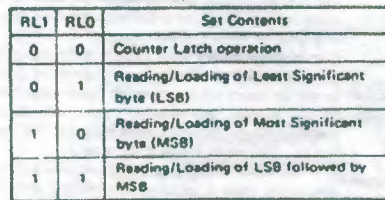

#### . Mode (M2, M1, M0): Operation waveform mode setting

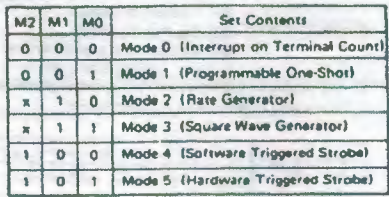

a denotes "not specified".

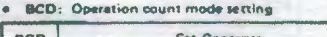

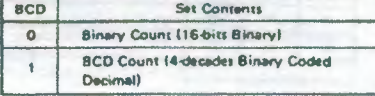

After setting Read/Load, Mode, and BCD in each<br>counter as outlined above, next set the desired count<br>value. (In some Modes, counting is started immediately<br>after the count value has been written). This count<br>value setting set in advance. Note that the internal counters are<br>reset to 0000H during control word setting. The<br>counter value (0000H) can.t be read.

If the two bytes (LSB and MSB) are written at this stage IRLO and RL1 = 1,11, take note of the following precaution.

Although the count values may be set in the three counters in any sequence after the control word has<br>been set in eech counter, count values must be set<br>consecutively in the LSB - MSB order in any one<br>counter.

#### Fig 31. Discription of operation

change  $\binom{10}{10}$  to  $\binom{10}{10}$  or  $\binom{10}{10}$  to  $\binom{100}{10}$  in the next counter output to be executed. The counting operation at the gate input is done the same as in mode 2.

. Mode 4 (software trigger strobe)<br>The counter output is switched to "H" level by the The counter output is switched to "H" level by the<br>mode latting. Counting is started in the same way<br>as described for mode 0. A single "L" pulse equiva-<br>lent to one clock width is generated at the counter<br>output when the

This mode differs from 2 in that the "L" level out-<br>put appears one clock earlier in mode 2, and that<br>pulses are not repeated in mode 4. Counting is

stopped when the gate input is switched to "L"<br>level, and restarted from the set count value when switched back to "H" level.

Mode 5 (hardware trigger strobe)  $\bullet$ 

The counter output is switched to "H" level by the<br>mode setting. Counting is started, and the gate input<br>used, in the same way as in mode 1. The counter output is identical to the mode 4 out-

put, pur...<br>The various roles of the gate input signals in the<br>above modes are summarized in the following table,

 $\bar{z}$ 

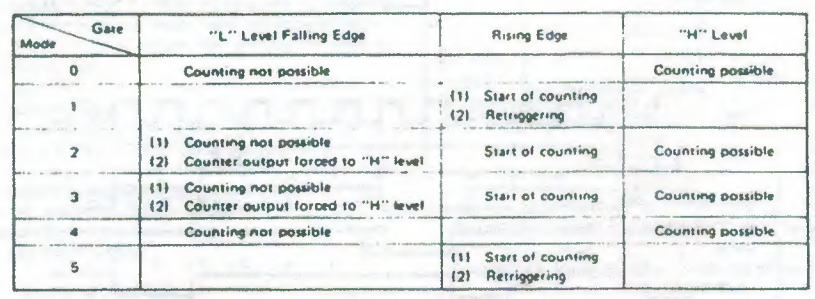

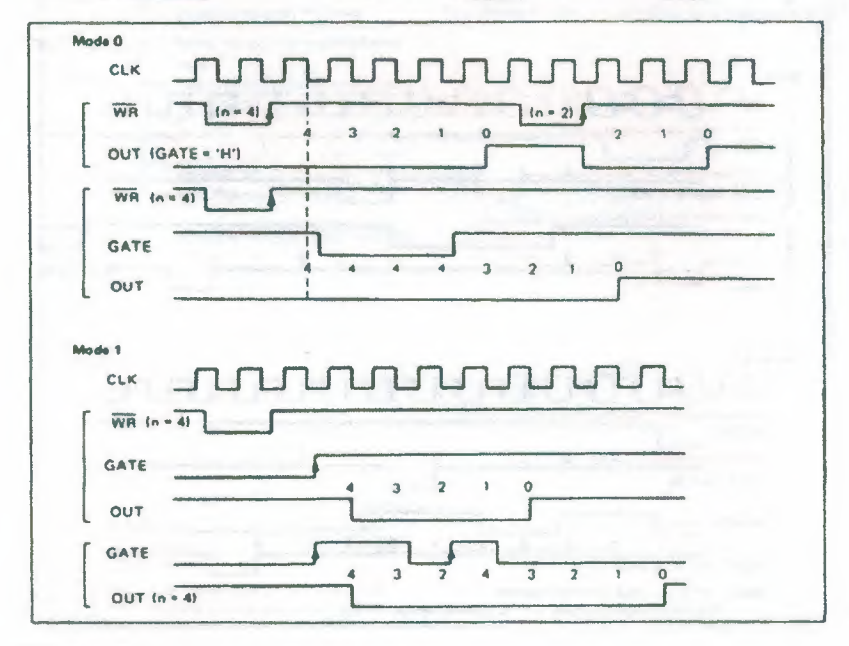

Fig 32.

84

 $\eta$ 

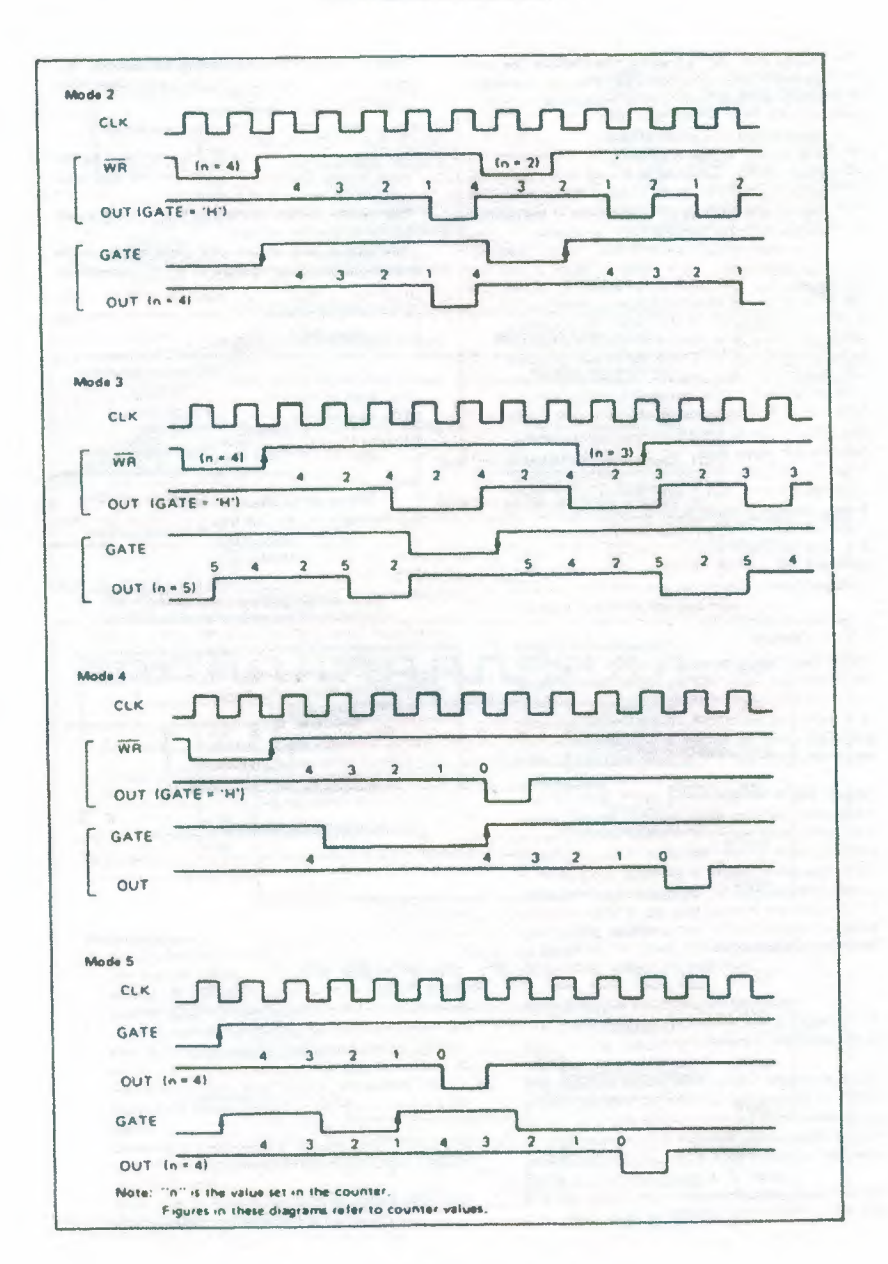

Fig<sup>8</sup>33.

85

#### **Reading of Counter Values**

All 82C53 counting is down-counting, the<br>counting being in steps of 2 in mode 3. Counter values can be read during counting by (1) direct reading, and (2) counter latching ("read on the fly").

· Direct reading

Counter values can be read by direct reading operations.

Since the counter value read according to the timing of the RD and CLK signals is not guaranteed, it is necessary to stop the counting by a gate input signal, or to interrupt the clock input temporarily by an external direvit to ensure that the counter value is correctly read.

. Counter latching

In this method, the counter value is latched by writing a counter latch command, thereby enabling a stable value to be read without effecting the counting in any way at all. An example of a counter latching program is given below.

Counter latching executed for counter #1 (Read/ Load 2-byte setting)

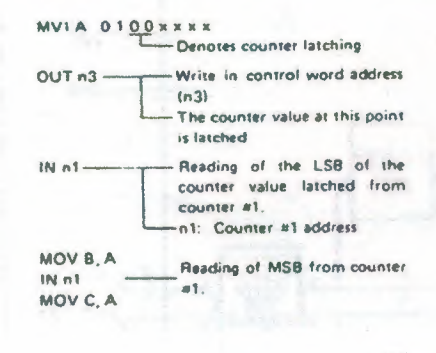

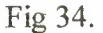

 $\lambda$ 

**Exemple of Practical Application** 

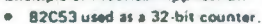

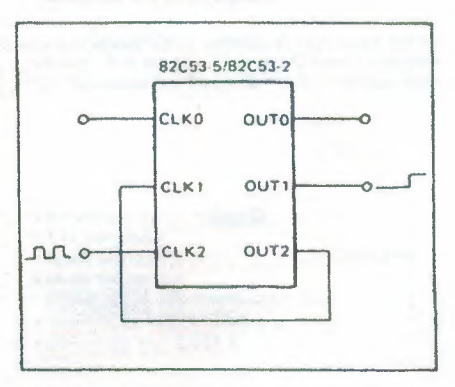

#### Use counter #1 and counter #2

Counter =1: mode 0, upper order 16-bit counter value

Counter #2: mode 2, lower order 16-bit counter value

This setting enables counting up to a maximum of  $2^{10}$ .

#### CMOS PROGRAMMABLE PERIPHERAL INTERFACE

#### **GENERAL DESCRIPTION**

The MSM82C55A is a programmable universal I/O interface device which operates as high speed and on<br>low power consumption due to  $3\mu$  silicon gate CMOS technology. It is the best fit as an I/O port in a system<br>which emplo

#### **FEATURES**

- . High speed and low power consumption due to 3 µ silicon gate CMOS technology
- . 3 V to 6 V single power supply
- · Full static operation
- · Programmable 24-bit 1/0 ports

 $\overline{a}$ 

- · Bidirectional bus operation (Port A)
- . Bit set/reset function (Port C)
- · TTL compatible . 40-pm OIP (MSM82C55A-5RS/MSM82C55A-2RS)
- 
- #44-pin-flat package<br>(MSMB2C55A-5GS/MSMB2C55A-2GS)
- 
- . 44-pm PLCC IMSM82C55A 2JSI
- · Compatible with 8255A-5

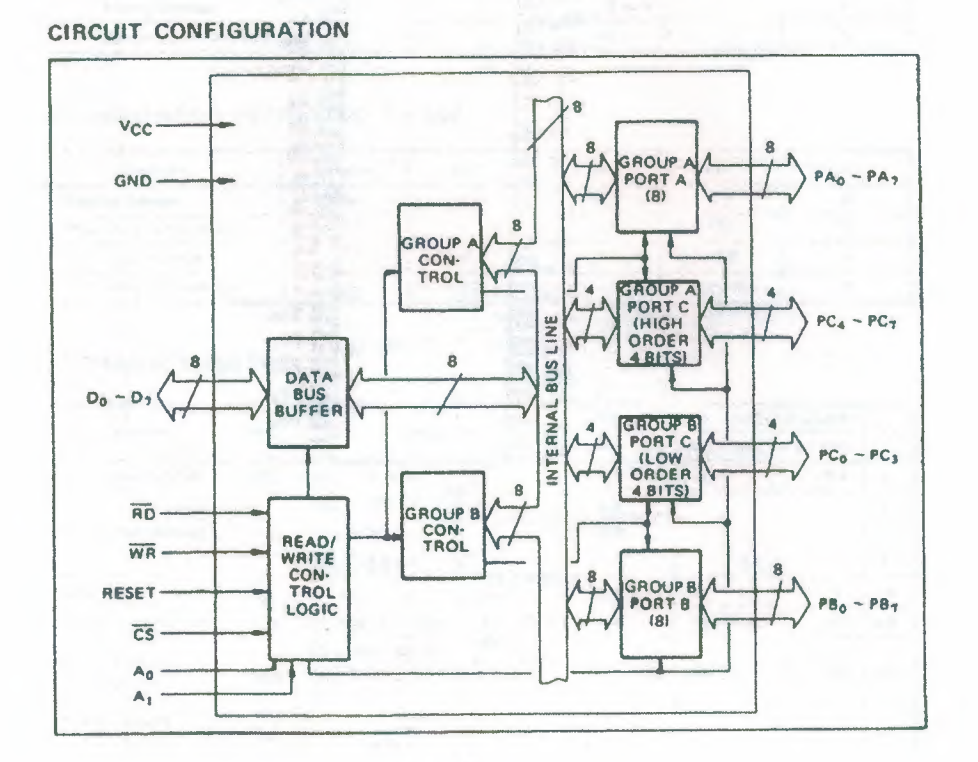

Fig 35.

87

 $\overline{a}$ 

PIN CONFIGURATION 

| $PA_3$ <sup>1</sup>   | 40 PA <sub>4</sub>        |
|-----------------------|---------------------------|
| PA <sub>2</sub> [2]   | 39 PA <sub>s</sub>        |
| $PA_1$ $J$            | 38 PA                     |
| $PA_0$ <sup>[4]</sup> | 37 PA <sub>2</sub>        |
| <b>RD [5]</b>         | 36 WR                     |
| $CS$ $[6]$            | 35 RESET                  |
| GND <sub>[7]</sub>    | 34000                     |
| $A_1$ <sup>[B]</sup>  | $33$ $D_1$                |
| $A_0$ [9]             | $32$ D <sub>2</sub>       |
| $PC7$ 10              | 300 <sub>2</sub>          |
| $PC6$ [1]             | 30 D <sub>4</sub>         |
| $PC_5$ [12]           | $29$ D <sub>5</sub>       |
| $PC4$ [13]            | 28 D <sub>6</sub>         |
| $PC_0$ $14$           | 270,07                    |
| PC, 15                | 26 Vcc                    |
| $PC2$ [16]            | 25 PB <sub>7</sub>        |
| $PC3$ [12]            | 24 PB.                    |
| PB <sub>o</sub> [18]  | $23$ PB,                  |
| PB <sub>1</sub> [19]  | 22 P84                    |
| PB <sub>2</sub> 20    | <b>21</b> PB <sub>3</sub> |

Fig 36.

 $\overline{\phantom{a}}$ 

 $\bar{z}$ 

Á

Ŧ,

#### ABSOLUTE MAXIMUM RATINGS

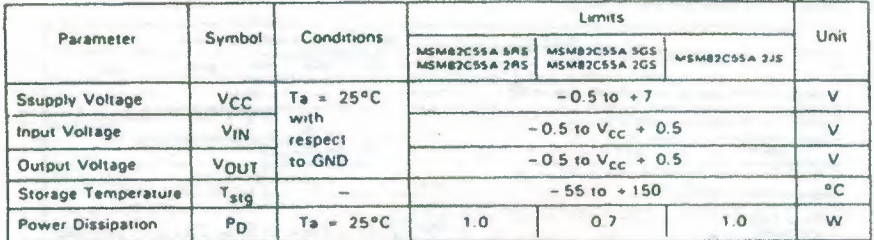

## OPERATING RANGE

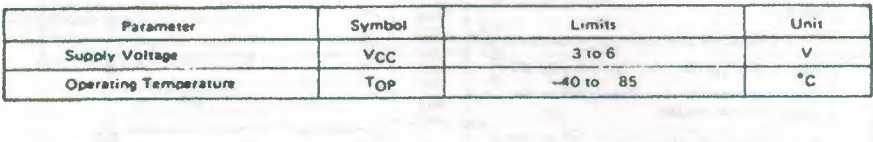

#### RECOMMENDED OPERATING RANGE

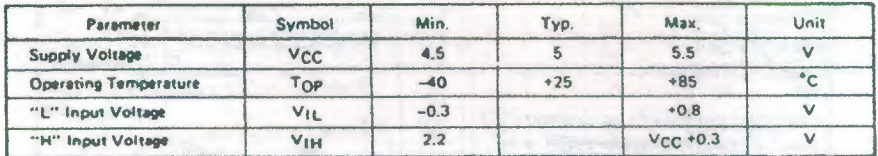

#### DC CHARACTERISTICS

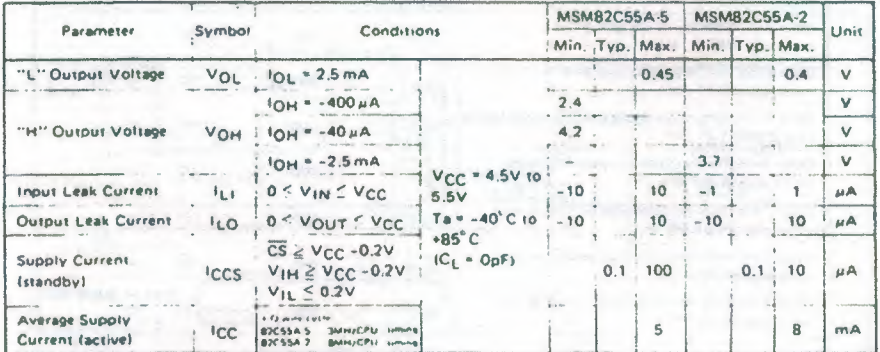

Fig 37.

#### AC CHARACTERISTICS

 $\ddot{\phantom{0}}$ 

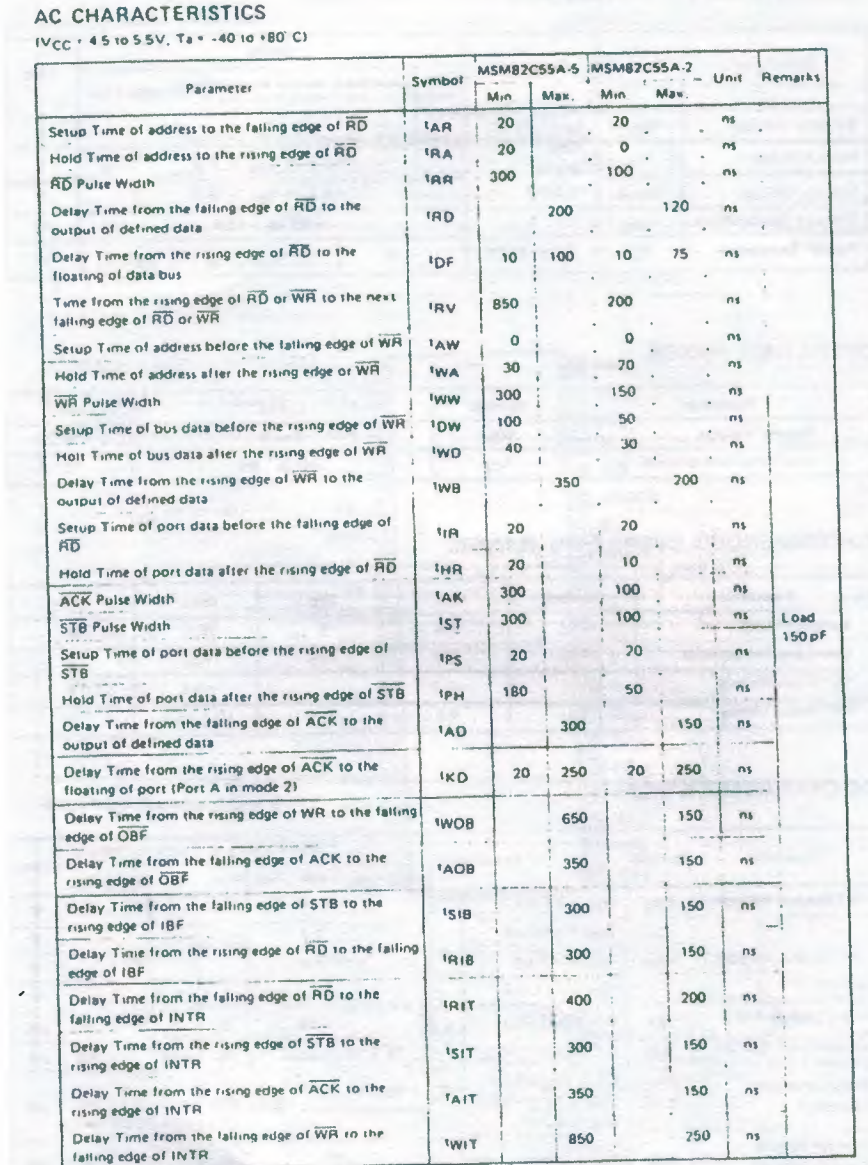

Note: Timing is measured at  $V_L$  = 0.8 V and  $V_H$  = 2.2 V for both input and outputs.

Fig 38.

 $\lambda$ 

 $\bar{m}$ 

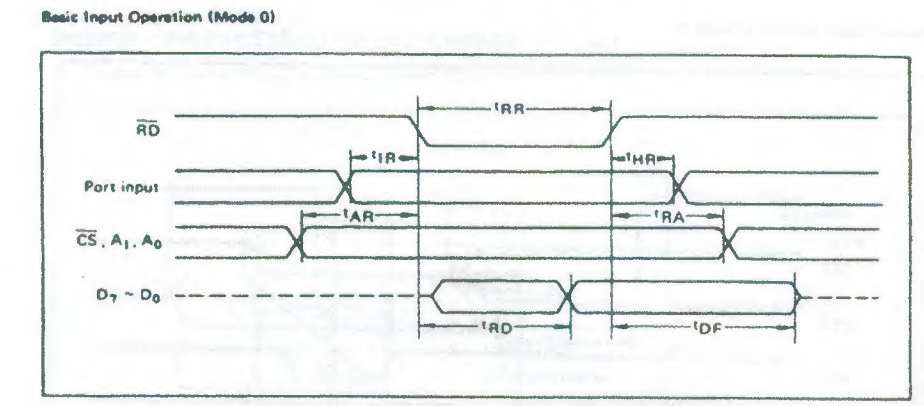

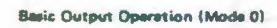

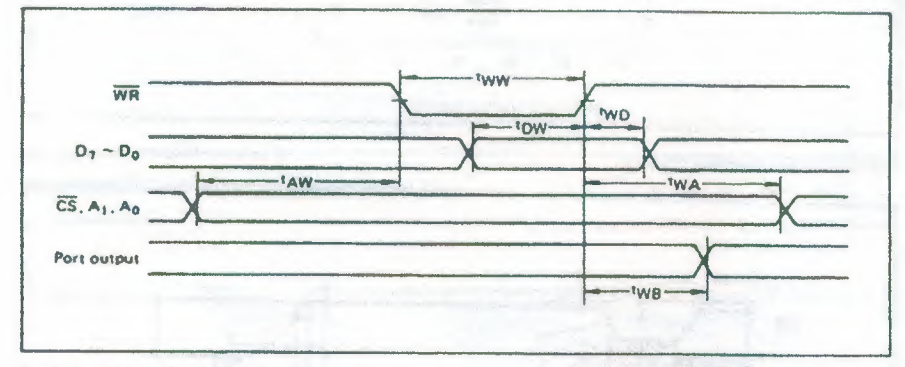

**Strobe Input Operation (Mode 1)** 

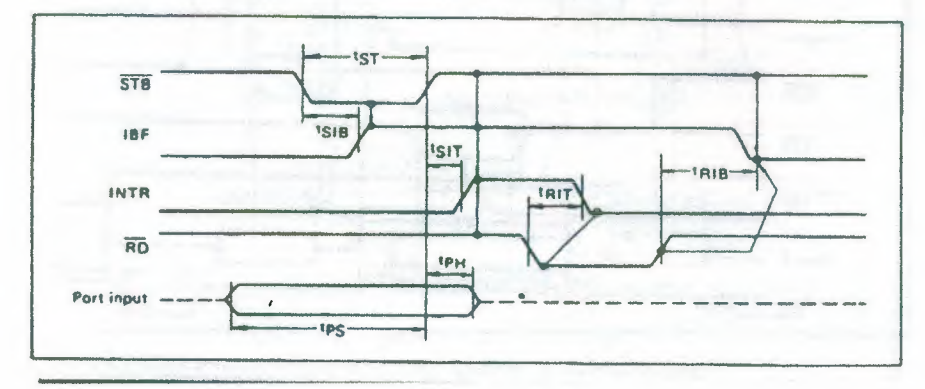

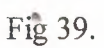

 $\lambda$ 

91

**Strobe Output Operation (Mode 1)** 

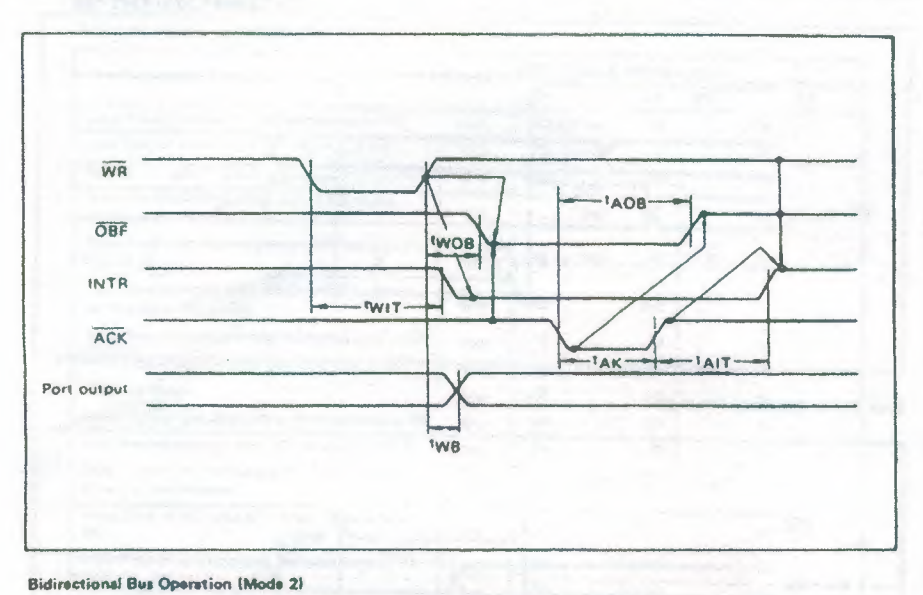

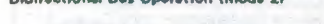

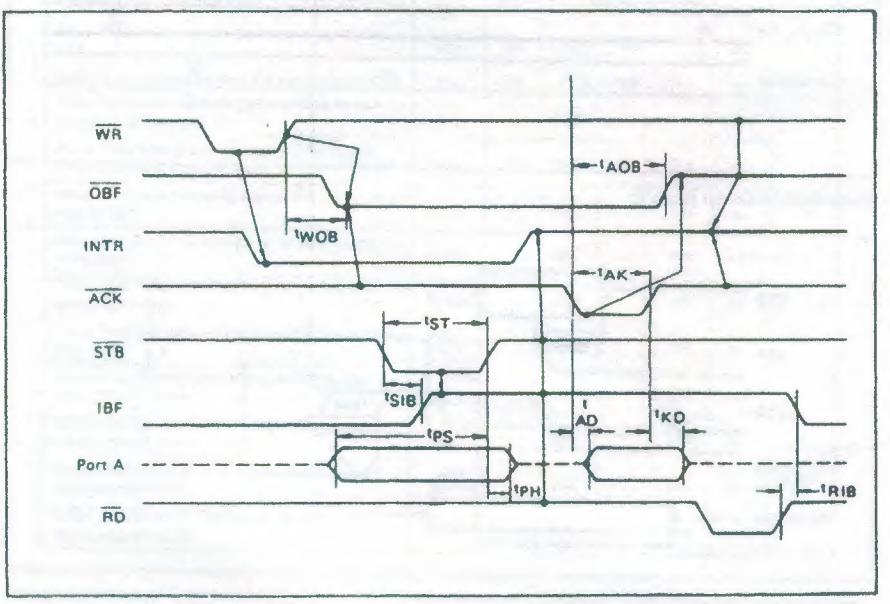

Fig  $40$ .

#### OUTPUT CHARACTERISTICS (REFERENCE VALUE)

Output "H" Voltage (VOH) vs. Output Current (IOH)

 $\mathbf{t}$ 

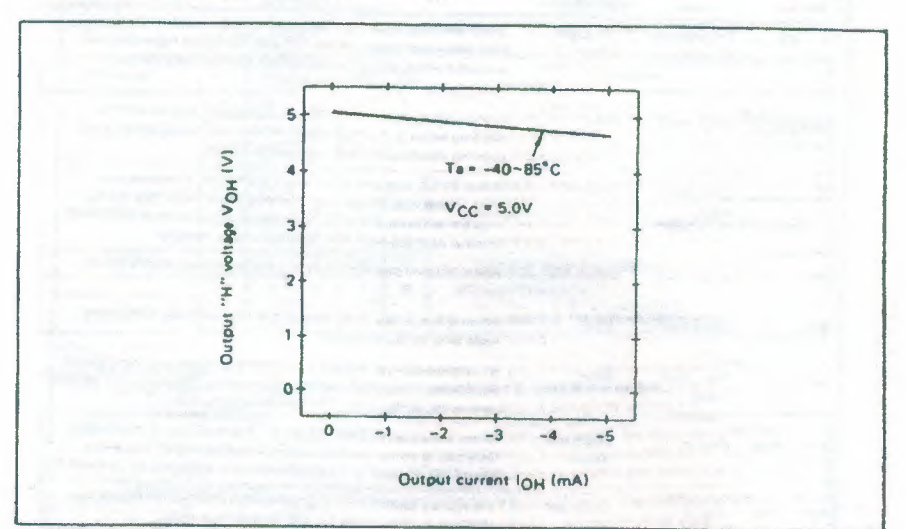

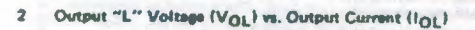

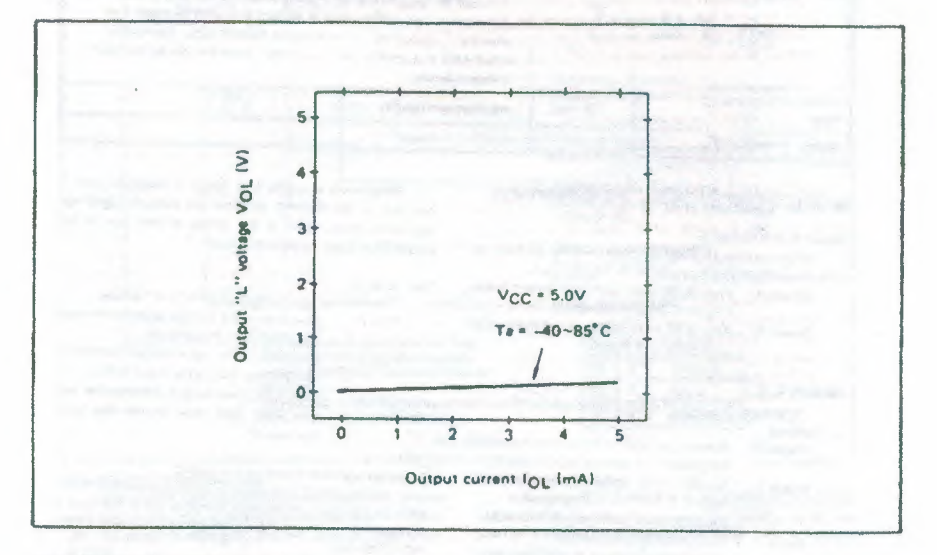

Note: The direction of flowing into the device is teken as positive for the output current.

Fig 41.

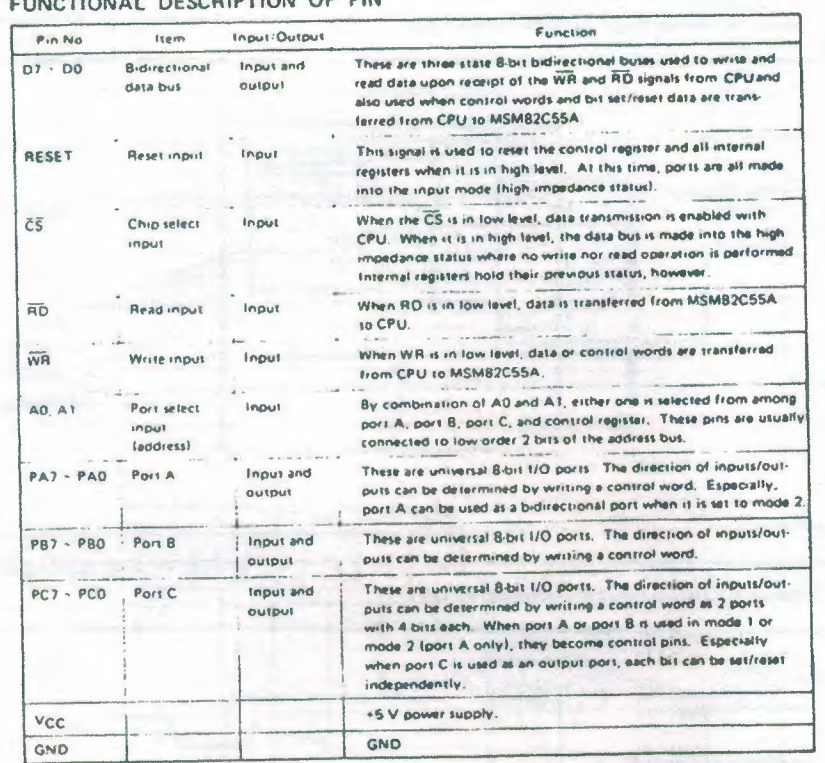

#### FUNDTIONAL DECORDITION OF BIN

#### **BASIC FUNCTIONAL DESCRIPTION**

Group A and Group 8

# University of a mode to a port having 24 bits, set<br>it by dividing it into two groups of 12 bits each.<br>Group A: Port A IB bits! and high order 4 bits

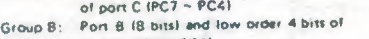

#### **The Contract of Street** port C (PC3 ~ PC0) Mode 0, 1, 2

There are 3 types of modes to be set by grouping

- as follows<br>Mode 0:
	- Basic input operation/output operation (Available for both groups A and B)<br>Strobe input operation/output opera-Mode 1: tion (Available for both groups A and B)
	- Bidirectional bus operation<br>(Available for group A only) Mode  $2 -$

Fig 42.

 $P<sub>0</sub>$ 

When used in made 1 or made 2, however, port C<br>has bits to be defined as ports for control signal for<br>operation ports (port A for group A and port B for<br>group B) of their respective groups.

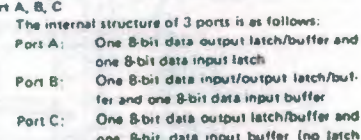

one 8-bit<br>Tor input)

Single bit set/reset function for part C<br>When port C is defined as an output port, it is pos-<br>sible to set (to turn to high level) or reset (to turn to<br>low level) any one of 8 bits individually without affection<br>ing other

#### OPERATIONAL DESCRIPTION

#### **Contact Louis**

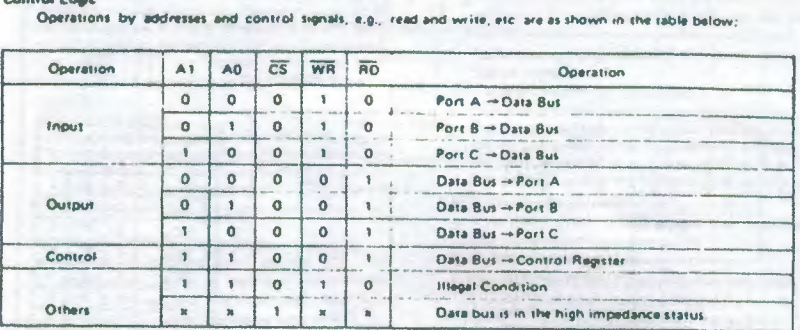

Setting of Control Word<br>The control register is composed of 7-bit fatch circuit and 1-bit flag as shown below.

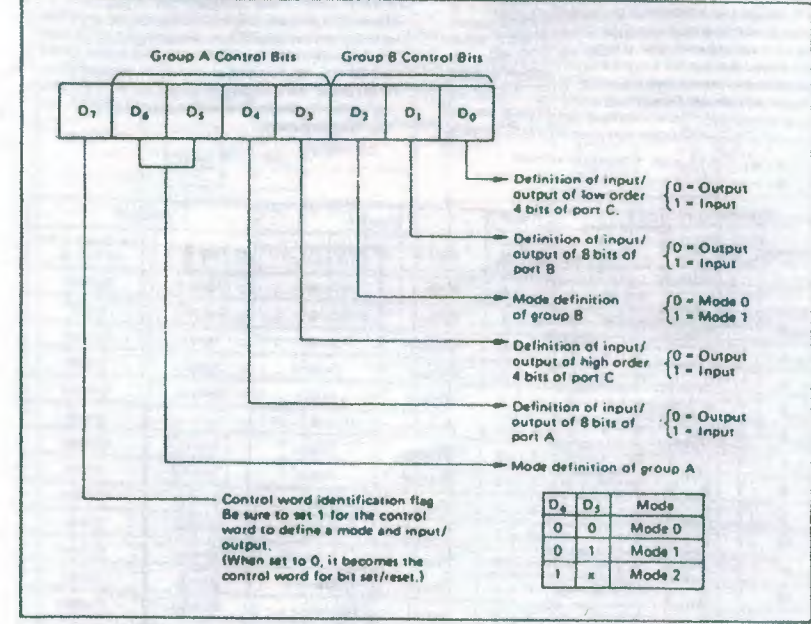

Preceution for mode selection

**Bit Set/Report Function** 

The output registers for ports A and C are cleared<br>to  $\phi$  each time data is written in the command register<br>and the mode is changed, but the port  $\theta$  state is undefined

When port C is defined as output port, it is possible to set (set output to 1) or reset (set output to 0) any<br>one of 8 bits without affecting other bits as shown next page.

Fig 43. $^{\circ}$ 

'n

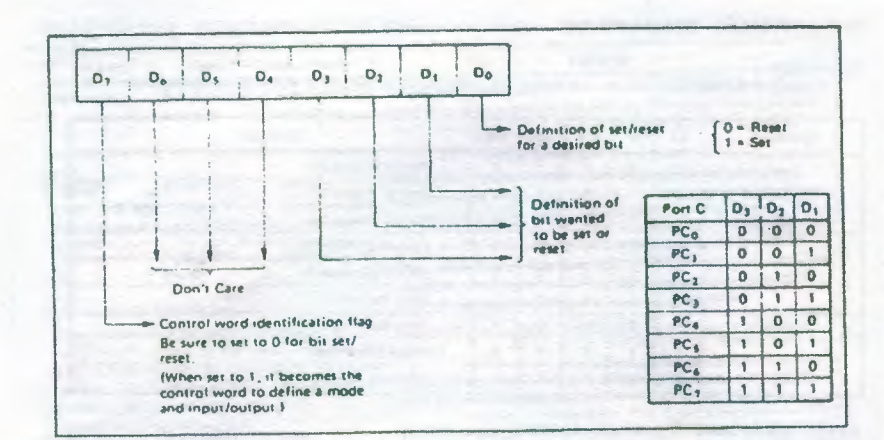

#### **Interrupt Control Function**

Interrupt Control Function<br>When the MSM82C55A is used in mode 1 or<br>mode 2, the interrupt signal for the CPU is provided<br>The interrupt request signal is output from port C. When<br>the interrupt request signal is output from p

Bit set  $\Rightarrow$  INTE is set  $\Rightarrow$  Interrupt allowed<br>Bit reset  $\Rightarrow$  INTE is reset  $\Rightarrow$  Interrupt inhibited

**Operational Omeription by Mode<br>1. Mode 0 (Basic input/output operation)**<br>1. Mode 0 (Basic input/output operation)<br>Mode 0 makes the MSMB2C55A operate as a bas-<br>2. mput port or output port. No control signals such<br>2. as in the outputs are.

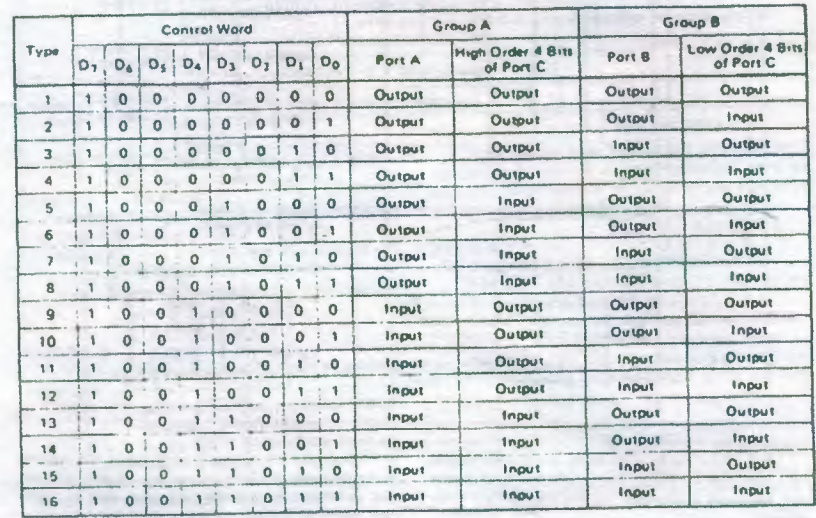

Note: When used in mode 0 for both groups A and B

Fig 44.

- 2. Mode 1 (Strobe input/output eperation)
	- In mode 1, the strobe, interrupt and other control<br>signals are used when input/output operations are<br>made from a specified port. This mode is awaiable<br>for both groups A and B, in group A at this time,<br>port A is used as the trol signal.

Following is a descrition of the input operation in mode 1.<br>STB (Strobe input)

- 
- When this signal is low level, the data output  $\bullet$ From terminal to post is technologically to the other output<br>the form terminal to post is feedbol into the internal<br>tatch of the port. This can be made independent<br>from the CPU, and the data is not output to the<br>CPU.
- **18F (Input buffer full flag output)**
- ir corpus ourser seri isng ausputs<br>This is the response signal for the STB. This<br>signal when turned to high lavel indicates that  $\bullet$ data is fetched into the input fatch. This signal turns to high level at the falling edge of STB and<br>to low level at the rising edge of STB and<br>to low level at the rising edge of RD.
- **INTR (Interrupt request output)**
- which is the internal sequent signal for the CPU<br>of the data fetched into the eigent latch. It is in-<br>dicated by high level only when the memal MVE<br>figh-flop is set, This signal turns to high level at<br>the rising edge of th

**Mode 1 Input** 

- and low level at the falling edge of the RD when the INTE is set.
- INTEA of group A is set when the bit for  $PC<sub>A</sub>$  is set, while INTEg of group B is set when the bit for  $PC_3$  is set.

Following is a description of the output opera-<br>tion of mode 1.

- OBF (Output buffer full flag output)
- . This signal when turned to low level indicates that data is written to the specified port upon nal turns to low level at the rising edge of the<br>WR and high level at the falling edge of the ACK.
- **ACK (Acknowledge input)**
- This signal when turned to low level indicates that the terminal has received data.
- **INTR linterrupt request output)**
- <sup>a</sup> This is the signal used to interrupt the CPU when a terminal receives data from the CPU via the MSMB2C55A-5, It indicates the occurrence of Monte in the inter-top in high level only when the inter-<br>the inter-top in high level only when the inter-<br>nai INTE flip-flop is set. This signal turns to high<br>level at the rising adge of the ACK (OBF = 1 at<br>this time) an

that the INTE<sub>R</sub> is set.<br>INTE<sub>R</sub> of group A is set when the bit for PC<sub>6</sub><br>is set, while INTE<sub>R</sub> of group B is set when the<br>bit for PC<sub>3</sub> is set.

8

 $\overline{OBF}_A$  $\overline{ACK}_A$ 

INTRA

 $\overline{OBF}_B$ 

 $\overline{ACK}_B$ 

- INTR<sub>B</sub>

 $\alpha$ 

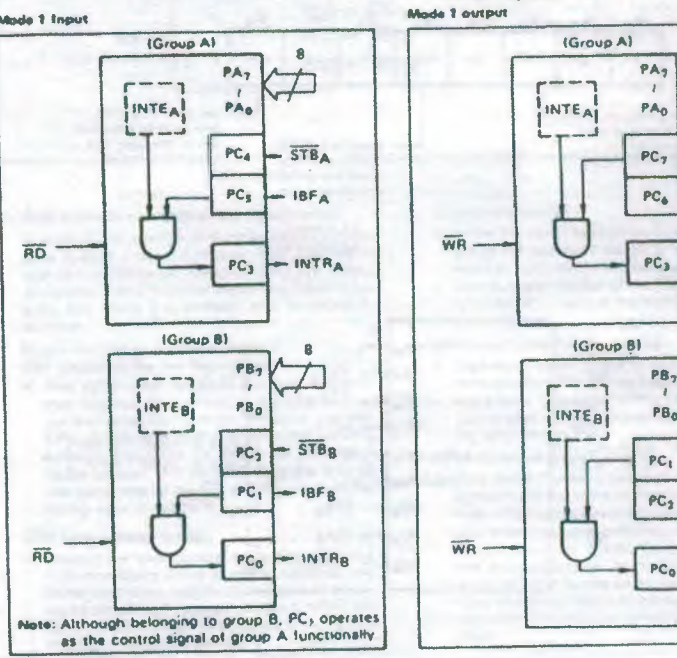

Fig 45.

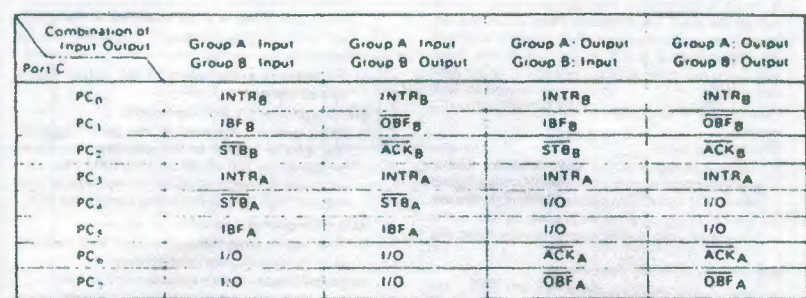

Port C Function Allocation in Mode 1

Note: 1/0 is a bit not used as the control signal, but it is available as a port of mode 0.

Examples of the relation between the control words and pins when used in mode 1 is shown below:<br>(a) When group A is mode 1 output and group B is mode 1 input.

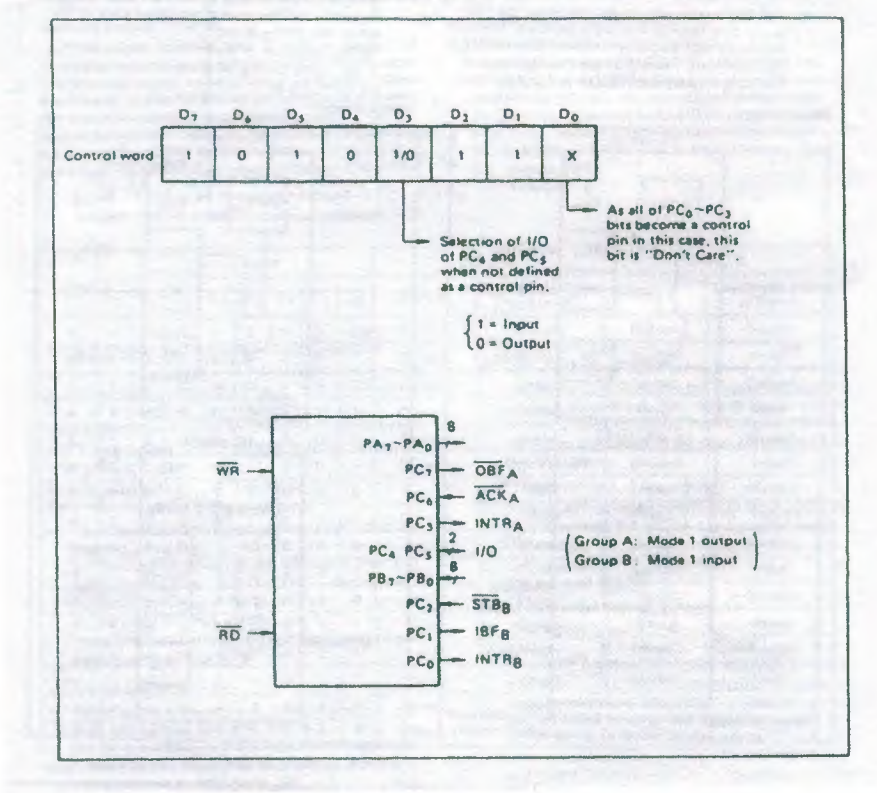

Fig 46.

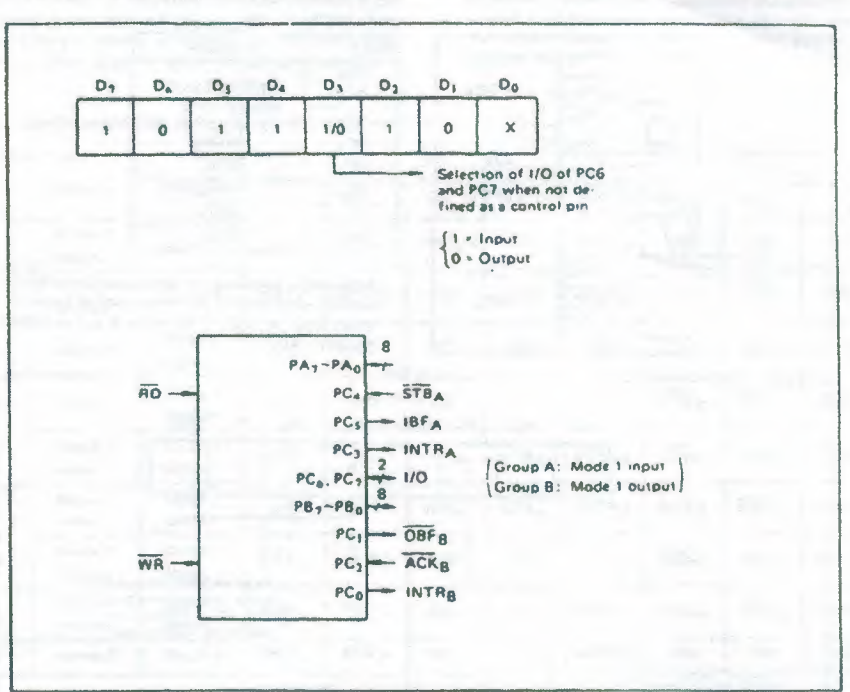

(b) When group A is mode I input and group B is mode I output

3. Mode 2 (Strobe bidirectional bus 1/0 operation) In mode 2, it is possible to transfer data in 2 directions through a single 8-bit port. This operation is<br>akin to a combination between input and output operations. Port C waits for the control signal in this<br>case, too. Mode 2 is available only for group A. however.

Next, a description is made on mode 2.<br>OBF (Output buffer full fing output)

This signal when turned to low level indicates ۰ that data has been written to the internal out-<br>put latch upon receipt of the WR signal from the put tatch upon receipt of the wix signar from the polyton the polyton polyton polyton polyton and the data is not yet output to the outside. This signal turns to low level at the rising edge of the WR and high level at th

**ACK (Acknowledge input)** 

When a low level signal is input to this pin, the high impedance status of port A is cleared, the buffer is enabled, and the data written to the in-<br>ternal output latch is output to port A. When the mput returns to high level, port A is made into<br>the high impedance status. STB IStrobe input)

When this signal turns to low level, the data out- $\bullet$ put to the port from the pin is fetched into the<br>internal input latch. The data is output to the<br>data bus upon receipt of the RD signal from the CPU, but it remains in the high impedance status until then

IBF (Input buffer full flag output)

- . This signal when turned to high level indicates that data from the pin has been fetched into the input latch. This signal turns to high level at the<br>falling edge of the STB and low level at the rising edge of the RD.
- **INTR (Interrupt request output)**
- This signal is used to interrupt the CPU and its operation in the same as in mode 1. There are<br>two INTE flip-flops internally available for input and output to select either inferrupt of input or<br>output operation. The INTE1 is used to control the interrupt request for output operation and<br>it can be reset by the bit set for PC6. INTE2 is the state is control the interrupt request for the in-<br>put operation and it can be set by the bit set for<br>PC4.

Fig 47.

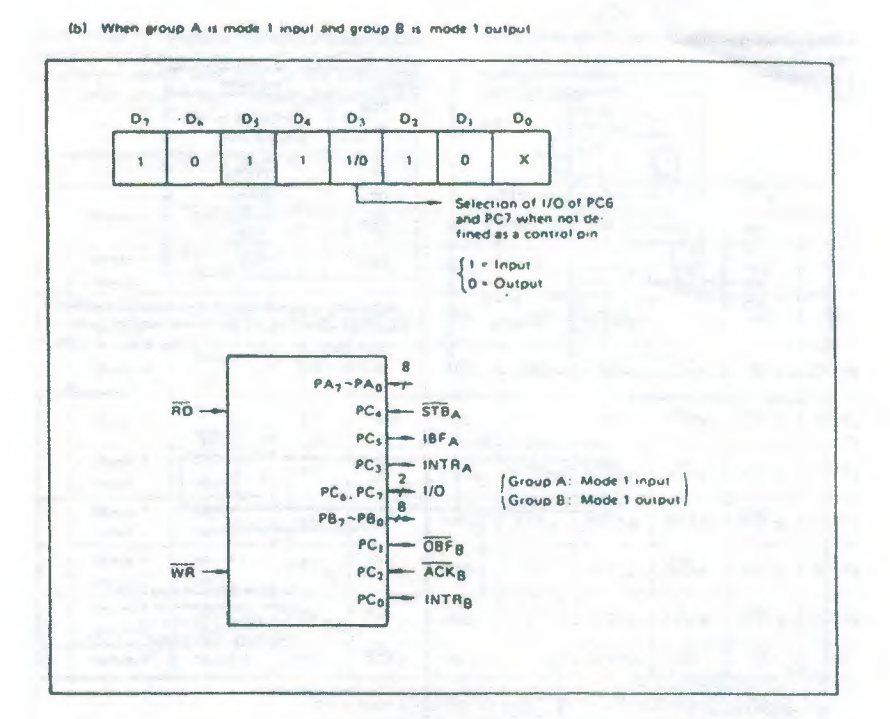

3. Mode 2 (Strobe bidirectional bus 1/O operation) momes a canonic property that it is possible to transfer data in 2 directions through a single 8-bit port. This operation is skin to a combination between input and output operations. Por C wents for the control signal in

- Next, a description is made on mode 2.<br>OBF (Output buffer full flag output)<br>• This signal when turned to low level indicates that data has been written to the internal out-<br>put latch upon receipt of the WR signal from the<br>CPU. At this time, port A is still in the high improduces status and the data is not yet output<br>to the outside. This signal turns to low level at<br>the rising edge of the WR and high level at the<br>falling edge of the WR and high level at the<br>falling edge of the ACK.
- **ACK (Adinawledge input)**
- when a low level signal is input to this pin, the<br>high impedance status of port A is cleared, the<br>buffer is enabled, and the data written to the in-<br>termal ourput lactic is output to port A. When the<br>unput returns to high  $\bullet$

#### STB (Strobe input)

- is career the signal turns to fow level, the data out-<br>put to the port from the pin is fetched into the<br>internal input latch. The data is output to the<br>data bus upon receipt of the RD signal from the<br>CPU, but it remains in  $\Delta$ tus until then.
- IBF (Input buffer full fleg output)  $\bullet$ 
	- This signal when turned to high level indicates<br>that data from the pin has been ferched into the where the the STB and low level at the<br>falling edge of the STB and low level at the rising edge of the RD.
- **INTR (Interrupt request output)** 
	- This signal is used to interrupt the CPU and its operation in the same as in mode 1. There are<br>two INTE flip-flops internally available for input and output to select either interrupt of input or output operation. The INTE1 is used to control when we reason is the interaction of the internal request for output operation and<br>it can be reset by the bit set for PC6. INTE2 is<br>used to control the interrupt request for the in-<br>put operation and it can be set by the b

Fig 48.
## **APPENDIX 82C55**

4. When Group A is Different in Mode from Group B Group A and group B can be used by setting them<br>in different modes each other at the same time.<br>When either group is set to model or mode 2, it is possible to set the one not defined as a control pin<br>in port C to both input and output as a port which<br>operates in mode 0 at the 3rd and 0th bits of the control word.

(Mode combinations that define no control bit at port C)

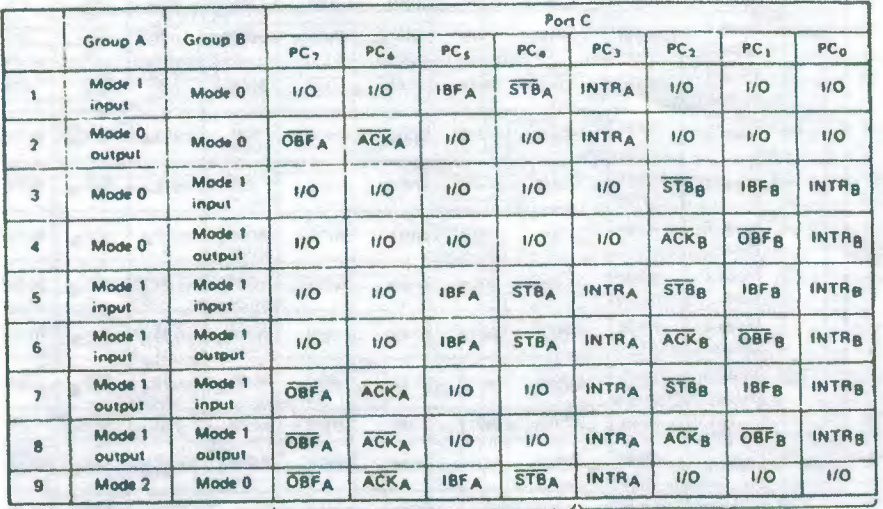

Controlled at the 3rd bit (D3) of the control word

Controlled at the Oth bit (DO) of the control word

The bit set/reset function can be used for all of

When the I/O bit is set to input in this case, it is possible to access data by the normal port C read

 $PC3 - PC0$  bits. Note that the status of port C varies according to the combination of modes like this.

operation.<br>When set to output, PC7 - PC4 bits can be accessed by the bit set/reset function only.<br>Meanwhile, 3 bits from PC2 to PC0 can be accessed by normal write operation.

Fig 49.

 $\overline{\phantom{a}}$ 

# **APPENDIX 82C55**

### 5. Port C Status Read

When port C is used for the control signal, that is,<br>in either mode 1 or mode 2, each control signal and

bus status signal can be read out by reading the content of port C. The status read out is as follows:

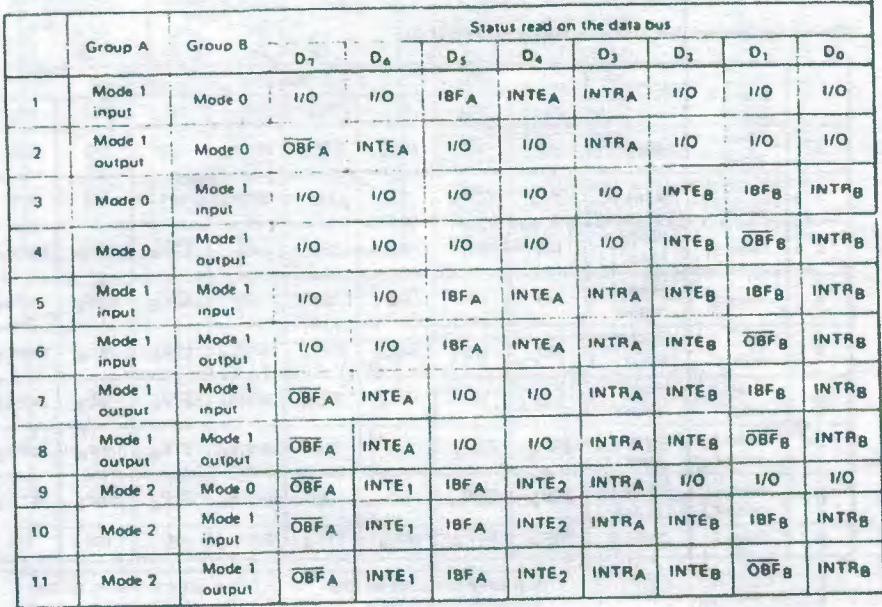

### 6. Reset of MSM82C55A

Be sure to keep the RESET signal at power ON in the high level at least for 50 us. Subsequently, it becomes the input mode at a high lawl pulse above **500 ns.** 

Note:<br>After a write command is executed to the command register, the internal fatch is cleared in PORTA PORTC. For<br>instance, 00H is outbut at the beginning of a write command when the output port is assigned, However, if P according to the device) during the period from after a write command is executed till the first data is written to PORTB.

# Fig 50.

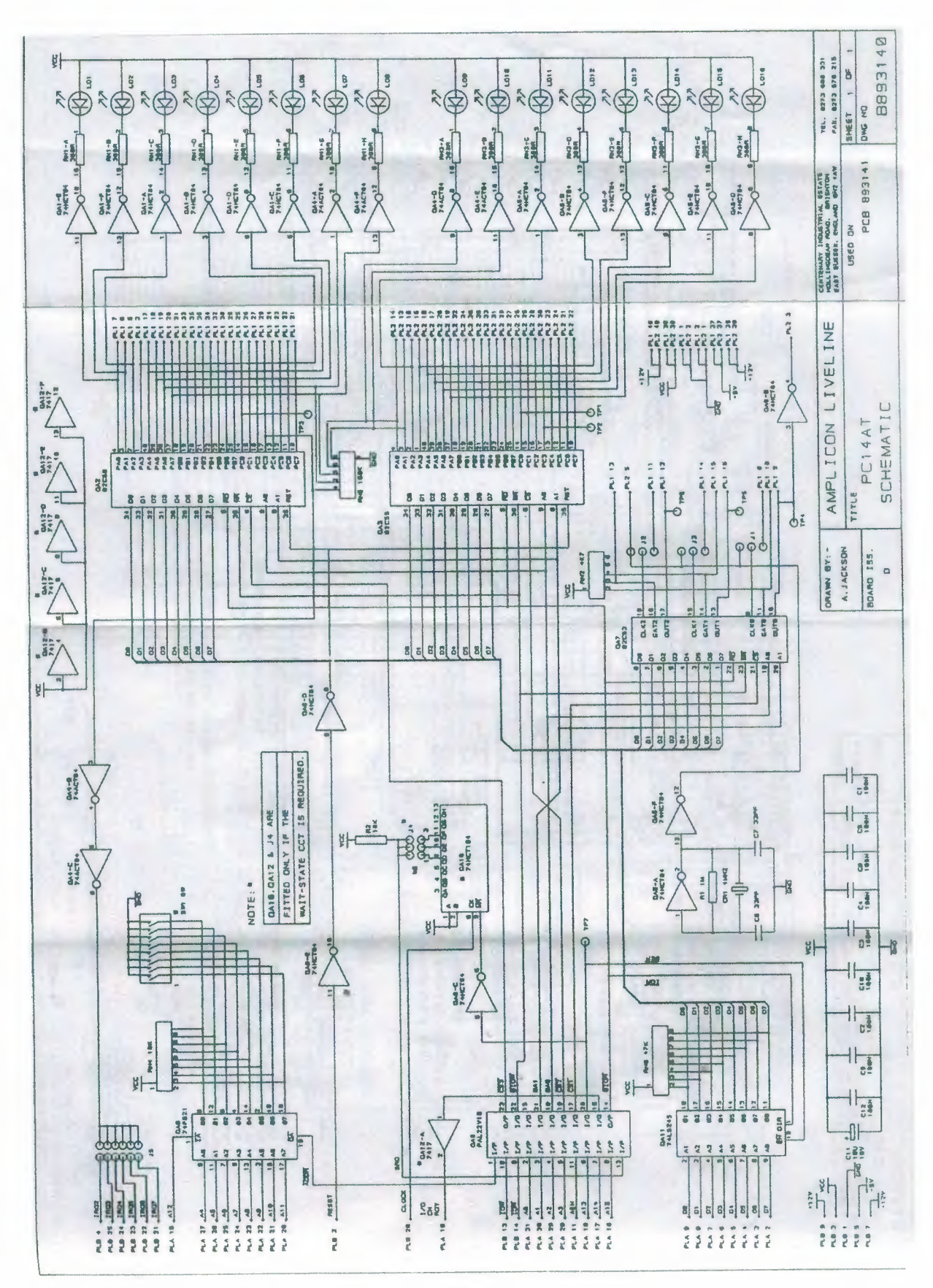

Fig 51.

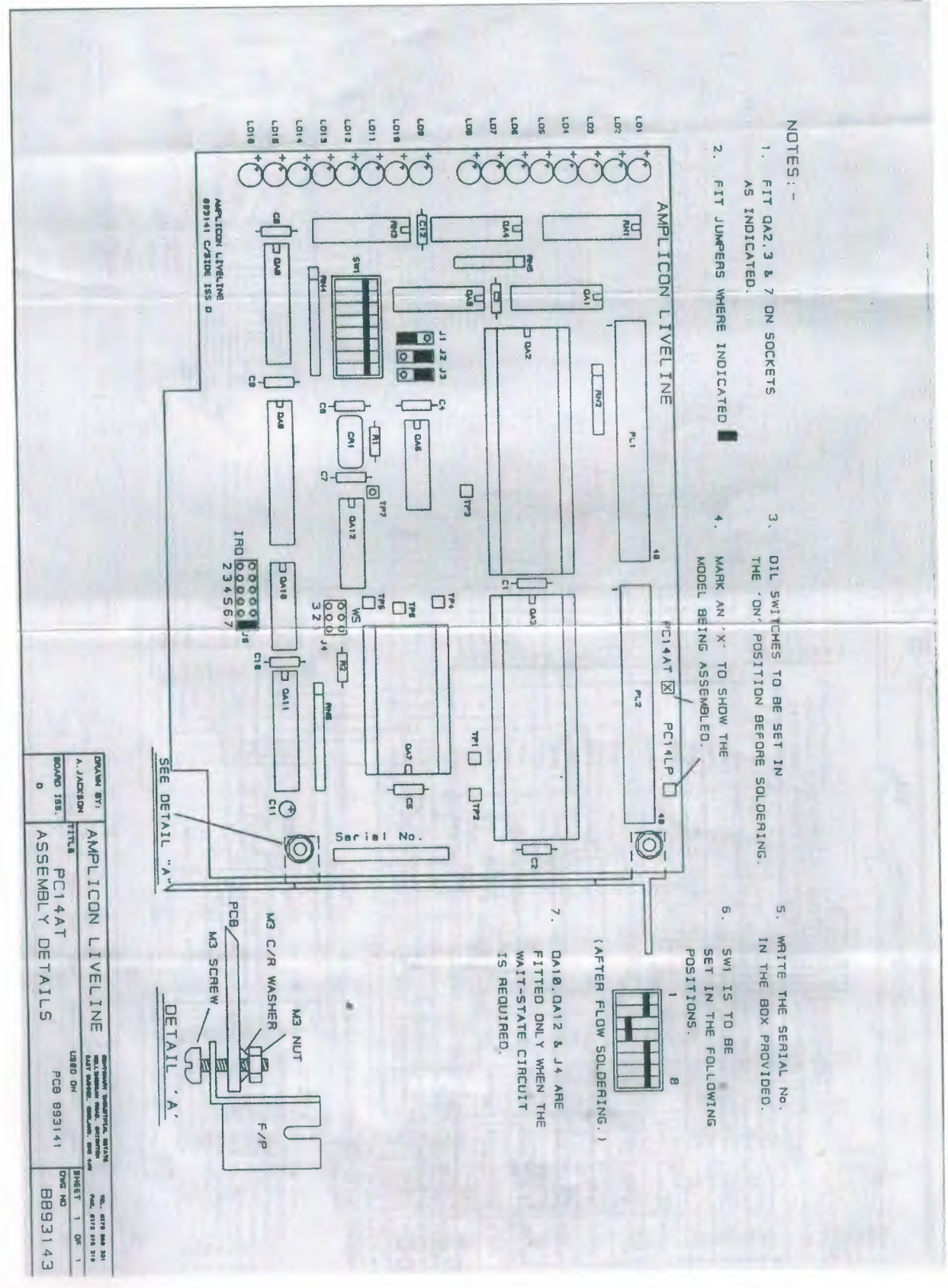

Fig 52.

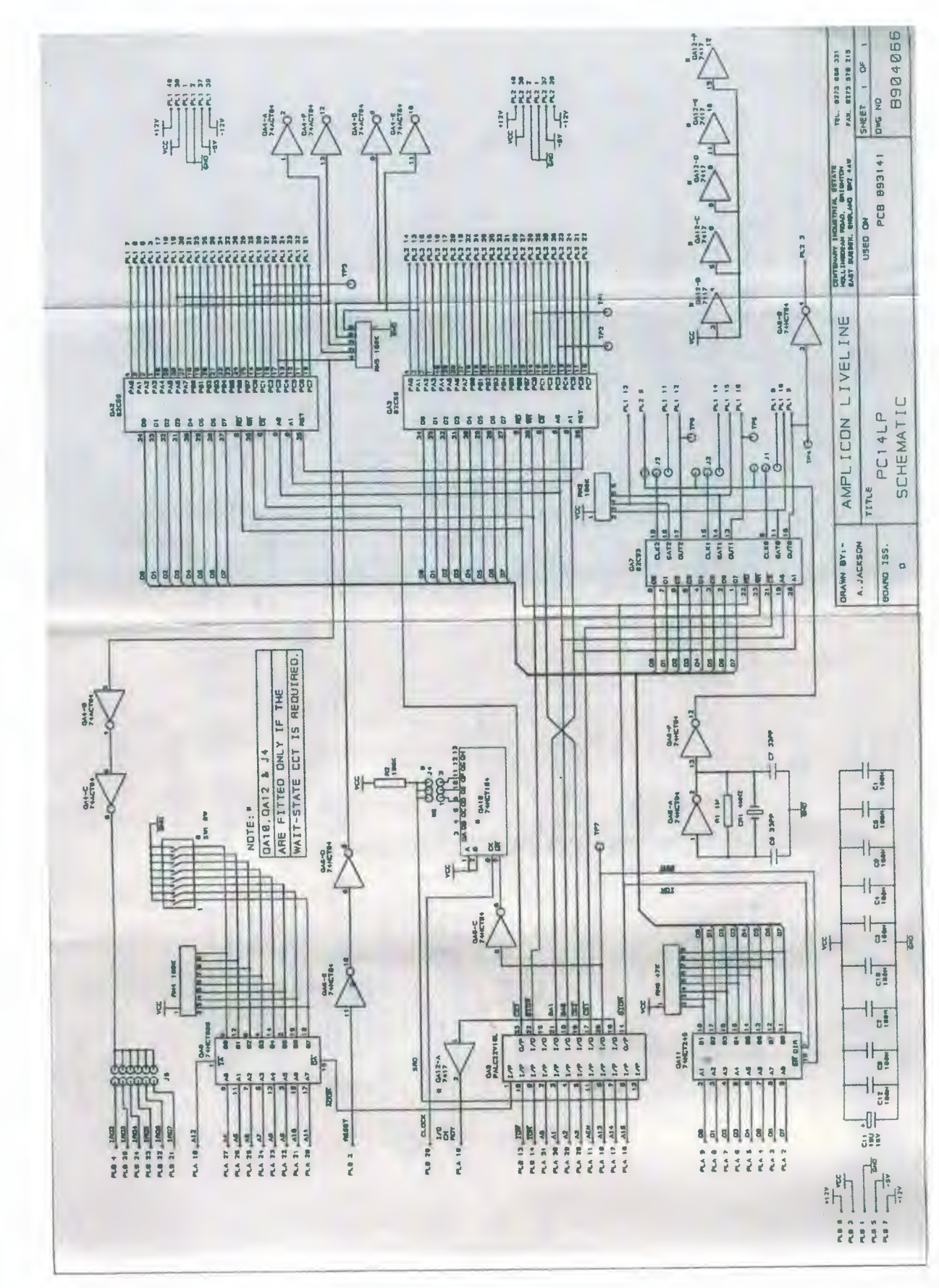

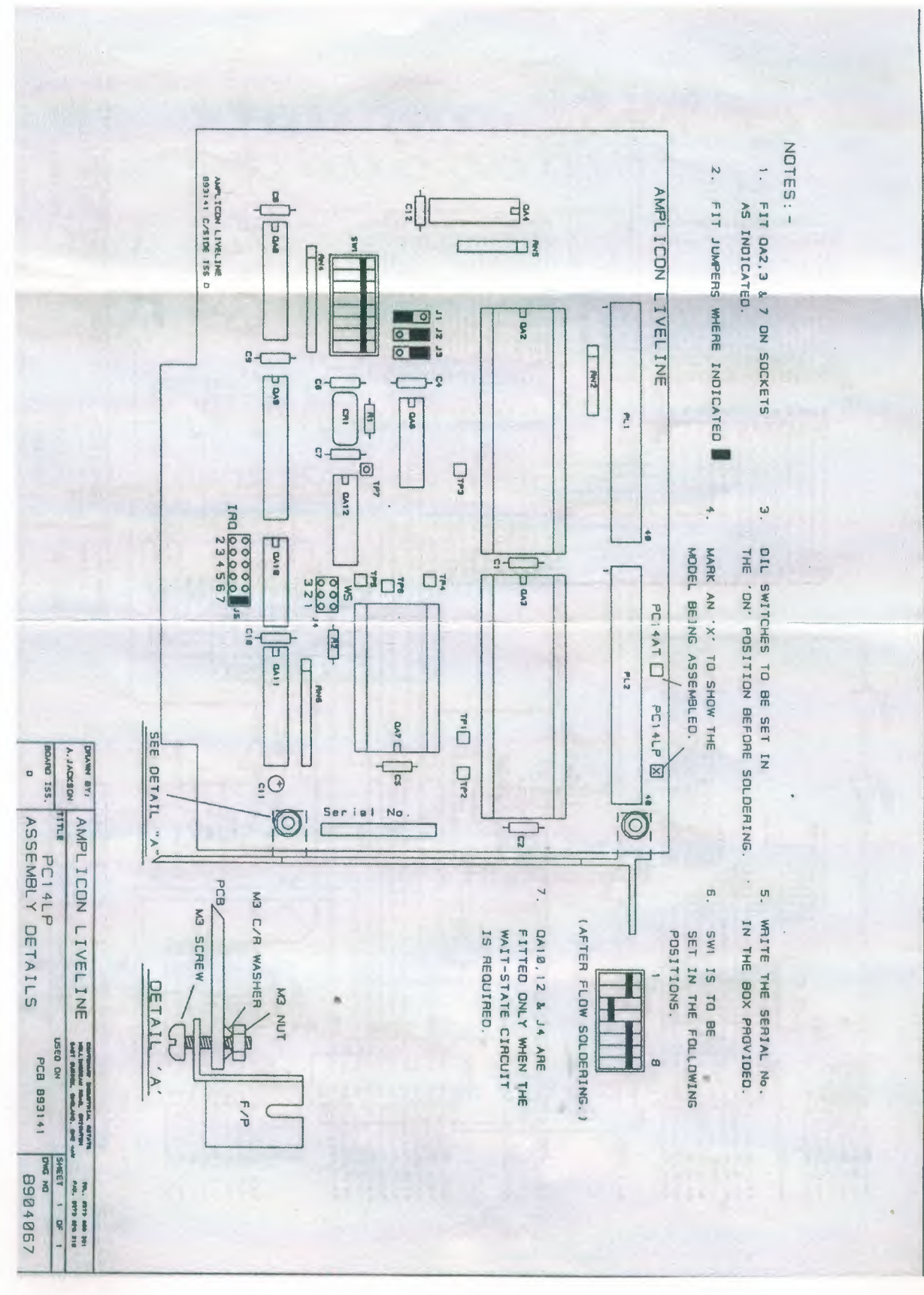

Fig 54.